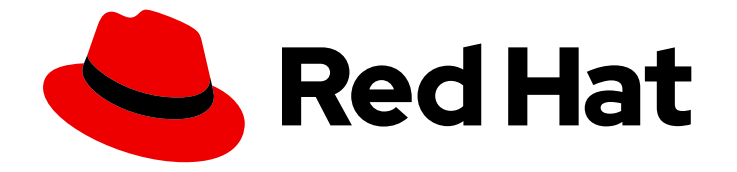

# Red Hat OpenShift Service on AWS 4

# Installing, accessing, and deleting ROSA clusters

Installing, accessing, and deleting Red Hat OpenShift Service on AWS (ROSA) clusters.

Last Updated: 2022-06-28

# Red Hat OpenShift Service on AWS 4 Installing, accessing, and deleting ROSA clusters

Installing, accessing, and deleting Red Hat OpenShift Service on AWS (ROSA) clusters.

# Legal Notice

Copyright © 2022 Red Hat, Inc.

The text of and illustrations in this document are licensed by Red Hat under a Creative Commons Attribution–Share Alike 3.0 Unported license ("CC-BY-SA"). An explanation of CC-BY-SA is available at

http://creativecommons.org/licenses/by-sa/3.0/

. In accordance with CC-BY-SA, if you distribute this document or an adaptation of it, you must provide the URL for the original version.

Red Hat, as the licensor of this document, waives the right to enforce, and agrees not to assert, Section 4d of CC-BY-SA to the fullest extent permitted by applicable law.

Red Hat, Red Hat Enterprise Linux, the Shadowman logo, the Red Hat logo, JBoss, OpenShift, Fedora, the Infinity logo, and RHCE are trademarks of Red Hat, Inc., registered in the United States and other countries.

Linux ® is the registered trademark of Linus Torvalds in the United States and other countries.

Java ® is a registered trademark of Oracle and/or its affiliates.

XFS ® is a trademark of Silicon Graphics International Corp. or its subsidiaries in the United States and/or other countries.

MySQL<sup>®</sup> is a registered trademark of MySQL AB in the United States, the European Union and other countries.

Node.js ® is an official trademark of Joyent. Red Hat is not formally related to or endorsed by the official Joyent Node.js open source or commercial project.

The OpenStack ® Word Mark and OpenStack logo are either registered trademarks/service marks or trademarks/service marks of the OpenStack Foundation, in the United States and other countries and are used with the OpenStack Foundation's permission. We are not affiliated with, endorsed or sponsored by the OpenStack Foundation, or the OpenStack community.

All other trademarks are the property of their respective owners.

# Abstract

This document provides information on how to install Red Hat OpenShift Service on AWS (ROSA) clusters. The document also provides details on how to access a cluster, configure identity providers, revoke cluster access, and delete a cluster.

# Table of Contents

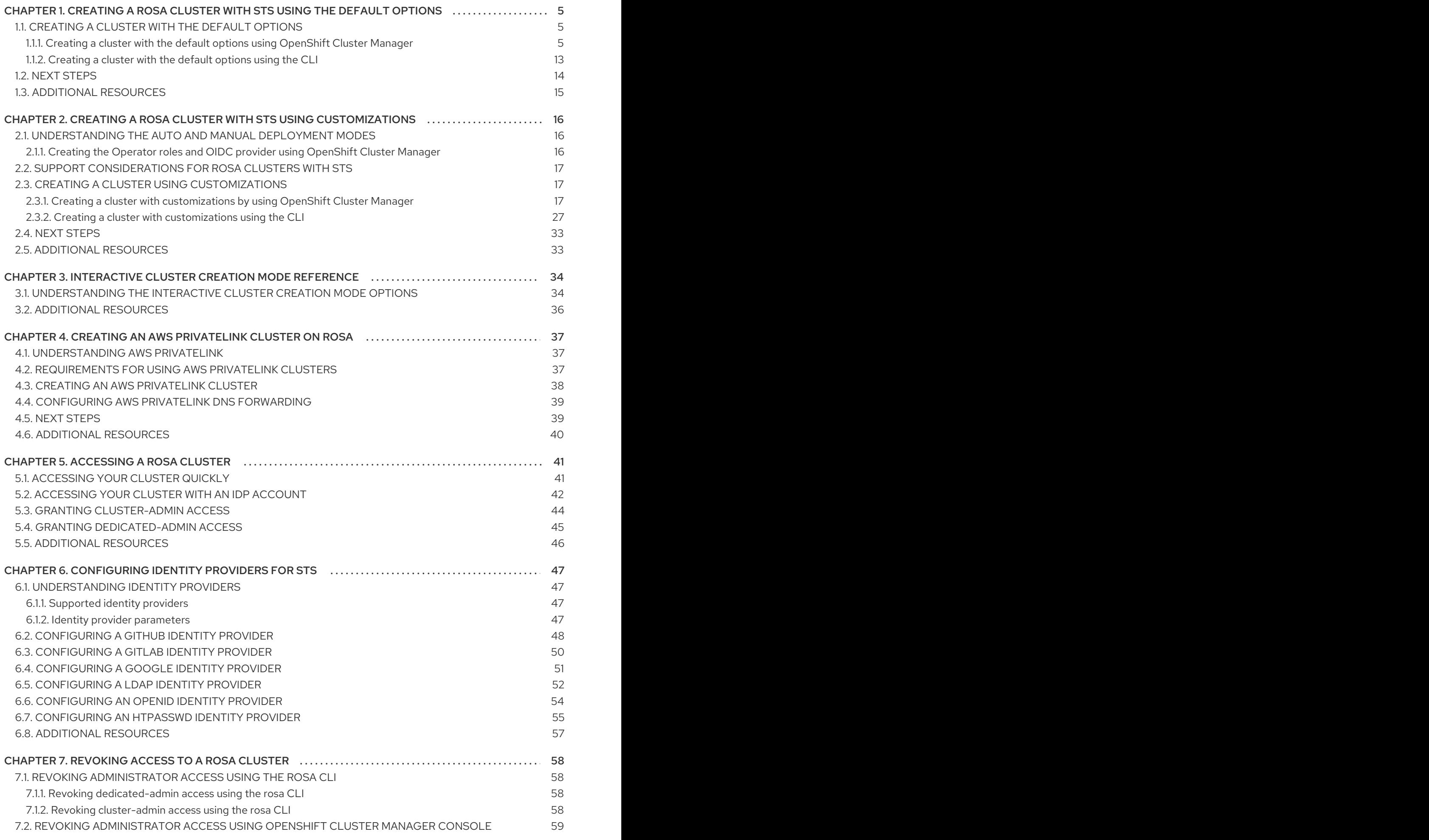

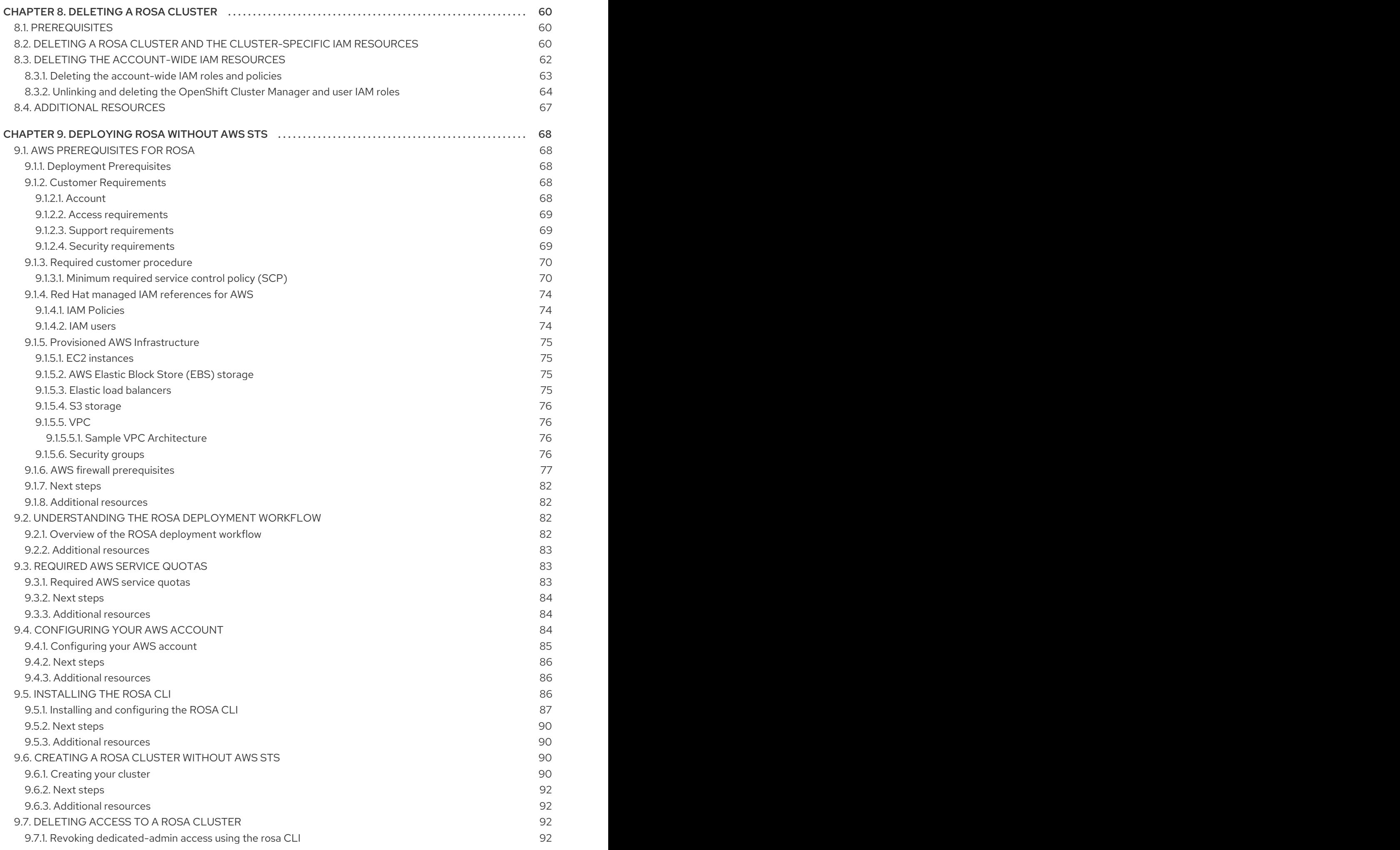

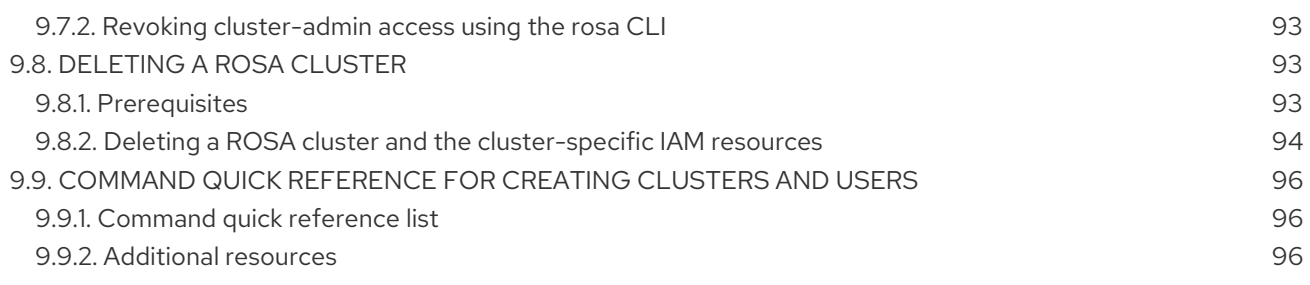

# <span id="page-8-0"></span>CHAPTER 1. CREATING A ROSA CLUSTER WITH STS USING THE DEFAULT OPTIONS

Create a Red Hat OpenShift Service on AWS (ROSA) cluster quickly by using the default options and automatic AWS Identity and Access Management (IAM) resource creation. You can deploy your cluster by using Red Hat OpenShift Cluster Manager or the ROSA CLI (**rosa**).

The procedures in this document use **auto** mode to immediately create the required IAM resources using the current AWS account, including the account-wide IAM roles and policies, Operator policies, cluster-specific Operator roles, and the OpenID Connect (OIDC) identity provider.

Alternatively, you can use **manual** mode which outputs the **aws** commands needed to create the IAM resources instead of deploying them automatically. For information about the **auto** and **manual** deployment modes, see [Understanding](https://access.redhat.com/documentation/en-us/red_hat_openshift_service_on_aws/4/html-single/installing_accessing_and_deleting_rosa_clusters/#rosa-understanding-deployment-modes_rosa-sts-creating-a-cluster-with-customizations) the auto and manual deployment modes . For steps to deploy a ROSA cluster using **manual** mode, see Creating a cluster using [customizations](https://access.redhat.com/documentation/en-us/red_hat_openshift_service_on_aws/4/html-single/installing_accessing_and_deleting_rosa_clusters/#rosa-sts-creating-cluster-using-customizations_rosa-sts-creating-a-cluster-with-customizations) .

# <span id="page-8-1"></span>1.1. CREATING A CLUSTER WITH THE DEFAULT OPTIONS

Use the default options and **auto** mode to create a Red Hat OpenShift Service on AWS (ROSA) cluster quickly. You can deploy your cluster by using Red Hat OpenShift Cluster Manager or the ROSA CLI (**rosa**).

# <span id="page-8-2"></span>1.1.1. Creating a cluster with the default options using OpenShift Cluster Manager

When using Red Hat OpenShift Cluster Manager to create a Red Hat OpenShift Service on AWS (ROSA) cluster that uses the AWS Security Token Service (STS), you can select the default options to create the cluster quickly.

# Prerequisites

- You have completed the AWS prerequisites for ROSA with STS.
- You have available AWS service quotas.
- You have enabled the ROSA service in the AWS Console.
- You have installed and configured the latest ROSA CLI (**rosa**) on your installation host.

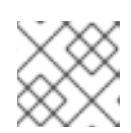

# **NOTE**

To successfully install ROSA 4.10 clusters, use the latest version of the ROSA CLI.

- You have logged in to your Red Hat account by using the **rosa** CLI.
- You have verified that the AWS Elastic Load Balancing (ELB) service role exists in your AWS account.

# Procedure

- 1. Navigate to [OpenShift](https://console.redhat.com/openshift) Cluster Manager and select Create cluster.
- 2. On the Create an OpenShift clusterpage, select Create clusterin the Red Hat OpenShift Service on AWS (ROSA) row.
- 3. Review and complete the Prerequisites listed on the Accounts and rolespage. Select the checkbox to acknowledge that you have read and completed all of the prerequisites.
- 4. Select an AWS account from the Associated AWS account drop-down menu. If no associated AWS accounts are found, click Associate AWS accountand follow these steps:
	- a. On the Authenticate page, click the copy button next to the **rosa login** command. The provided command includes your ROSA API login token.

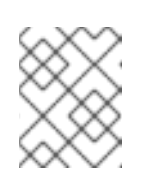

<span id="page-9-0"></span>You can also load your API token on the OpenShift Cluster Manager API Token page on [OpenShift](https://console.redhat.com/openshift/token) Cluster Manager.

b. Run the copied command in the CLI to log in to your ROSA account:

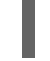

\$ rosa login --token=<api\_login\_token> **1**

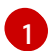

Replace **<api login token>** with the token that is provided in the copied command.

#### Example output

I: Logged in as '<username>' on 'https://api.openshift.com'

- c. On the Authenticate page in OpenShift Cluster Manager, click Next.
- d. On the OCM role page, click the copy button next to the Admin OCM role command. The admin role enables automatic deployment of the cluster-specific Operator roles and the OpenID Connect (OIDC) provider by using OpenShift Cluster Manager.
- e. Run the copied command in the CLI and follow the prompts to create the OpenShift Cluster Manager IAM role.

The following example creates an admin OpenShift Cluster Manager IAM role using the default options and **auto** mode for immediate STS resource creation. The example also links the OpenShift Cluster Manager IAM role to a Red Hat organization:

\$ rosa create ocm-role --admin

### Example output

- I: Creating ocm role
- <span id="page-9-1"></span>? Role prefix: ManagedOpenShift **1**
- <span id="page-9-2"></span>? Permissions boundary ARN (optional): **2**
- <span id="page-9-3"></span>? Role creation mode: auto **3**
- I: Creating role using 'arn:aws:iam::<aws\_account\_id>:user/<aws\_username>'

? Create the 'ManagedOpenShift-OCM-Role-<red\_hat\_organization\_external\_id>' role? Yes

I: Created role 'ManagedOpenShift-OCM-Role-<red hat organization external id>' with ARN 'arn:aws:iam::<aws\_account\_id>:role/ManagedOpenShift-OCM-Role-

<red\_hat\_organization\_external\_id>'

I: Linking OCM role ? OCM Role ARN: arn:aws:iam::<aws\_account\_id>:role/ManagedOpenShift-OCM-Role-<red hat organization external id>

? Link the 'arn:aws:iam::<aws\_account\_id>:role/ManagedOpenShift-OCM-Role-<red\_hat\_organization\_external\_id>' role with organization '<red\_hat\_organization\_id>'? Yes **4**

<span id="page-10-0"></span>I: Successfully linked role-arn 'arn:aws:iam::<aws\_account\_id>:role/ManagedOpenShift-OCM-Role-<red\_hat\_organization\_external\_id>' with organization account '<red hat organization id>'

[1](#page-9-1)

Specifies the prefix to include in the OpenShift Cluster Manager IAM role name. The default is **ManagedOpenShift**.

[2](#page-9-2)

Optional: Specifies a permissions boundary Amazon Resource Name (ARN) for the role. For more information, see [Permissions](https://docs.aws.amazon.com/IAM/latest/UserGuide/access_policies_boundaries.html) boundaries for IAM entities in the AWS documentation.

[3](#page-9-3)

Selects the role creation mode. You can use **auto** mode to automatically create the OpenShift Cluster Manager IAM role and link it to your Red Hat organization account.

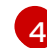

[1](#page-10-1)

[2](#page-10-2)

[3](#page-10-3)

Links the OpenShift Cluster Manager IAM role to your Red Hat organization account.

- f. Select Next on the OpenShift Cluster Manager OCM role page.
- g. On the User role page, click the copy button for the User role command and run the command in the CLI. Follow the prompts to create the user role:

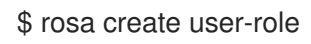

### Example output

- I: Creating User role
- <span id="page-10-1"></span>? Role prefix: ManagedOpenShift **1**
- <span id="page-10-2"></span>? Permissions boundary ARN (optional): **2**
- <span id="page-10-3"></span>? Role creation mode: auto **3**
- I: Creating ocm user role using 'arn:aws:iam::<aws\_account\_id>:user/<aws\_username>'
- ? Create the 'ManagedOpenShift-User-<ocm\_username>-Role' role? Yes

I: Created role 'ManagedOpenShift-User-<ocm\_username>-Role' with ARN 'arn:aws:iam::<aws\_account\_id>:role/ManagedOpenShift-User-<ocm\_username>-Role' I: Linking User role

? User Role ARN: arn:aws:iam::<aws\_account\_id>:role/ManagedOpenShift-User-<ocm\_username>-Role

? Link the 'arn:aws:iam::<aws\_account\_id>:role/ManagedOpenShift-User-

<span id="page-10-4"></span><ocm\_username>-Role' role with account '<ocm\_user\_account\_id>'? Yes (4)

I: Successfully linked role ARN 'arn:aws:iam::<aws\_account\_id>:role/ManagedOpenShift-User-<ocm\_username>-Role' with account '<ocm\_user\_account\_id>'

Specifies the prefix to include in the user role name. The default is **ManagedOpenShift**.

Optional: Specifies a permissions boundary Amazon Resource Name (ARN) for the role. For more information, see [Permissions](https://docs.aws.amazon.com/IAM/latest/UserGuide/access_policies_boundaries.html) boundaries for IAM entities in the AWS documentation.

Selects the role creation mode. You can use **auto** mode to automatically create the user role and link it to your OpenShift Cluster Manager user account.

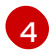

Links the user role to your OpenShift Cluster Manager user account.

- h. On the OpenShift Cluster Manager User role page, select Ok.
- i. Under the Accounts and rolespage, verify that your AWS account is listed as an Associated AWS account.
- 5. If the required AWS IAM Account roles are not automatically detected and listed on the Accounts and rolespage, create the roles and policies:
	- a. Click the copy buffer next to the **rosa create account-roles** command. Run the command in the CLI to create the required AWS account-wide roles and policies, including the Operator policies::

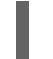

\$ rosa create account-roles

#### Example output

- I: Logged in as '<ocm\_username>' on 'https://api.openshift.com'
- I: Validating AWS credentials...
- I: AWS credentials are valid!

I: Validating AWS quota...

I: AWS quota ok. If cluster installation fails, validate actual AWS resource usage against https://docs.openshift.com/rosa/rosa\_getting\_started/rosa-required-aws-servicequotas.html

I: Verifying whether OpenShift command-line tool is available...

I: Current OpenShift Client Version: 4.9.12

- I: Creating account roles
- <span id="page-11-0"></span>? Role prefix: ManagedOpenShift **1**
- <span id="page-11-1"></span>? Permissions boundary ARN (optional): **2**
- <span id="page-11-2"></span>? Role creation mode: auto **3**
- I: Creating roles using 'arn:aws:iam::<aws\_account\_number>:user/<aws\_username>'
- <span id="page-11-3"></span>? Create the 'ManagedOpenShift-Installer-Role' role? Yes **4**
- I: Created role 'ManagedOpenShift-Installer-Role' with ARN 'arn:aws:iam::

<aws\_account\_number>:role/ManagedOpenShift-Installer-Role'

<span id="page-11-4"></span>? Create the 'ManagedOpenShift-ControlPlane-Role' role? Yes **5**

I: Created role 'ManagedOpenShift-ControlPlane-Role' with ARN 'arn:aws:iam::

<aws\_account\_number>:role/ManagedOpenShift-ControlPlane-Role'

<span id="page-11-5"></span>? Create the 'ManagedOpenShift-Worker-Role' role? Yes **6**

I: Created role 'ManagedOpenShift-Worker-Role' with ARN 'arn:aws:iam::

<aws\_account\_number>:role/ManagedOpenShift-Worker-Role'

<span id="page-11-6"></span>? Create the 'ManagedOpenShift-Support-Role' role? Yes **7**

I: Created role 'ManagedOpenShift-Support-Role' with ARN 'arn:aws:iam::

<aws\_account\_number>:role/ManagedOpenShift-Support-Role'

? Create the operator policies? Yes **8**

I: Created policy with ARN 'arn:aws:iam::

<aws\_account\_number>:policy/ManagedOpenShift-openshift-cloud-credential-operatorcloud-crede'

I: Created policy with ARN 'arn:aws:iam::

<aws\_account\_number>:policy/ManagedOpenShift-openshift-image-registry-installercloud-creden'

I: Created policy with ARN 'arn:aws:iam::

<aws\_account\_number>:policy/ManagedOpenShift-openshift-ingress-operator-cloudcredentials'

<span id="page-12-0"></span>I: Created policy with ARN 'arn:aws:iam::

<aws\_account\_number>:policy/ManagedOpenShift-openshift-cluster-csi-drivers-ebscloud-credent'

I: Created policy with ARN 'arn:aws:iam::

<aws\_account\_number>:policy/ManagedOpenShift-openshift-cloud-network-configcontroller-cloud'

I: Created policy with ARN 'arn:aws:iam::

<aws\_account\_number>:policy/ManagedOpenShift-openshift-machine-api-aws-cloudcredentials'

I: To create a cluster with these roles, run the following command: rosa create cluster --sts

Specifies the prefix to include in the account-wide role and policy names. The default is **ManagedOpenShift**.

Optional: Specifies a permissions boundary Amazon Resource Name (ARN) for the roles. For more information, see [Permissions](https://docs.aws.amazon.com/IAM/latest/UserGuide/access_policies_boundaries.html) boundaries for IAM entities in the AWS documentation.

Selects the role creation mode. You can use **auto** mode to automatically create the account wide roles and policies.

[4](#page-11-3) [5](#page-11-4) [6](#page-11-5) [7](#page-11-6) Creates the account-wide installer, control plane, worker and support roles and corresponding inline IAM policies. For more information, see *Account-wide IAM role and policy reference*.

[8](#page-12-0) Creates the cluster-specific Operator IAM roles that permit the ROSA cluster Operators to carry out core OpenShift functionality. For more information, see *Account-wide IAM role and policy reference*.

b. On the Accounts and rolespage, click Refresh ARNs and verify that the installer, support, worker, and control plane account roles are detected.

#### 6. Select Next.

[1](#page-11-0)

[2](#page-11-1)

[3](#page-11-2)

- 7. On the Cluster details page, provide a name for your cluster and specify the cluster details:
	- a. Add a Cluster name.
	- b. Select a cluster version from the Version drop-down menu.
	- c. Select a cloud provider region from the Region drop-down menu.
	- d. Select a Single zone or Multi-zone configuration.
	- e. Leave Enable user workload monitoringselected to monitor your own projects in isolation from Red Hat Site Reliability Engineer (SRE) platform metrics. This option is enabled by default.
	- f. Optional: Select Enable additional etcd encryptionif you require etcd key value encryption. With this option, the etcd key values are encrypted, but not the keys. This option is in addition to the control plane storage encryption that encrypts the etcd volumes in Red Hat OpenShift Service on AWS clusters by default.

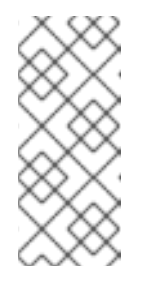

By enabling etcd encryption for the key values in etcd, you will incur a performance overhead of approximately 20%. The overhead is a result of introducing this second layer of encryption, in addition to the default control plane storage encryption that encrypts the etcd volumes. Consider enabling etcd encryption only if you specifically require it for your use case.

- g. Optional: Select Encrypt persistent volumes with customer keysif you want to provide your own AWS Key Management Service (KMS) key Amazon Resource Name (ARN). The key is used for encryption of persistent volumes in your cluster.
- h. Click Next.
- 8. On the Default machine pool page, select a Compute node instance type.

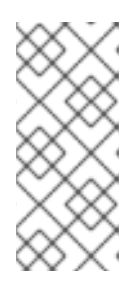

### **NOTE**

After your cluster is created, you can change the number of compute nodes in your cluster, but you cannot change the compute node instance type in the default machine pool. The number and types of nodes available to you depend on whether you use single or multiple availability zones. They also depend on what is enabled and available in your AWS account and the selected region.

- 9. Optional: Configure autoscaling for the default machine pool:
	- a. Select Enable autoscaling to automatically scale the number of machines in your default machine pool to meet the deployment needs.
	- b. Set the minimum and maximum node count limits for autoscaling. The cluster autoscaler does not reduce or increase the default machine pool node count beyond the limits that you specify.
		- **If you deployed your cluster using a single availability zone, set the Minimum node** count and Maximum node count. This defines the minimum and maximum compute node limits in the availability zone.
		- **If you deployed your cluster using multiple availability zones, set the Minimum nodes** per zone and Maximum nodes per zone. This defines the minimum and maximum compute node limits per zone.

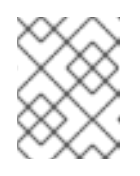

# **NOTE**

Alternatively, you can set your autoscaling preferences for the default machine pool after the machine pool is created.

10. If you did not enable autoscaling, select a compute node count for your default machine pool:

- **If you deployed your cluster using a single availability zone, select a Compute node count** from the drop-down menu. This defines the number of compute nodes to provision to the machine pool for the zone.
- **If you deployed your cluster using multiple availability zones, select a Compute node count** (per zone) from the drop-down menu. This defines the number of compute nodes to provision to the machine pool per zone.
- 11. Optional: Expand Edit node labels to add labels to your nodes. Click Add label to add more node labels and select Next.
- 12. In the Cluster privacy section of the Network configuration page, select Public or Private to use either public or private API endpoints and application routes for your cluster.

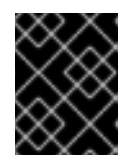

### IMPORTANT

If you are using private API endpoints, you cannot access your cluster until you update the network settings in your cloud provider account.

13. Optional: If you opted to use public API endpoints, you can select Install into an existing VPC to install your cluster into an existing VPC.

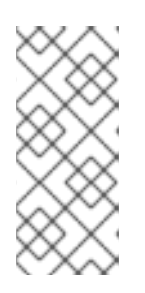

# **NOTE**

If you opted to use private API endpoints, you must use an existing VPC and PrivateLink and the Install into an existing VPCand Use a PrivateLink options are automatically selected. With these options, the Red Hat Site Reliability Engineering (SRE) team can connect to the cluster to assist with support by using only AWS PrivateLink endpoints.

- 14. Optional: If you are installing your cluster into an existing VPC, select Configure a cluster-wide proxy to enable an HTTP or HTTPS proxy to deny direct access to the internet from your cluster.
- 15. Click Next.
- 16. If you opted to install the cluster in an existing AWS VPC, provide your Virtual Private Cloud (VPC) subnet settings.

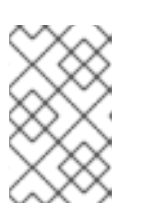

# **NOTE**

You must ensure that your VPC is configured with a public and a private subnet for each availability zone that you want the cluster installed into. If you opted to use PrivateLink, only private subnets are required.

17. In the CIDR ranges dialog, configure custom classless inter-domain routing (CIDR) ranges or use the defaults that are provided and click Next.

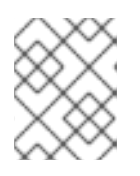

# **NOTE**

If you are installing into a VPC, the Machine CIDR range must match the VPC subnets.

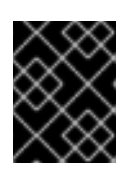

### IMPORTANT

CIDR configurations cannot be changed later. Confirm your selections with your network administrator before proceeding.

18. Under the Cluster roles and policies page, select Auto mode. With this mode, you can automatically create the cluster-specific Operator IAM roles and OIDC provider.

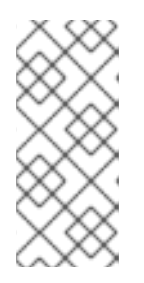

To enable Auto mode, the OpenShift Cluster Manager IAM role must have administrator capabilities.

If you alternatively want to create the cluster-specific IAM roles and the OIDC provider by using Manual mode, see *Creating a cluster using customizations* .

19. Optional: Specify a Custom operator roles prefixfor your cluster-specific Operator roles.

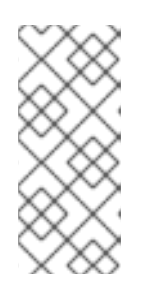

### **NOTE**

By default, the cluster-specific Operator role names are prefixed with the cluster name and random 4-digit hash. You can optionally specify a custom prefix to replace **<cluster\_name>-<hash>** in the role names. The prefix is applied when you create the cluster-specific Operator IAM roles. For information about the prefix, see *About custom Operator IAM role prefixes* .

### 20. Select Next.

- 21. On the Cluster update strategy page, configure your update preferences:
	- a. Choose a cluster update method:
		- **Select Individual updates** if you want to schedule each update individually. This is the default option.
		- **•** Select Recurring updates to update your cluster on your preferred day and start time, when updates are available.

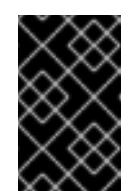

### IMPORTANT

Even when you opt for recurring updates, you must update the accountwide and cluster-specific IAM resources before you upgrade your cluster between minor releases.

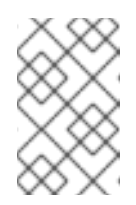

# **NOTE**

You can review the end-of-life dates in the update life cycle documentation for Red Hat OpenShift Service on AWS. For more information, see *Red Hat OpenShift Service on AWS update life cycle* .

- b. If you opted for recurring updates, select a preferred day of the week and upgrade start time in UTC from the drop-down menus.
- c. Optional: You can set a grace period for Node draining during cluster upgrades. A 1 hour grace period is set by default.
- d. Click Next.

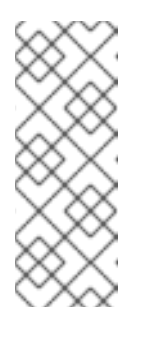

In the event of critical security concerns that significantly impact the security or stability of a cluster, Red Hat Site Reliability Engineering (SRE) might schedule automatic updates to the latest z-stream version that is not impacted. The updates are applied within 48 hours after customer notifications are provided. For a description of the critical impact security rating, see [Understanding](https://access.redhat.com/security/updates/classification) Red Hat security ratings .

22. Review the summary of your selections and click Create cluster to start the cluster installation.

### Verification

• You can monitor the progress of the installation in the Overview page for your cluster. You can view the installation logs on the same page. Your cluster is ready when the Status in the Details section of the page is listed as Ready.

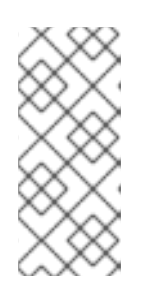

### **NOTE**

If the installation fails or the cluster State does not change to Ready after about 40 minutes, check the installation troubleshooting documentation for details. For more information, see *Troubleshooting installations*. For steps to contact Red Hat Support for assistance, see *Getting support for Red Hat OpenShift Service on AWS*.

# <span id="page-16-0"></span>1.1.2. Creating a cluster with the default options using the CLI

When using the Red Hat OpenShift Service on AWS (ROSA) CLI (**rosa**) to create a cluster that uses the AWS Security Token Service (STS), you can select the default options to create the cluster quickly.

### Prerequisites

- You have completed the AWS prerequisites for ROSA with STS.
- You have available AWS service quotas.
- You have enabled the ROSA service in the AWS Console.
- You have installed and configured the latest ROSA CLI (**rosa**) on your installation host.

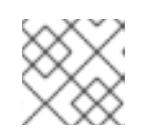

### **NOTE**

To successfully install ROSA 4.10 clusters, use the latest version of the ROSA CLI.

- You have logged in to your Red Hat account by using the **rosa** CLI.
- You have verified that the AWS Elastic Load Balancing (ELB) service role exists in your AWS account.

### Procedure

1. Create the required account-wide roles and policies, including the Operator policies:

\$ rosa create account-roles --mode auto

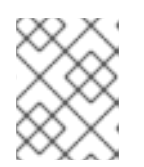

When using **auto** mode, you can optionally specify the **-y** argument to bypass the interactive prompts and automatically confirm operations.

2. Create a cluster with STS using the defaults. When you use the defaults, the latest stable OpenShift version is installed:

[1](#page-17-1)

\$ rosa create cluster --cluster-name <cluster\_name> --sts --mode auto **1**

Replace **<cluster\_name>** with the name of your cluster.

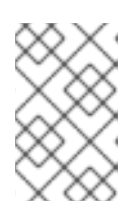

### <span id="page-17-1"></span>**NOTE**

When you specify **--mode auto**, the **rosa create cluster** command creates the cluster-specific Operator IAM roles and the OIDC provider automatically. The Operators use the OIDC provider to authenticate.

3. Check the status of your cluster:

\$ rosa describe cluster --cluster <cluster\_name|cluster\_id>

The following **State** field changes are listed in the output as the cluster installation progresses:

- **waiting (Waiting for OIDC configuration)**
- **pending (Preparing account)**
- **installing (DNS setup in progress)**
- **installing**
- **ready**

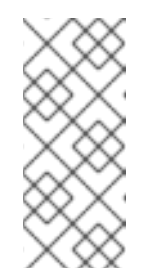

### **NOTE**

<span id="page-17-2"></span>If the installation fails or the **State** field does not change to **ready** after about 40 minutes, check the installation troubleshooting documentation for details. For more information, see *Troubleshooting installations*. For steps to contact Red Hat Support for assistance, see *Getting support for Red Hat OpenShift Service on AWS*.

4. Track the progress of the cluster creation by watching the OpenShift installer logs:

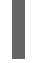

\$ rosa logs install --cluster <cluster\_name|cluster\_id> --watch **1**

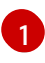

Specify the **--watch** flag to watch for new log messages as the installation progresses. This argument is optional.

# <span id="page-17-0"></span>1.2. NEXT STEPS

[Accessing](https://access.redhat.com/documentation/en-us/red_hat_openshift_service_on_aws/4/html-single/installing_accessing_and_deleting_rosa_clusters/#rosa-sts-accessing-cluster) a ROSA cluster

# <span id="page-18-0"></span>1.3. ADDITIONAL RESOURCES

- For steps to deploy a ROSA cluster using manual mode, see Creating a cluster using [customizations.](https://access.redhat.com/documentation/en-us/red_hat_openshift_service_on_aws/4/html-single/installing_accessing_and_deleting_rosa_clusters/#rosa-sts-creating-cluster-using-customizations_rosa-sts-creating-a-cluster-with-customizations)
- For more information about the AWS Identity Access Management (IAM) resources required to deploy Red Hat [OpenShift](https://access.redhat.com/documentation/en-us/red_hat_openshift_service_on_aws/4/html-single/introduction_to_rosa/#rosa-sts-about-iam-resources) Service on AWS with STS, see About IAM resources for clusters that use STS.
- For details about [optionally](https://access.redhat.com/documentation/en-us/red_hat_openshift_service_on_aws/4/html-single/introduction_to_rosa/#rosa-sts-about-operator-role-prefixes_rosa-sts-about-iam-resources) setting an Operator role name prefix, see About custom Operator IAM role prefixes.
- For information about the [prerequisites](https://access.redhat.com/documentation/en-us/red_hat_openshift_service_on_aws/4/html-single/prepare_your_environment/#rosa-sts-aws-prereqs) to installing ROSA with STS, see AWS prerequisites for ROSA with STS.
- For details about using the **auto** and **manual** modes to create the required STS resources, see [Understanding](https://access.redhat.com/documentation/en-us/red_hat_openshift_service_on_aws/4/html-single/installing_accessing_and_deleting_rosa_clusters/#rosa-understanding-deployment-modes_rosa-sts-creating-a-cluster-with-customizations) the auto and manual deployment modes .
- For more information about using OpenID Connect (OIDC) identity providers in AWS IAM, see Creating OpenID Connect (OIDC) identity [providers](https://docs.aws.amazon.com/IAM/latest/UserGuide/id_roles_providers_create_oidc.html) in the AWS documentation.
- For more information about troubleshooting ROSA cluster installations, see [Troubleshooting](https://access.redhat.com/documentation/en-us/red_hat_openshift_service_on_aws/4/html-single/troubleshooting/#rosa-troubleshooting-installations) installations.
- For steps to contact Red Hat Support for [assistance,](https://access.redhat.com/documentation/en-us/red_hat_openshift_service_on_aws/4/html-single/introduction_to_rosa/#rosa-getting-support) see Getting support for Red Hat OpenShift Service on AWS.

# <span id="page-19-0"></span>CHAPTER 2. CREATING A ROSA CLUSTER WITH STS USING CUSTOMIZATIONS

Create a Red Hat OpenShift Service on AWS (ROSA) cluster with the AWS Security Token Service (STS) using customizations. You can deploy your cluster by using Red Hat OpenShift Cluster Manager or the ROSA CLI (**rosa**).

With the procedures in this document, you can also choose between the **auto** and **manual** modes when creating the required AWS Identity and Access Management (IAM) resources.

# <span id="page-19-1"></span>2.1. UNDERSTANDING THE AUTO AND MANUAL DEPLOYMENT **MODES**

When installing a Red Hat OpenShift Service on AWS (ROSA) cluster that uses the AWS Security Token Service (STS), you can choose between the **auto** and **manual** ROSA CLI (**rosa**) modes to create the required AWS Identity and Access Management (IAM) resources.

#### **auto** mode

With this mode, **rosa** immediately creates the required IAM roles and policies, and an OpenID Connect (OIDC) provider in your AWS account.

#### **manual** mode

With this mode, **rosa** outputs the **aws** commands needed to create the IAM resources. The corresponding policy JSON files are also saved to the current directory. By using **manual** mode, you can review the generated **aws** commands before running them manually. **manual** mode also enables you to pass the commands to another administrator or group in your organization so that they can create the resources.

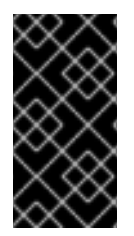

# IMPORTANT

If you opt to use **manual** mode, the cluster installation waits until you create the clusterspecific Operator roles and OIDC provider manually. After you create the resources, the installation proceeds. For more information, see *Creating the Operator roles and OIDC provider using OpenShift Cluster Manager*.

For more information about the AWS IAM resources required to install ROSA with STS, see *About IAM resources for clusters that use STS*.

# <span id="page-19-2"></span>2.1.1. Creating the Operator roles and OIDC provider using OpenShift Cluster Manager

If you use Red Hat OpenShift Cluster Manager to install your cluster and opt to create the required AWS IAM Operator roles and the OIDC provider using **manual** mode, you are prompted to select one of the following methods to install the resources. The options are provided to enable you to choose a resource creation method that suits the needs of your organization:

### AWS CLI (**aws**)

With this method, you can download and extract an archive file that contains the **aws** commands and policy files required to create the IAM resources. Run the provided CLI commands from the directory that contains the policy files to create the Operator roles and the OIDC provider.

#### ROSA CLI (**rosa**)

You can run the commands provided by this method to create the Operator roles and the OIDC provider for your cluster using **rosa**.

If you use **auto** mode, OpenShift Cluster Manager creates the Operator roles and the OIDC provider automatically, using the permissions provided through the OpenShift Cluster Manager IAM role. To use this feature, you must apply admin privileges to the role.

# <span id="page-20-0"></span>2.2. SUPPORT CONSIDERATIONS FOR ROSA CLUSTERS WITH STS

The supported way of creating a Red Hat OpenShift Service on AWS cluster that uses the AWS Security Token Service (STS) is by using the steps described in this product documentation.

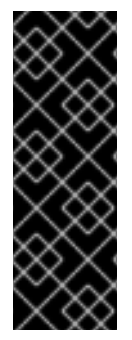

# IMPORTANT

You can use **manual** mode with the Red Hat OpenShift Service on AWS CLI ( **rosa**) to generate the AWS Identity and Access Management (IAM) policy files and **aws** commands that are required to install the STS resources.

The files and **aws** commands are generated for review purposes only and must not be modified in any way. Red Hat cannot provide support for ROSA clusters that have been deployed by using modified versions of the policy files or **aws** commands.

# <span id="page-20-1"></span>2.3. CREATING A CLUSTER USING CUSTOMIZATIONS

Deploy a Red Hat OpenShift Service on AWS (ROSA) with AWS Security Token Service (STS) cluster with a configuration that suits the needs of your environment. You can deploy your cluster with customizations by using Red Hat OpenShift Cluster Manager or the ROSA CLI (**rosa**).

# <span id="page-20-2"></span>2.3.1. Creating a cluster with customizations by using OpenShift Cluster Manager

When you create a Red Hat OpenShift Service on AWS (ROSA) cluster that uses the AWS Security Token Service (STS), you can customize your installation interactively by using Red Hat OpenShift Cluster Manager.

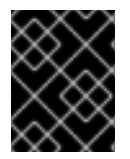

# IMPORTANT

Only public and AWS PrivateLink clusters are supported with STS. Regular private clusters (non-PrivateLink) are not available for use with STS.

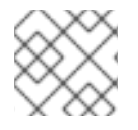

### **NOTE**

AWS [Shared](https://docs.aws.amazon.com/vpc/latest/userguide/vpc-sharing.html) VPCs are not currently supported for ROSA installations.

# **Prerequisites**

- You have completed the AWS prerequisites for ROSA with STS.
- You have available AWS service quotas.
- You have enabled the ROSA service in the AWS Console.
- You have installed and configured the latest ROSA CLI (**rosa**) on your installation host.

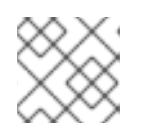

To successfully install ROSA 4.10 clusters, use the latest version of the ROSA CLI.

- You have logged in to your Red Hat account by using the **rosa** CLI.
- You have verified that the AWS Elastic Load Balancing (ELB) service role exists in your AWS account.

#### Procedure

- 1. Navigate to [OpenShift](https://console.redhat.com/openshift) Cluster Manager and select Create cluster.
- 2. On the Create an OpenShift clusterpage, select Create cluster in the Red Hat OpenShift Service on AWS (ROSA) row.
- 3. Review and complete the Prerequisites listed on the Accounts and rolespage. Select the checkbox to acknowledge that you have read and completed all of the prerequisites.
- 4. Select an AWS account from the Associated AWS accountdrop-down menu. If no associated AWS accounts are found, click Associate AWS accountand follow these steps:
	- a. On the Authenticate page, click the copy button next to the **rosa login** command. The provided command includes your ROSA API login token.

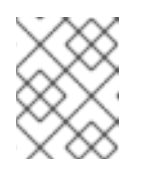

### **NOTE**

<span id="page-21-0"></span>You can also load your API token on the OpenShift Cluster Manager API Token page on [OpenShift](https://console.redhat.com/openshift/token) Cluster Manager.

b. Run the copied command in the CLI to log in to your ROSA account.

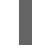

[1](#page-21-0)

\$ rosa login --token=<api\_login\_token> **1**

Replace **<api\_login\_token>** with the token that is provided in the copied command.

### Example output

I: Logged in as '<username>' on 'https://api.openshift.com'

- c. On the Authenticate page in OpenShift Cluster Manager, click Next.
- d. On the OCM role page, click the copy button next to the Basic OCM role or the Admin OCM role commands.

The basic role enables OpenShift Cluster Manager to detect the AWS IAM roles and policies required by ROSA. The admin role also enables the detection of the roles and policies. In addition, the admin role enables automatic deployment of the cluster-specific Operator roles and the OpenID Connect (OIDC) provider by using OpenShift Cluster Manager.

e. Run the copied command in the CLI and follow the prompts to create the OpenShift Cluster Manager IAM role. The following example creates a basic OpenShift Cluster Manager IAM role using the default options:

# \$ rosa create ocm-role

### Example output

I: Creating ocm role

<span id="page-22-0"></span>? Role prefix: ManagedOpenShift **1**

<span id="page-22-1"></span>? Enable admin capabilities for the OCM role (optional): No **2**

<span id="page-22-2"></span>? Permissions boundary ARN (optional): **3**

<span id="page-22-3"></span>? Role creation mode: auto **4**

I: Creating role using 'arn:aws:iam::<aws\_account\_id>:user/<aws\_username>'

? Create the 'ManagedOpenShift-OCM-Role-<red hat organization external id>' role? Yes

I: Created role 'ManagedOpenShift-OCM-Role-<red hat organization external id>' with ARN 'arn:aws:iam::<aws\_account\_id>:role/ManagedOpenShift-OCM-Role-<red\_hat\_organization\_external\_id>'

I: Linking OCM role

? OCM Role ARN: arn:aws:iam::<aws\_account\_id>:role/ManagedOpenShift-OCM-Role-<red hat organization external id>

? Link the 'arn:aws:iam::<aws\_account\_id>:role/ManagedOpenShift-OCM-Role-<red\_hat\_organization\_external\_id>' role with organization '<red\_hat\_organization\_id>'? Yes **5**

<span id="page-22-4"></span>I: Successfully linked role-arn 'arn:aws:iam::<aws\_account\_id>:role/ManagedOpenShift-OCM-Role-<red\_hat\_organization\_external\_id>' with organization account '<red hat organization id>'

Specifies the prefix to include in the OpenShift Cluster Manager IAM role name. The default is **ManagedOpenShift**.

Enables the admin OpenShift Cluster Manager IAM role, which is equivalent to specifying the **--admin** argument. The admin role is required if you want to use Auto mode to automatically provision the cluster-specific Operator roles and the OIDC provider by using OpenShift Cluster Manager.

[3](#page-22-2)

[1](#page-22-0)

[2](#page-22-1)

Optional: Specifies a permissions boundary Amazon Resource Name (ARN) for the role. For more information, see [Permissions](https://docs.aws.amazon.com/IAM/latest/UserGuide/access_policies_boundaries.html) boundaries for IAM entities in the AWS documentation.

[4](#page-22-3) Selects the role creation mode. You can use **auto** mode to automatically create the OpenShift Cluster Manager IAM role and link it to your Red Hat organization account. In **manual** mode, the **rosa** CLI generates the **aws** commands needed to create and link the role. In **manual** mode, the corresponding policy JSON files are also saved to the current directory. **manual** mode enables you to review the details before running the **aws** commands manually.

[5](#page-22-4)

Links the OpenShift Cluster Manager IAM role to your Red Hat organization account.

f. If you opted not to link the OpenShift Cluster Manager IAM role to your Red Hat organization account in the preceding command, copy the **rosa link** command from the OpenShift Cluster Manager OCM role page and run it:

<span id="page-22-5"></span>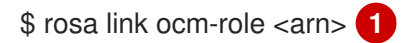

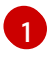

Replace **<arn>** with the ARN of the OpenShift Cluster Manager IAM role that is included in the output of the preceding command.

- g. Select Next on the OpenShift Cluster Manager OCM role page.
- h. On the User role page, click the copy button for the User role command and run the command in the CLI. Follow the prompts to create the user role:

\$ rosa create user-role

#### Example output

- I: Creating User role
- <span id="page-23-0"></span>? Role prefix: ManagedOpenShift **1**
- <span id="page-23-1"></span>? Permissions boundary ARN (optional): **2**
- <span id="page-23-2"></span>? Role creation mode: auto **3**
- I: Creating ocm user role using 'arn:aws:iam::<aws\_account\_id>:user/<aws\_username>'
- ? Create the 'ManagedOpenShift-User-<ocm\_username>-Role' role? Yes
- I: Created role 'ManagedOpenShift-User-<ocm\_username>-Role' with ARN
- 'arn:aws:iam::<aws\_account\_id>:role/ManagedOpenShift-User-<ocm\_username>-Role' I: Linking User role

? User Role ARN: arn:aws:iam::<aws\_account\_id>:role/ManagedOpenShift-User-<ocm\_username>-Role

? Link the 'arn:aws:iam::<aws\_account\_id>:role/ManagedOpenShift-User-

<span id="page-23-3"></span><ocm\_username>-Role' role with account '<ocm\_user\_account\_id>'? Yes **4** I: Successfully linked role ARN 'arn:aws:iam::<aws\_account\_id>:role/ManagedOpenShift-User-<ocm\_username>-Role' with account '<ocm\_user\_account\_id>'

Specifies the prefix to include in the user role name. The default is **ManagedOpenShift**.

[2](#page-23-1)

[3](#page-23-2)

[1](#page-23-0)

Optional: Specifies a permissions boundary Amazon Resource Name (ARN) for the role. For more information, see [Permissions](https://docs.aws.amazon.com/IAM/latest/UserGuide/access_policies_boundaries.html) boundaries for IAM entities in the AWS documentation.

Selects the role creation mode. You can use **auto** mode to automatically create the user role and link it to your OpenShift Cluster Manager user account. In **manual** mode, the **rosa** CLI generates the **aws** commands needed to create and link the role. In **manual** mode, the corresponding policy JSON files are also saved to the current directory. **manual** mode enables you to review the details before running the **aws** commands manually.

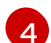

Links the user role to your OpenShift Cluster Manager user account.

i. If you opted not to link the user role to your OpenShift Cluster Manager user account in the preceding command, copy the **rosa link** command from the OpenShift Cluster Manager User role page and run it:

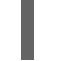

\$ rosa link user-role <arn> **1**

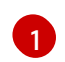

<span id="page-23-4"></span>Replace **<arn>** with the ARN of the user role that is included in the output of the preceding command.

- j. On the OpenShift Cluster Manager User role page, select Ok.
- k. Under the Accounts and rolespage, verify that your AWS account is listed as an Associated AWS account.
- 5. If the required AWS IAM Account roles are not automatically detected and listed on the Accounts and rolespage, create the roles and policies:
	- a. Click the copy buffer next to the **rosa create account-roles** command. Run the command in the CLI to create the required AWS account-wide roles and policies, including the Operator policies::

\$ rosa create account-roles

#### Example output

<span id="page-24-7"></span><span id="page-24-6"></span><span id="page-24-5"></span><span id="page-24-4"></span><span id="page-24-3"></span><span id="page-24-2"></span><span id="page-24-1"></span><span id="page-24-0"></span>I: Logged in as '<ocm\_username>' on 'https://api.openshift.com' I: Validating AWS credentials... I: AWS credentials are valid! I: Validating AWS quota... I: AWS quota ok. If cluster installation fails, validate actual AWS resource usage against https://docs.openshift.com/rosa/rosa\_getting\_started/rosa-required-aws-servicequotas.html I: Verifying whether OpenShift command-line tool is available... I: Current OpenShift Client Version: 4.9.12 I: Creating account roles ? Role prefix: ManagedOpenShift **1** ? Permissions boundary ARN (optional): **2** ? Role creation mode: auto **3** I: Creating roles using 'arn:aws:iam::<aws\_account\_number>:user/<aws\_username>' ? Create the 'ManagedOpenShift-Installer-Role' role? Yes **4** I: Created role 'ManagedOpenShift-Installer-Role' with ARN 'arn:aws:iam:: <aws\_account\_number>:role/ManagedOpenShift-Installer-Role' ? Create the 'ManagedOpenShift-ControlPlane-Role' role? Yes **5** I: Created role 'ManagedOpenShift-ControlPlane-Role' with ARN 'arn:aws:iam:: <aws\_account\_number>:role/ManagedOpenShift-ControlPlane-Role' ? Create the 'ManagedOpenShift-Worker-Role' role? Yes **6** I: Created role 'ManagedOpenShift-Worker-Role' with ARN 'arn:aws:iam:: <aws\_account\_number>:role/ManagedOpenShift-Worker-Role' ? Create the 'ManagedOpenShift-Support-Role' role? Yes **7** I: Created role 'ManagedOpenShift-Support-Role' with ARN 'arn:aws:iam:: <aws\_account\_number>:role/ManagedOpenShift-Support-Role' ? Create the operator policies? Yes **8** I: Created policy with ARN 'arn:aws:iam:: <aws\_account\_number>:policy/ManagedOpenShift-openshift-cloud-credential-operatorcloud-crede' I: Created policy with ARN 'arn:aws:iam:: <aws\_account\_number>:policy/ManagedOpenShift-openshift-image-registry-installercloud-creden' I: Created policy with ARN 'arn:aws:iam:: <aws\_account\_number>:policy/ManagedOpenShift-openshift-ingress-operator-cloudcredentials' I: Created policy with ARN 'arn:aws:iam:: <aws\_account\_number>:policy/ManagedOpenShift-openshift-cluster-csi-drivers-ebscloud-credent'

I: Created policy with ARN 'arn:aws:iam:: <aws\_account\_number>:policy/ManagedOpenShift-openshift-cloud-network-configcontroller-cloud' I: Created policy with ARN 'arn:aws:iam:: <aws\_account\_number>:policy/ManagedOpenShift-openshift-machine-api-aws-cloudcredentials'

I: To create a cluster with these roles, run the following command:

rosa create cluster --sts

Specifies the prefix to include in the OpenShift Cluster Manager IAM role name. The default is **ManagedOpenShift**.

Optional: Specifies a permissions boundary Amazon Resource Name (ARN) for the role. For more information, see [Permissions](https://docs.aws.amazon.com/IAM/latest/UserGuide/access_policies_boundaries.html) boundaries for IAM entities in the AWS documentation.

[3](#page-24-2) Selects the role creation mode. You can use **auto** mode to automatically create the account wide roles and policies. In **manual** mode, the **rosa** CLI generates the **aws** commands needed to create the roles and policies. In **manual** mode, the corresponding policy JSON files are also saved to the current directory. **manual** mode enables you to review the details before running the **aws** commands manually.

[4](#page-24-3) [5](#page-24-4) [6](#page-24-5) [7](#page-24-6) Creates the account-wide installer, control plane, worker and support roles and corresponding inline IAM policies. For more information, see *Account-wide IAM role and policy reference*.

[8](#page-24-7) Creates the cluster-specific Operator IAM roles that permit the ROSA cluster Operators to carry out core OpenShift functionality. For more information, see *Account-wide IAM role and policy reference*.

b. On the Accounts and rolespage, click Refresh ARNs and verify that the installer, support, worker, and control plane account roles are detected.

#### 6. Select Next.

[1](#page-24-0)

[2](#page-24-1)

- 7. On the Cluster details page, provide a name for your cluster and specify the cluster details:
	- a. Add a Cluster name.
	- b. Select a cluster version from the Version drop-down menu.
	- c. Select a cloud provider region from the Region drop-down menu.
	- d. Select a Single zone or Multi-zone configuration.
	- e. Leave Enable user workload monitoringselected to monitor your own projects in isolation from Red Hat Site Reliability Engineer (SRE) platform metrics. This option is enabled by default.
	- f. Optional: Select Enable additional etcd encryptionif you require etcd key value encryption. With this option, the etcd key values are encrypted, but not the keys. This option is in addition to the control plane storage encryption that encrypts the etcd volumes in Red Hat OpenShift Service on AWS clusters by default.

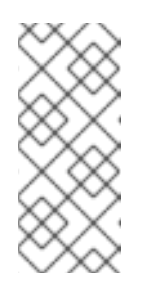

By enabling etcd encryption for the key values in etcd, you will incur a performance overhead of approximately 20%. The overhead is a result of introducing this second layer of encryption, in addition to the default control plane storage encryption that encrypts the etcd volumes. Consider enabling etcd encryption only if you specifically require it for your use case.

- g. Optional: Select Encrypt persistent volumes with customer keysif you want to provide your own AWS Key Management Service (KMS) key Amazon Resource Name (ARN). The key is used for encryption of persistent volumes in your cluster.
- h. Click Next.
- 8. On the Default machine pool page, select a Compute node instance type.

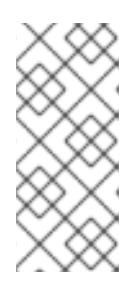

### **NOTE**

**NOTE** 

After your cluster is created, you can change the number of compute nodes in your cluster, but you cannot change the compute node instance type in the default machine pool. The number and types of nodes available to you depend on whether you use single or multiple availability zones. They also depend on what is enabled and available in your AWS account and the selected region.

- 9. Optional: Configure autoscaling for the default machine pool:
	- a. Select Enable autoscaling to automatically scale the number of machines in your default machine pool to meet the deployment needs.
	- b. Set the minimum and maximum node count limits for autoscaling. The cluster autoscaler does not reduce or increase the default machine pool node count beyond the limits that you specify.
		- **If you deployed your cluster using a single availability zone, set the Minimum node** count and Maximum node count. This defines the minimum and maximum compute node limits in the availability zone.
		- **If you deployed your cluster using multiple availability zones, set the Minimum nodes** per zone and Maximum nodes per zone. This defines the minimum and maximum compute node limits per zone.

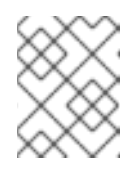

# **NOTE**

Alternatively, you can set your autoscaling preferences for the default machine pool after the machine pool is created.

10. If you did not enable autoscaling, select a compute node count for your default machine pool:

- **If you deployed your cluster using a single availability zone, select a Compute node count** from the drop-down menu. This defines the number of compute nodes to provision to the machine pool for the zone.
- **If you deployed your cluster using multiple availability zones, select a Compute node count** (per zone) from the drop-down menu. This defines the number of compute nodes to provision to the machine pool per zone.
- 11. Optional: Expand Edit node labels to add labels to your nodes. Click Add label to add more node labels and select Next.
- 12. In the Cluster privacy section of the Network configuration page, select Public or Private to use either public or private API endpoints and application routes for your cluster.

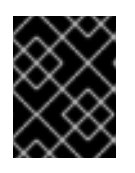

### IMPORTANT

If you are using private API endpoints, you cannot access your cluster until you update the network settings in your cloud provider account.

13. Optional: If you opted to use public API endpoints, you can select Install into an existing VPC to install your cluster into an existing VPC.

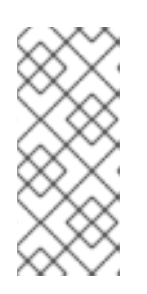

# **NOTE**

If you opted to use private API endpoints, you must use an existing VPC and PrivateLink and the Install into an existing VPCand Use a PrivateLink options are automatically selected. With these options, the Red Hat Site Reliability Engineering (SRE) team can connect to the cluster to assist with support by using only AWS PrivateLink endpoints.

- 14. Optional: If you are installing your cluster into an existing VPC, select Configure a cluster-wide proxy to enable an HTTP or HTTPS proxy to deny direct access to the internet from your cluster.
- 15. Click Next.
- 16. If you opted to install the cluster in an existing AWS VPC, provide your Virtual Private Cloud (VPC) subnet settings.

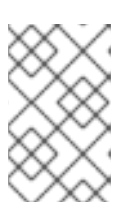

### **NOTE**

You must ensure that your VPC is configured with a public and a private subnet for each availability zone that you want the cluster installed into. If you opted to use PrivateLink, only private subnets are required.

17. In the CIDR ranges dialog, configure custom classless inter-domain routing (CIDR) ranges or use the defaults that are provided and click Next.

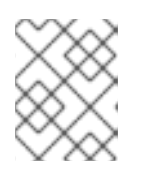

# **NOTE**

If you are installing into a VPC, the Machine CIDR range must match the VPC subnets.

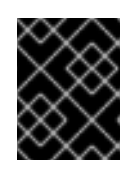

### IMPORTANT

CIDR configurations cannot be changed later. Confirm your selections with your network administrator before proceeding.

18. Under the Cluster roles and policies page, select your preferred cluster-specific Operator IAM role and OIDC provider creation mode.

With Manual mode, you can use either **rosa** CLI commands or **aws** CLI commands to generate

the required Operator roles and OIDC provider for your cluster. Manual mode enables you to review the details before using your preferred option to create the IAM resources manually and complete your cluster installation.

Alternatively, you can use Auto mode to automatically create the Operator roles and OIDC provider.

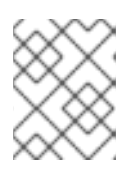

### **NOTE**

To enable Auto mode, the OpenShift Cluster Manager IAM role must have administrator capabilities.

19. Optional: Specify a Custom operator roles prefixfor your cluster-specific Operator IAM roles.

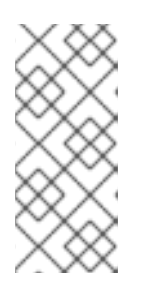

# **NOTE**

By default, the cluster-specific Operator role names are prefixed with the cluster name and random 4-digit hash. You can optionally specify a custom prefix to replace **<cluster\_name>-<hash>** in the role names. The prefix is applied when you create the cluster-specific Operator IAM roles. For information about the prefix, see *About custom Operator IAM role prefixes* .

#### 20. Select Next.

- 21. On the Cluster update strategy page, configure your update preferences:
	- a. Choose a cluster update method:
		- **Select Individual updates** if you want to schedule each update individually. This is the default option.
		- **Select Recurring updates** to update your cluster on your preferred day and start time, when updates are available.

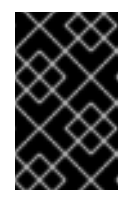

### IMPORTANT

Even when you opt for recurring updates, you must update the accountwide and cluster-specific IAM resources before you upgrade your cluster between minor releases.

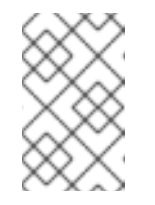

# **NOTE**

You can review the end-of-life dates in the update life cycle documentation for Red Hat OpenShift Service on AWS. For more information, see *Red Hat OpenShift Service on AWS update life cycle* .

- b. If you opted for recurring updates, select a preferred day of the week and upgrade start time in UTC from the drop-down menus.
- c. Optional: You can set a grace period for Node draining during cluster upgrades. A 1 hour grace period is set by default.
- d. Click Next.

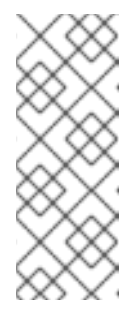

In the event of critical security concerns that significantly impact the security or stability of a cluster, Red Hat Site Reliability Engineering (SRE) might schedule automatic updates to the latest z-stream version that is not impacted. The updates are applied within 48 hours after customer notifications are provided. For a description of the critical impact security rating, see [Understanding](https://access.redhat.com/security/updates/classification) Red Hat security ratings .

- 22. Review the summary of your selections and click Create cluster to start the cluster installation.
- 23. If you opted to use Manual mode, create the cluster-specific Operator roles and OIDC provider manually to continue the installation:
	- a. In the Action required to continue installationdialog, select either the AWS CLI or ROSA CLI tab and manually create the resources:
		- **If you opted to use the AWS CLI method, click Download .zip, save the file, and then** extract the AWS CLI command and policy files. Then, run the provided **aws** commands in the CLI.

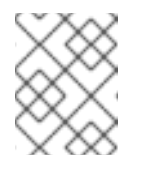

### **NOTE**

You must run the **aws** commands in the directory that contains the policy files.

- If you opted to use the ROSA CLI method, click the copy button next to the **rosa create** commands and run them in the CLL.
- b. In the Action required to continue installation dialog, click x to return to the Overview page for your cluster.
- c. Verify that the cluster Status in the Details section of the Overview page for your cluster has changed from Waiting to Installing. There might be a short delay of approximately two minutes before the status changes.

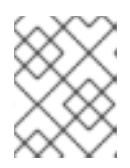

# **NOTE**

If you opted to use Auto mode, OpenShift Cluster Manager creates the Operator roles and the OIDC provider automatically.

### Verification

• You can monitor the progress of the installation in the Overview page for your cluster. You can view the installation logs on the same page. Your cluster is ready when the Status in the Details section of the page is listed as Ready.

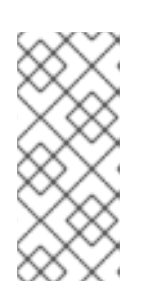

# **NOTE**

If the installation fails or the cluster State does not change to Ready after about 40 minutes, check the installation troubleshooting documentation for details. For more information, see *Troubleshooting installations*. For steps to contact Red Hat Support for assistance, see *Getting support for Red Hat OpenShift Service on AWS*.

# <span id="page-30-0"></span>2.3.2. Creating a cluster with customizations using the CLI

When you create a Red Hat OpenShift Service on AWS (ROSA) cluster that uses the AWS Security Token Service (STS), you can customize your installation interactively.

When you run **rosa create cluster --interactive** at cluster creation time, you are presented with a series of interactive prompts that enable you to customize your deployment. For more information, see *Interactive cluster creation mode reference* .

After a cluster installation using the interactive mode completes, a single command is provided in the output that enables you to deploy further clusters using the same custom configuration.

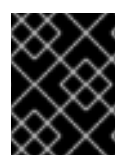

# IMPORTANT

Only public and AWS PrivateLink clusters are supported with STS. Regular private clusters (non-PrivateLink) are not available for use with STS.

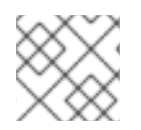

# **NOTE**

AWS [Shared](https://docs.aws.amazon.com/vpc/latest/userguide/vpc-sharing.html) VPCs are not currently supported for ROSA installations.

### **Prerequisites**

- You have completed the AWS prerequisites for ROSA with STS.
- You have available AWS service quotas.
- You have enabled the ROSA service in the AWS Console.
- You have installed and configured the latest ROSA (**rosa**) and AWS (**aws**) CLIs on your installation host.

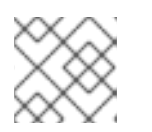

# **NOTE**

To successfully install ROSA 4.10 clusters, use latest version of the ROSA CLI.

If you are using a customer-managed AWS Key Management Service (KMS) key for encryption, you have created a symmetric KMS key and you have the key ID and Amazon Resource Name (ARN). For more information about creating AWS KMS keys, see the AWS [documentation.](https://docs.aws.amazon.com/kms/latest/developerguide/create-keys.html)

# Procedure

- 1. Create the required account-wide roles and policies, including the Operator policies:
	- a. Generate the IAM policy JSON files in the current working directory and output the **aws** CLI commands for review:

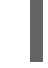

<span id="page-30-1"></span>\$ rosa create account-roles --mode manual **1**

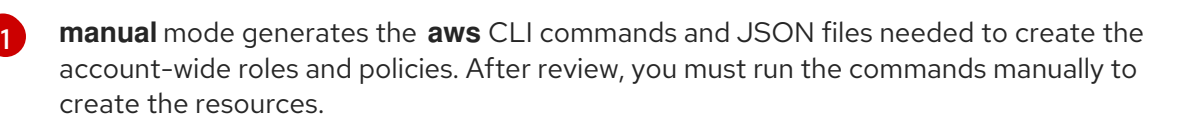

- b. After review, run the **aws** commands manually to create the roles and policies. Alternatively, you can run the preceding command using **--mode auto** to run the **aws** commands immediately.
- 2. Optional: If you are using your own AWS KMS key to encrypt the control plane, infrastructure, and worker node root volumes, add the ARN for the account-wide installer role to your KMS key policy.
	- a. Save the key policy for your KMS key to a file on your local machine. The following example saves the output to **kms-key-policy.json** in the current working directory:

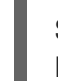

\$ aws kms get-key-policy --key-id <key id or arn> --policy-name default --output text > kms-key-policy.json **1**

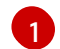

<span id="page-31-0"></span>Replace **<key id or arn>** with the ID or ARN of your KMS key.

b. Add the ARN for the account-wide installer role that you created in the preceding step to the **Statement.Principal.AWS** section in the file. In the following example, the ARN for the default **ManagedOpenShift-Installer-Role** role is added:

```
{
"Version": "2012-10-17",
"Id": "key-rosa-policy-1",
"Statement": [
  {
     "Sid": "Enable IAM User Permissions",
     "Effect": "Allow",
     "Principal": {
       "AWS": "arn:aws:iam::<aws-account-id>:root"
     },
     "Action": "kms:*"
     "Resource": "*"
  },
  {
     "Sid": "Allow ROSA use of the key",
     "Effect": "Allow",
     "Principal": {
       "AWS": [
          "arn:aws:iam::<aws-account-id>:role/ManagedOpenShift-Support-Role", 1
          "arn:aws:iam::<aws-account-id>:role/ManagedOpenShift-Installer-Role",
          "arn:aws:iam::<aws-account-id>:role/ManagedOpenShift-Worker-Role",
          "arn:aws:iam::<aws-account-id>:role/ManagedOpenShift-ControlPlane-Role"
       \mathbf{I}},
     "Action": [
       "kms:Encrypt",
       "kms:Decrypt",
       "kms:ReEncrypt*",
       "kms:GenerateDataKey*",
       "kms:DescribeKey"
     ],
     "Resource": "*"
  },
  {
     "Sid": "Allow attachment of persistent resources",
```
<span id="page-32-1"></span><span id="page-32-0"></span>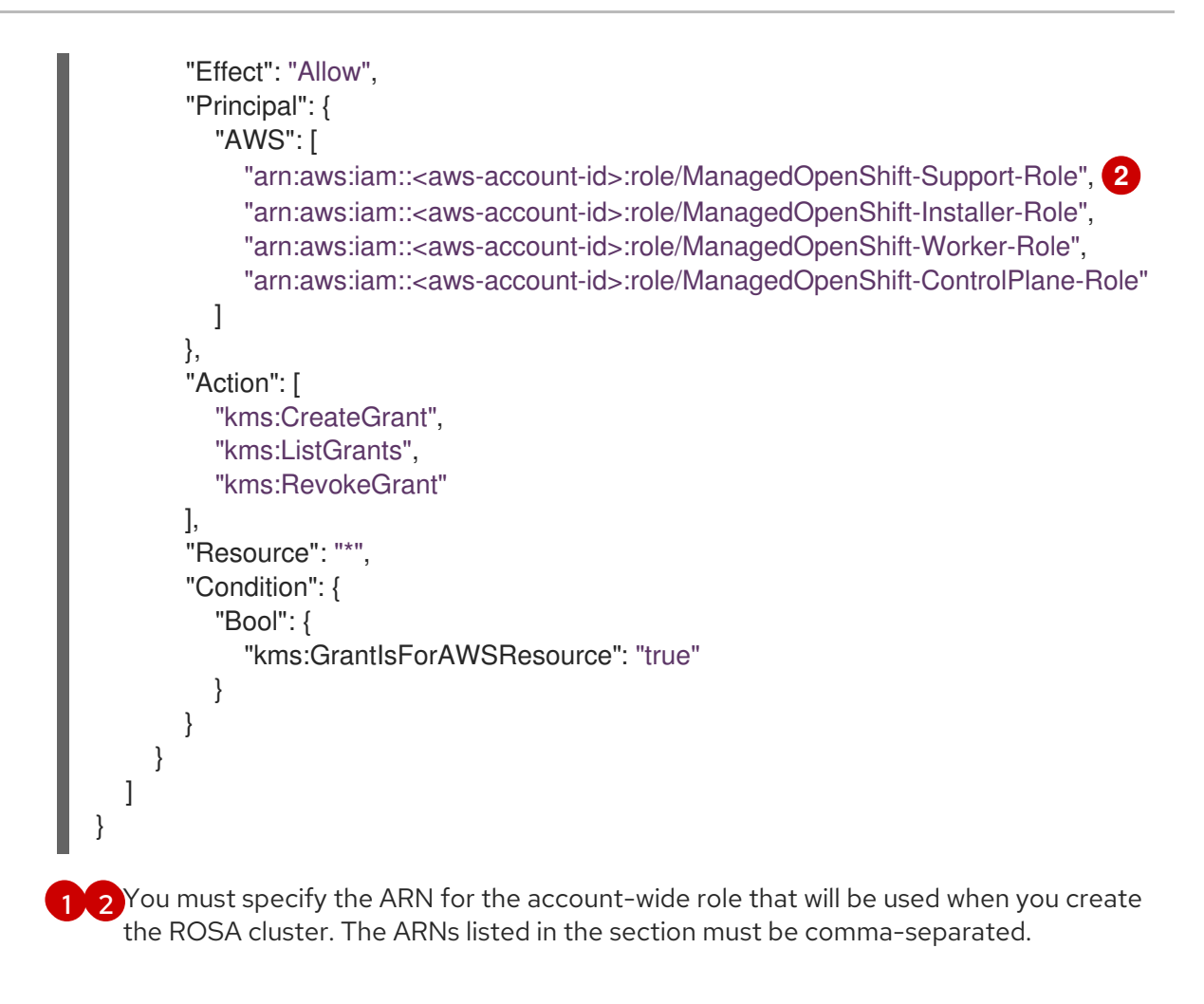

c. Apply the changes to your KMS key policy:

<span id="page-32-3"></span><span id="page-32-2"></span>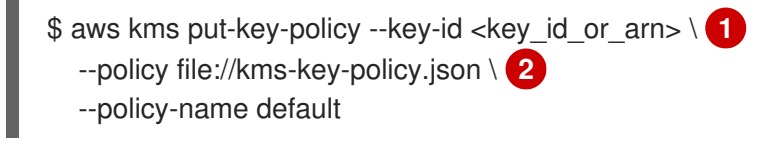

[1](#page-32-2)

Replace <**key id or arn>** with the ID or ARN of your KMS key.

[2](#page-32-3)

You must include the **file://** prefix when referencing a key policy in a local file.

You can reference the ARN of your KMS key when you create the cluster in the next step.

3. Create a cluster with STS using custom installation options. You can use the **--interactive** mode to interactively specify custom settings:

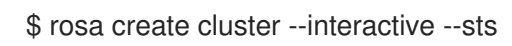

### Example output

I: Interactive mode enabled. Any optional fields can be left empty and a default will be selected. ? Cluster name: <cluster\_name> ? OpenShift version: 4.8.9 **1** I: Using arn:aws:iam::<aws\_account\_id>:role/ManagedOpenShift-Installer-Role for the Installer role **2** I: Using arn:aws:iam::<aws\_account\_id>:role/ManagedOpenShift-ControlPlane-Role for the <span id="page-33-1"></span><span id="page-33-0"></span>ControlPlane role

I: Using arn:aws:iam::<aws\_account\_id>:role/ManagedOpenShift-Worker-Role for the Worker role

I: Using arn:aws:iam::<aws\_account\_id>:role/ManagedOpenShift-Support-Role for the Support role

? External ID (optional):

- <span id="page-33-2"></span>? Operator roles prefix: <cluster\_name>-<random\_string> **3**
- <span id="page-33-3"></span>? Multiple availability zones (optional): No **4**
- ? AWS region: us-east-1

? PrivateLink cluster (optional): No

? Install into an existing VPC (optional): No

<span id="page-33-4"></span>? Enable Customer Managed key (optional): No **5**

? Compute nodes instance type (optional):

? Enable autoscaling (optional): No

? Compute nodes: 2

- ? Machine CIDR: 10.0.0.0/16
- ? Service CIDR: 172.30.0.0/16

? Pod CIDR: 10.128.0.0/14

? Host prefix: 23

<span id="page-33-5"></span>? Encrypt etcd data (optional): No **6**

? Disable Workload monitoring (optional): No

I: Creating cluster '<cluster\_name>'

I: To create this cluster again in the future, you can run:

rosa create cluster --cluster-name <cluster\_name> --role-arn arn:aws:iam::

<aws\_account\_id>:role/ManagedOpenShift-Installer-Role --support-role-arn arn:aws:iam:: <aws\_account\_id>:role/ManagedOpenShift-Support-Role --master-iam-role arn:aws:iam:: <aws\_account\_id>:role/ManagedOpenShift-ControlPlane-Role --worker-iam-role arn:aws:iam::<aws\_account\_id>:role/ManagedOpenShift-Worker-Role --operator-roles-prefix <cluster\_name>-<random\_string> --region us-east-1 --version 4.8.9 --compute-nodes 2 - machine-cidr 10.0.0.0/16 --service-cidr 172.30.0.0/16 --pod-cidr 10.128.0.0/14 --host-prefix 23 **7**

<span id="page-33-6"></span>I: To view a list of clusters and their status, run 'rosa list clusters'

I: Cluster '<cluster\_name>' has been created.

I: Once the cluster is installed you will need to add an Identity Provider before you can login into the cluster. See 'rosa create idp --help' for more information.

I: To determine when your cluster is Ready, run 'rosa describe cluster -c <cluster\_name>'.

I: To watch your cluster installation logs, run 'rosa logs install -c <cluster name> --watch'.

When creating the cluster, the listed **OpenShift version** options include the major, minor, and patch versions, for example **4.8.9**.

If more than one matching set of account-wide roles are available in your account for a cluster version, an interactive list of options is provided.

[3](#page-33-2)

[2](#page-33-1)

[1](#page-33-0)

Optional: By default, the cluster-specific Operator role names are prefixed with the cluster name and random 4-digit hash. You can optionally specify a custom prefix to replace **<cluster\_name>-<hash>** in the role names. The prefix is applied when you create the cluster-specific Operator IAM roles. For information about the prefix, see *Defining an Operator IAM role prefix*.

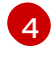

[5](#page-33-4)

Multiple availability zones are recommended for production workloads. The default is a single availability zone.

Enable this option if you are using your own AWS KMS key to encrypt the control plane, infrastructure, and worker node root volumes. Specify the ARN for the KMS key that you added to the account-wide role ARN to in the preceding step.

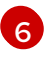

Enable this option only if your use case requires etcd key value encryption in addition to the control plane storage encryption that encrypts the etcd volumes by default. With this

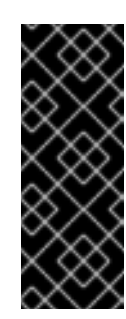

### IMPORTANT

By enabling etcd encryption for the key values in etcd, you will incur a performance overhead of approximately 20%. The overhead is a result of introducing this second layer of encryption, in addition to the default control plane storage encryption that encrypts the etcd volumes. Red Hat recommends that you enable etcd encryption only if you specifically require it for your use case.

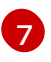

The output includes a custom command that you can run to create a cluster with the same configuration in the future.

As an alternative to using the **--interactive** mode, you can specify the customization options directly when you run **rosa create cluster**. Run **rosa create cluster --help** to view a list of available CLI options.

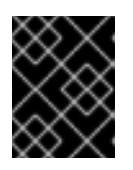

#### IMPORTANT

You must complete the following steps to create the Operator IAM roles and the OpenID Connect (OIDC) provider to move the state of the cluster to **ready**.

- 4. Create the cluster-specific Operator IAM roles:
	- a. Generate the Operator IAM policy JSON files in the current working directory and output the **aws** CLI commands for review:

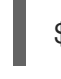

\$ rosa create operator-roles --mode manual --cluster <cluster\_name|cluster\_id> **1**

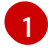

**manual** mode generates the **aws** CLI commands and JSON files needed to create the Operator roles. After review, you must run the commands manually to create the resources.

b. After review, run the **aws** commands manually to create the Operator IAM roles and attach the managed Operator policies to them. Alternatively, you can run the preceding command again using **--mode auto** to run the **aws** commands immediately.

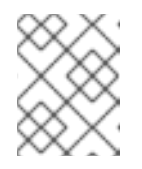

[1](#page-34-1)

#### **NOTE**

A custom prefix is applied to the Operator role names if you specified the prefix in the preceding step.

5. Create the OpenID Connect (OIDC) provider that the cluster Operators use to authenticate:

\$ rosa create oidc-provider --mode auto --cluster <cluster\_name|cluster\_id> **1**

<span id="page-34-1"></span><span id="page-34-0"></span>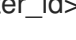

**auto** mode immediately runs the **aws** CLI command that creates the OIDC provider.

6. Check the status of your cluster:

\$ rosa describe cluster --cluster <cluster\_name|cluster\_id>

# Example output

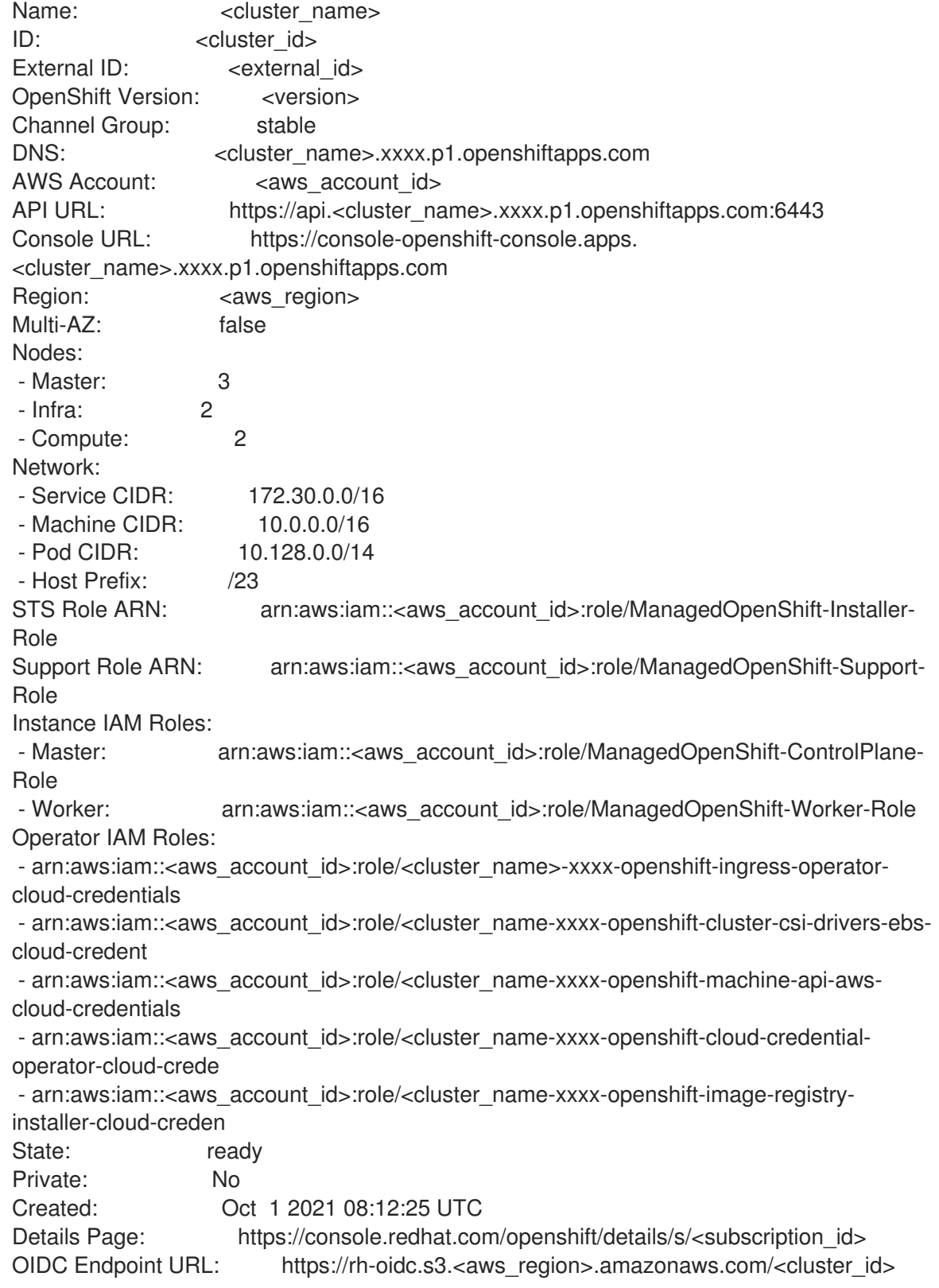

The following **State** field changes are listed in the output as the cluster installation progresses:

# **waiting (Waiting for OIDC configuration)**

**pending (Preparing account)**
- **installing (DNS setup in progress)**
- **installing**
- **ready**

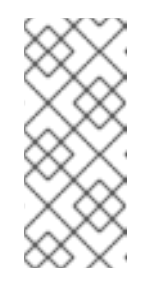

#### **NOTE**

<span id="page-36-0"></span>If the installation fails or the **State** field does not change to **ready** after about 40 minutes, check the installation troubleshooting documentation for details. For more information, see *Troubleshooting installations*. For steps to contact Red Hat Support for assistance, see *Getting support for Red Hat OpenShift Service on AWS*.

7. Track the progress of the cluster creation by watching the OpenShift installer logs:

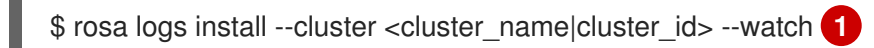

Specify the **--watch** flag to watch for new log messages as the installation progresses. This argument is optional.

# 2.4. NEXT STEPS

[1](#page-36-0)

[Accessing](https://access.redhat.com/documentation/en-us/red_hat_openshift_service_on_aws/4/html-single/installing_accessing_and_deleting_rosa_clusters/#rosa-sts-accessing-cluster) a ROSA cluster

# 2.5. ADDITIONAL RESOURCES

- For more information about the AWS Identity Access Management (IAM) resources required to deploy Red Hat [OpenShift](https://access.redhat.com/documentation/en-us/red_hat_openshift_service_on_aws/4/html-single/introduction_to_rosa/#rosa-sts-about-iam-resources) Service on AWS with STS, see About IAM resources for clusters that use STS.
- For details about [optionally](https://access.redhat.com/documentation/en-us/red_hat_openshift_service_on_aws/4/html-single/introduction_to_rosa/#rosa-sts-about-operator-role-prefixes_rosa-sts-about-iam-resources) setting an Operator role name prefix, see About custom Operator IAM role prefixes.
- For an overview of the options that are presented when you create a cluster using interactive mode, see [Interactive](https://access.redhat.com/documentation/en-us/red_hat_openshift_service_on_aws/4/html-single/installing_accessing_and_deleting_rosa_clusters/#rosa-sts-understanding-interactive-mode-options_rosa-sts-interactive-mode-reference) cluster creation mode reference.
- For information about the [prerequisites](https://access.redhat.com/documentation/en-us/red_hat_openshift_service_on_aws/4/html-single/prepare_your_environment/#rosa-sts-aws-prereqs) to installing ROSA with STS, see AWS prerequisites for ROSA with STS.
- For more information about using OpenID Connect (OIDC) identity providers in AWS IAM, see Creating OpenID Connect (OIDC) identity [providers](https://docs.aws.amazon.com/IAM/latest/UserGuide/id_roles_providers_create_oidc.html) in the AWS documentation.
- For more information about etcd encryption, see the etcd [encryption](https://access.redhat.com/documentation/en-us/red_hat_openshift_service_on_aws/4/html-single/introduction_to_rosa/#rosa-sdpolicy-etcd-encryption_rosa-service-definition) service definition .
- For more information about troubleshooting ROSA cluster installations, see [Troubleshooting](https://access.redhat.com/documentation/en-us/red_hat_openshift_service_on_aws/4/html-single/troubleshooting/#rosa-troubleshooting-cluster-deployments) cluster deployments.
- For steps to contact Red Hat Support for [assistance,](https://access.redhat.com/documentation/en-us/red_hat_openshift_service_on_aws/4/html-single/introduction_to_rosa/#rosa-getting-support) see Getting support for Red Hat OpenShift Service on AWS.

# CHAPTER 3. INTERACTIVE CLUSTER CREATION MODE **REFERENCE**

This section provides an overview of the options that are presented when you use the interactive mode to create a cluster by using the Red Hat OpenShift Service on AWS (ROSA) CLI (**rosa**).

# 3.1. UNDERSTANDING THE INTERACTIVE CLUSTER CREATION MODE **OPTIONS**

You can create a Red Hat OpenShift Service on AWS cluster with the AWS Security Token Service (STS) by using the interactive mode. You can enable the mode by specifying the **--interactive** option when you run **rosa create cluster**. The following table describes the interactive mode options.

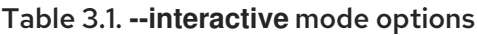

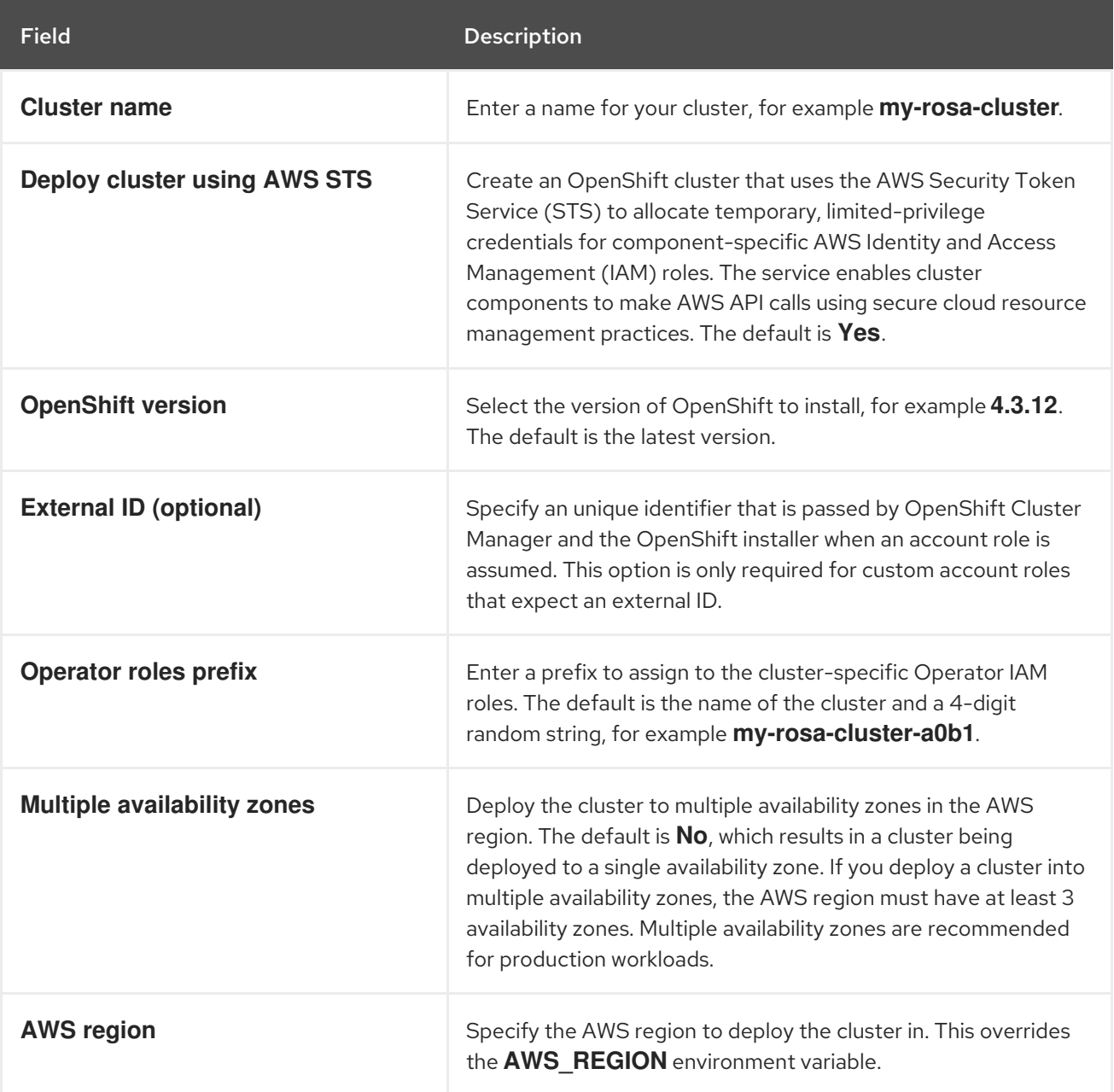

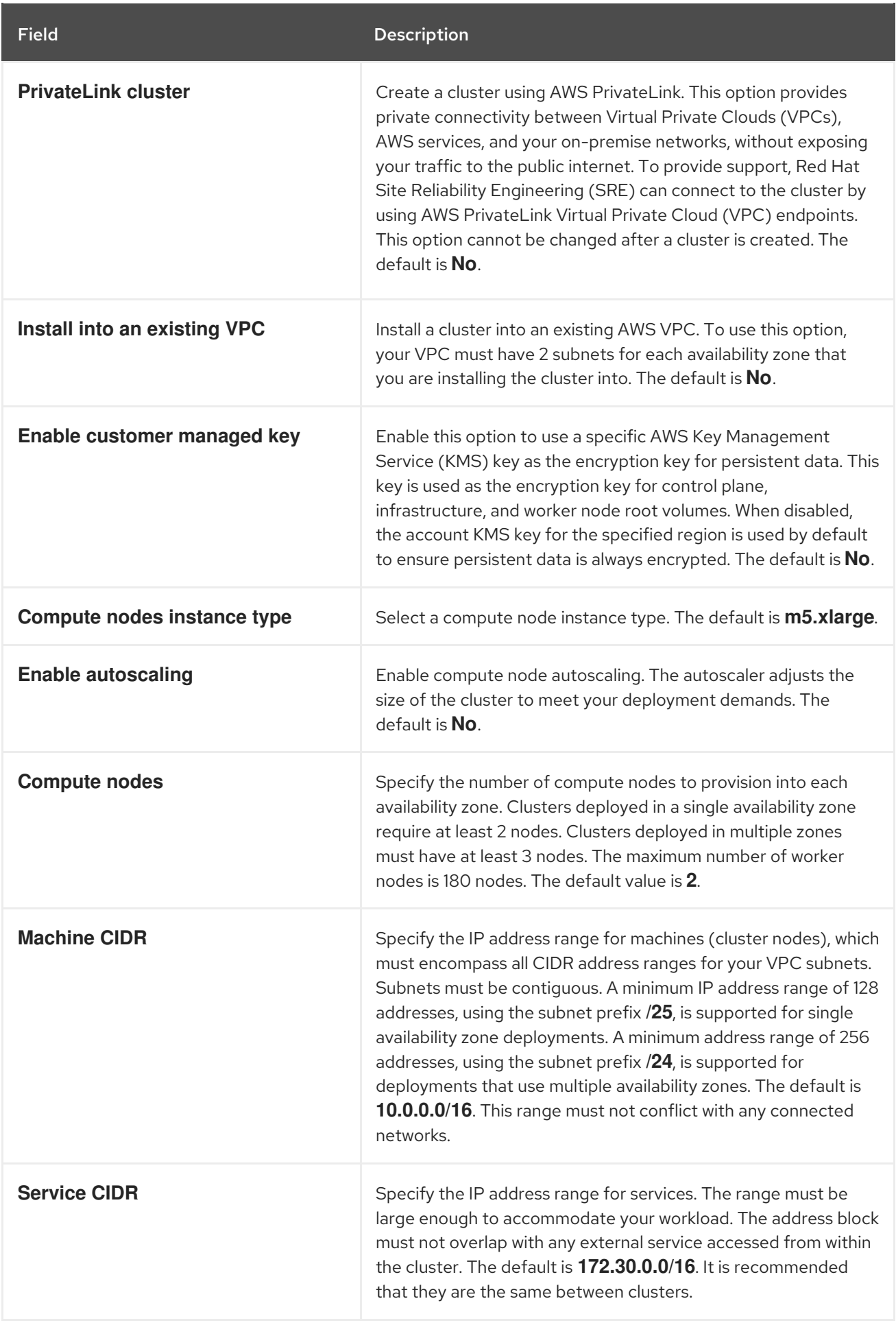

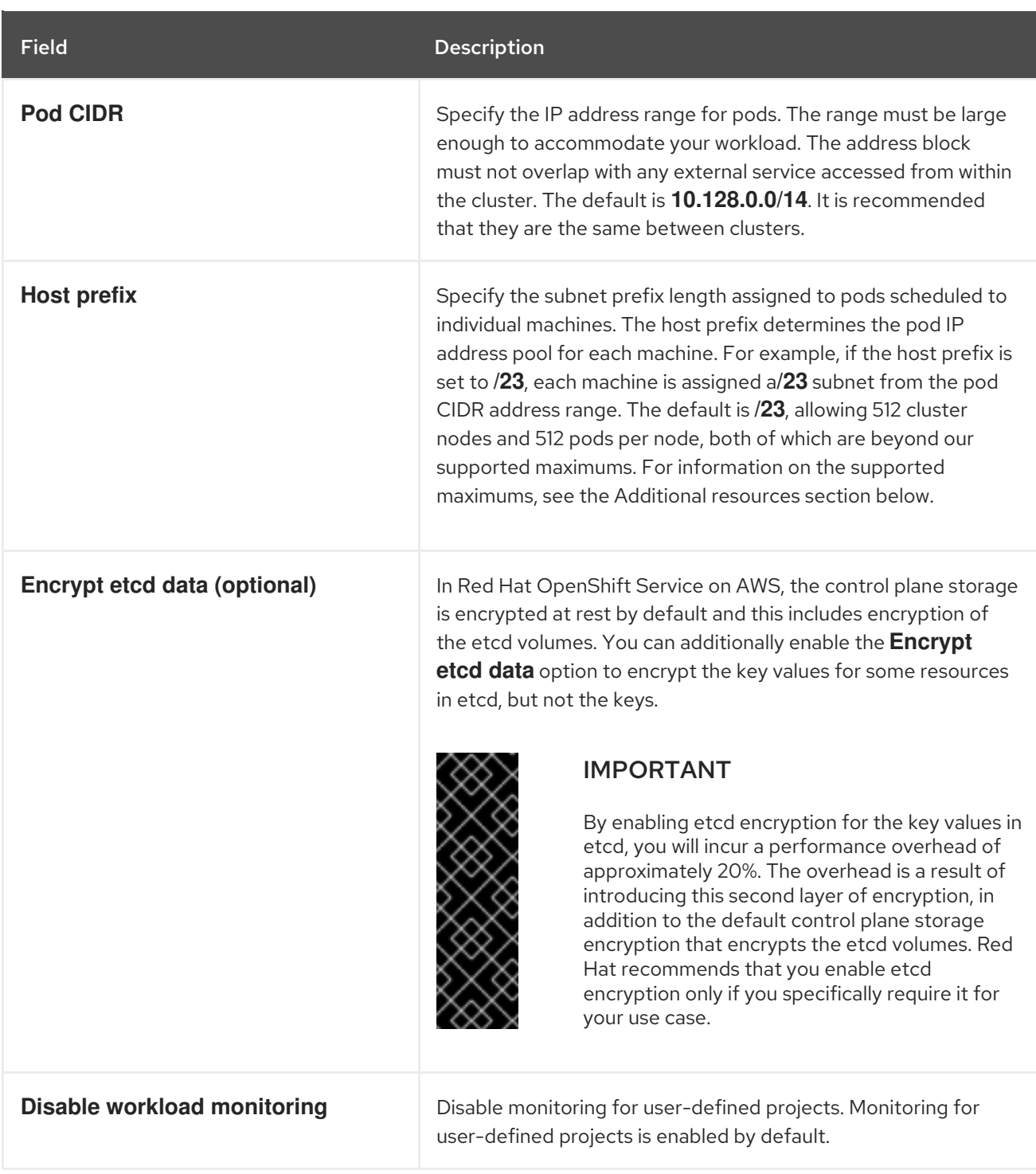

# 3.2. ADDITIONAL RESOURCES

- For a list of the supported maximums, see ROSA tested cluster [maximums.](https://access.redhat.com/documentation/en-us/red_hat_openshift_service_on_aws/4/html-single/prepare_your_environment/#tested-cluster-maximums_rosa-limits-scalability)
- For detailed steps to quickly create a ROSA cluster with STS, including the AWS IAM resources, see [Creating](https://access.redhat.com/documentation/en-us/red_hat_openshift_service_on_aws/4/html-single/installing_accessing_and_deleting_rosa_clusters/#rosa-sts-creating-a-cluster-quickly) a ROSA cluster with STS using the default options .
- For detailed steps to create a ROSA cluster with STS using customizations, including the AWS IAM resources, see Creating a ROSA cluster with STS using [customizations](https://access.redhat.com/documentation/en-us/red_hat_openshift_service_on_aws/4/html-single/installing_accessing_and_deleting_rosa_clusters/#rosa-sts-creating-a-cluster-with-customizations) .
- For more information about etcd encryption, see the etcd [encryption](https://access.redhat.com/documentation/en-us/red_hat_openshift_service_on_aws/4/html-single/introduction_to_rosa/#rosa-sdpolicy-etcd-encryption_rosa-service-definition) service definition .
- For an example VPC architecture, see this sample VPC [architecture](https://access.redhat.com/documentation/en-us/red_hat_openshift_service_on_aws/4/html-single/prepare_your_environment/#rosa-vpc_rosa-sts-aws-prereqs).

# CHAPTER 4. CREATING AN AWS PRIVATELINK CLUSTER ON ROSA

This document describes how to create a ROSA cluster using AWS PrivateLink. Alternatively, you can create a ROSA cluster without AWS PrivateLink.

# 4.1. UNDERSTANDING AWS PRIVATELINK

A Red Hat OpenShift Service on AWS cluster can be created without any requirements on public subnets, internet gateways, or network address translation (NAT) gateways. In this configuration, Red Hat uses AWS PrivateLink to manage and monitor a cluster in order to avoid all public ingress network traffic.

For more information, see AWS [PrivateLink](https://aws.amazon.com/privatelink/) on the AWS website.

# 4.2. REQUIREMENTS FOR USING AWS PRIVATELINK CLUSTERS

For AWS PrivateLink clusters, internet gateways, NAT gateways and public subnets are not required, but the private subnets must have internet connectivity provided to install required components. At least one single private subnet is required for Single-AZ clusters and at least 3 private subnets are required for Multi-AZ clusters. The following table shows the AWS resources that are required for a successful installation:

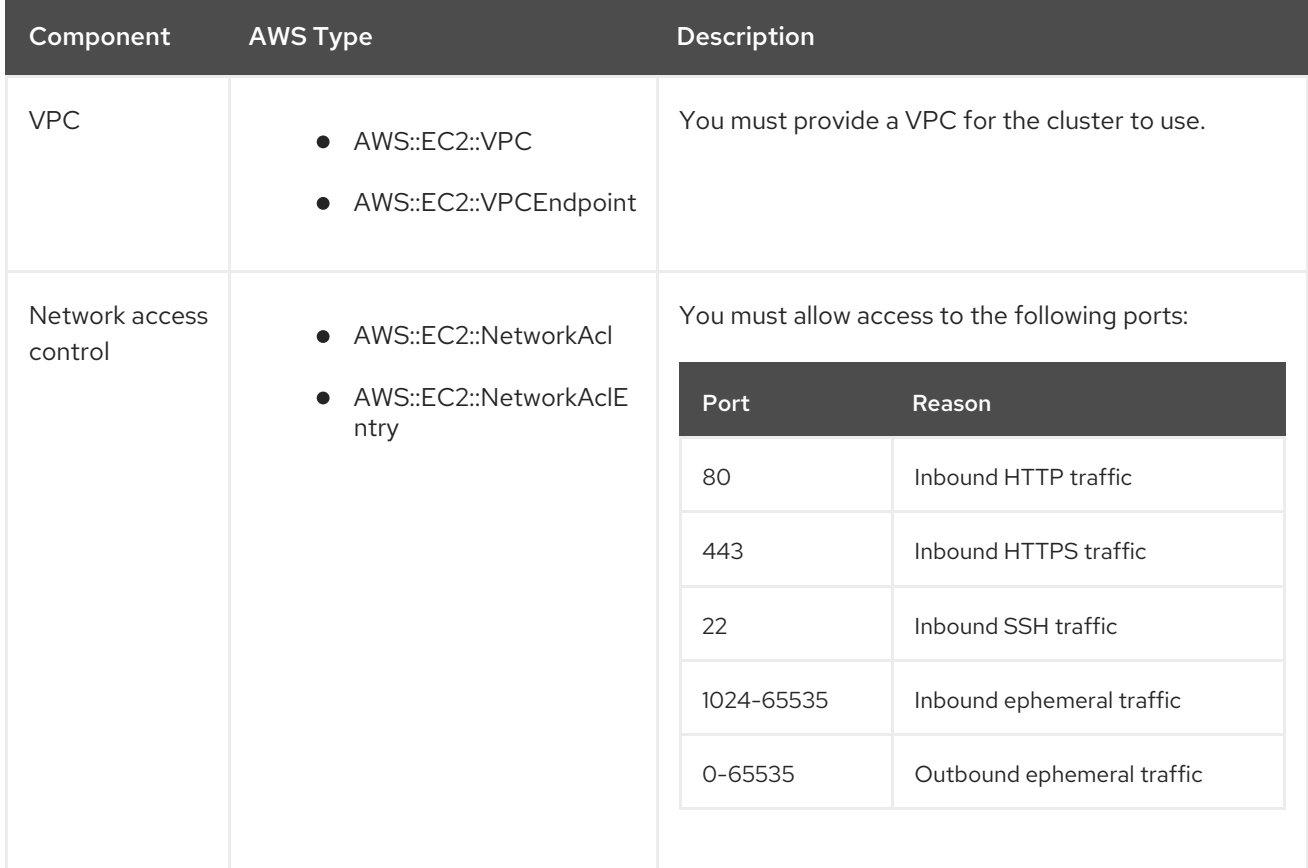

#### Table 4.1. Required AWS resources

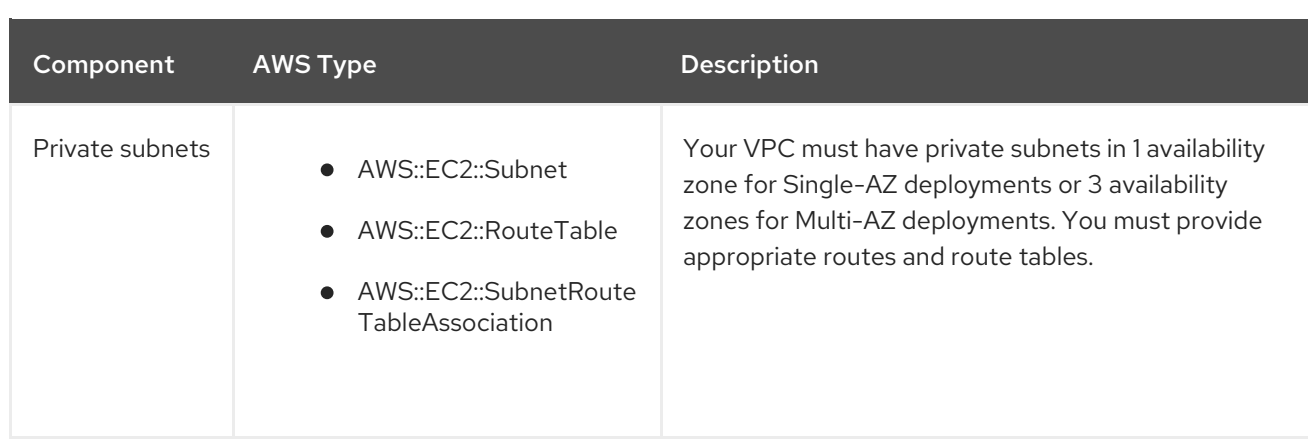

# 4.3. CREATING AN AWS PRIVATELINK CLUSTER

You can create an AWS PrivateLink cluster using the **rosa** CLI.

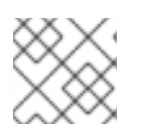

## **NOTE**

AWS PrivateLink is supported on existing VPCs only.

### **Prerequisites**

You have installed Red Hat OpenShift Service on AWS.

### Procedure

Creating a cluster can take up to 40 minutes.

1. With AWS PrivateLink, you can create a cluster with a single availability zone (Single-AZ) or multiple availability zones (Multi-AZ). In either case, your machine's classless inter-domain routing (CIDR) must match your virtual private cloud's CIDR. See [Requirements](https://docs.openshift.com/container-platform/4.7/installing/installing_aws/installing-aws-vpc.html#installation-custom-aws-vpc-requirements_installing-aws-vpc) for using your own VPC and VPC [Validation](https://docs.openshift.com/container-platform/4.7/installing/installing_aws/installing-aws-vpc.html#installation-custom-aws-vpc-validation_installing-aws-vpc) for more information.

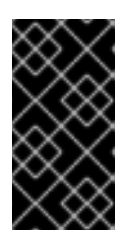

### IMPORTANT

If you use a firewall, you must configure it so that Red Hat OpenShift Service on AWS can access the sites that it requires to function.

For more information, see the AWS PrivateLink firewall prerequisites section.

To create a Single-AZ cluster:

\$ rosa create cluster --private-link --cluster-name=<cluster-name> [--machine-cidr=<VPC CIDR>/16] --subnet-ids=<private-subnet-id>

To create a Multi-AZ cluster:

\$ rosa create cluster --private-link --multi-az --cluster-name=<cluster-name> [--machinecidr=<VPC CIDR>/16] --subnet-ids=<private-subnet-id1>,<private-subnet-id2>,<privatesubnet-id3>

2. Enter the following command to check the status of your cluster. During cluster creation, the **State** field from the output will transition from **pending** to **installing**, and finally to **ready**.

\$ rosa describe cluster --cluster=<cluster\_name>

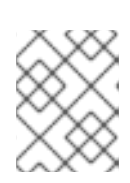

#### **NOTE**

If installation fails or the **State** field does not change to **ready** after 40 minutes, check the installation troubleshooting documentation for more details.

3. Enter the following command to follow the OpenShift installer logs to track the progress of your cluster:

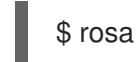

\$ rosa logs install --cluster=<cluster\_name> --watch

# 4.4. CONFIGURING AWS PRIVATELINK DNS FORWARDING

With AWS PrivateLink clusters, a public hosted zone and a private hosted zone are created in Route 53. With the private hosted zone, records within the zone are resolvable only from within the VPC to which it is assigned.

The *Let's Encrypt DNS-01* validation requires a public zone so that valid, publicly trusted certificates can be issued for the domain. The validation records are deleted after *Let's Encrypt* validation is complete; however, the zone is still required for issuing and renewing these certificates, which are typically required every 60 days. While these zones usually appear empty, it is serving a critical role in the validation process.

For more information about private hosted zones, see AWS private hosted zones [documentation](https://docs.aws.amazon.com/Route53/latest/DeveloperGuide/hosted-zones-private.html) . For more information about private hosted zones, see AWS public hosted zones [documentation](https://docs.aws.amazon.com/Route53/latest/DeveloperGuide/AboutHZWorkingWith.html) .

#### **Prerequisites**

- Your corporate network or other VPC has connectivity
- UDP port 53 and TCP port 53 ARE enabled across your networks to allow for DNS queries
- You have created an AWS PrivateLink cluster using Red Hat OpenShift Service on AWS

#### Procedure

- 1. To allow for records such as **api.<cluster\_domain>** and **\*.apps.<cluster\_domain>** to resolve outside of the VPC, [configure](https://aws.amazon.com/premiumsupport/knowledge-center/route53-resolve-with-inbound-endpoint/) a Route 53 Resolver Inbound Endpoint .
- 2. When you configure the inbound endpoint, select the VPC and private subnets that were used when you created the cluster.
- 3. After the endpoints are operational and associated, configure your corporate network to forward DNS queries to those IP addresses for the top-level cluster domain, such as **drow-pl-01.htno.p1.openshiftapps.com**.
- 4. If you are forwarding DNS queries from one VPC to another VPC, configure [forwarding](https://docs.aws.amazon.com/Route53/latest/DeveloperGuide/resolver-rules-managing.html) rules.
- 5. If you are configuring your remote network DNS server, see your specific DNS server documentation to configure selective DNS forwarding for the installed cluster domain.

# 4.5. NEXT STEPS

[Configure](https://access.redhat.com/documentation/en-us/red_hat_openshift_service_on_aws/4/html-single/installing_accessing_and_deleting_rosa_clusters/#rosa-sts-config-identity-providers) identity providers

# 4.6. ADDITIONAL RESOURCES

- AWS PrivateLink firewall [prerequisites](https://access.redhat.com/documentation/en-us/red_hat_openshift_service_on_aws/4/html-single/prepare_your_environment/#osd-aws-privatelink-firewall-prerequisites_rosa-sts-aws-prereqs)
- Overview of the ROSA with STS [deployment](https://access.redhat.com/documentation/en-us/red_hat_openshift_service_on_aws/4/html-single/getting_started/#rosa-sts-overview-of-the-deployment-workflow) workflow
- [Deleting](https://access.redhat.com/documentation/en-us/red_hat_openshift_service_on_aws/4/html-single/installing_accessing_and_deleting_rosa_clusters/#rosa-sts-deleting-cluster) a ROSA cluster
- ROSA [architecture](https://access.redhat.com/documentation/en-us/red_hat_openshift_service_on_aws/4/html-single/introduction_to_rosa/#rosa-architecture-models)

# CHAPTER 5. ACCESSING A ROSA CLUSTER

It is recommended that you access your Red Hat OpenShift Service on AWS (ROSA) cluster using an identity provider (IDP) account. However, the cluster administrator who created the cluster can access it using the quick access procedure.

This document describes how to access a cluster and set up an IDP using the **rosa** CLI. Alternatively, you can create an IDP account using OpenShift Cluster Manager console.

# 5.1. ACCESSING YOUR CLUSTER QUICKLY

You can use this quick access procedure to log in to your cluster.

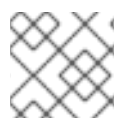

### **NOTE**

As a best practice, access your cluster with an IDP account instead.

#### Procedure

1. Enter the following command:

\$ rosa create admin --cluster=<cluster\_name>

#### Example output

W: It is recommended to add an identity provider to login to this cluster. See 'rosa create idp --help' for more information.

I: Admin account has been added to cluster 'cluster name'. It may take up to a minute for the account to become active.

I: To login, run the following command:

- oc login https://api.cluster-name.t6k4.i1.oragnization.org:6443 \
- --username cluster-admin \
- --password FWGYL-2mkJI-3ZTTZ-rINns
- 2. Enter the **oc login** command, username, and password from the output of the previous command:

#### Example output

- \$ oc login https://api.cluster\_name.t6k4.i1.oragnization.org:6443 \
- > --username cluster-admin \
- > --password FWGYL-2mkJI-3ZTTZ-rINns
- Login successful.

You have access to 77 projects, the list has been suppressed. You can list all projects with ' projects'

3. Using the default project, enter this **oc** command to verify that the cluster administrator access is created:

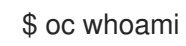

#### Example output

cluster-admin

# 5.2. ACCESSING YOUR CLUSTER WITH AN IDP ACCOUNT

To log in to your cluster, you can configure an identity provider (IDP). This procedure uses GitHub as an example IDP. To view other supported IDPs, run the **rosa create idp --help** command.

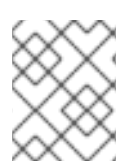

### **NOTE**

Alternatively, as the user who created the cluster, you can use the quick access procedure.

### Procedure

To access your cluster using an IDP account:

- 1. Add an IDP.
	- a. The following command creates an IDP backed by GitHub. After running the command, follow the interactive prompts from the output to access your GitHub [developer](https://github.com/settings/developers) settings and configure a new OAuth application.

\$ rosa create idp --cluster=<cluster\_name> --interactive

- b. Enter the following values:
	- Type of identity provider: **github**
	- Restrict to members of: **organizations** (if you do not have a GitHub Organization, you can create one now)
	- GitHub organizations: **rh-test-org** (enter the name of your organization)

#### Example output

I: Interactive mode enabled.

Any optional fields can be left empty and a default will be selected.

- ? Type of identity provider: github
- ? Restrict to members of: organizations
- ? GitHub organizations: rh-test-org
- ? To use GitHub as an identity provider, you must first register the application:
- Open the following URL:

https://github.com/organizations/rh-rosa-test-cluster/settings/applications/new? oauth\_application%5Bcallback\_url%5D=https%3A%2F%2Foauth-openshift.apps.rhrosa-test-cluster.z7v0.s1.devshift.org%2Foauth2callback%2Fgithub-

1&oauth\_application%5Bname%5D=rh-rosa-test-cluster-

stage&oauth\_application%5Burl%5D=https%3A%2F%2Fconsole-openshift-

console.apps.rh-rosa-test-cluster.z7v0.s1.devshift.org

- Click on 'Register application'
- ...
- c. Follow the URL in the output and select Register application to register a new OAuth application in your GitHub organization. By registering the application, you enable the OAuth server that is built into ROSA to authenticate members of your GitHub organization

into your cluster.

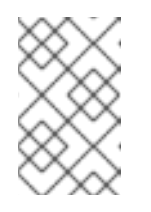

### **NOTE**

The fields in the **Register a new OAuth application** GitHub form are automatically filled with the required values through the URL that is defined by the **rosa** CLI tool.

- d. Use the information from the GitHub application you created and continue the prompts. Enter the following values:
	- Client ID: **<my\_github\_client\_id>**
	- Client Secret: [? for help] <my\_github\_client\_secret>
	- Hostname: (optional, you can leave it blank for now)
	- Mapping method: **claim**

#### Continued example output

... ? Client ID: <my\_github\_client\_id> ? Client Secret: [? for help] <my\_github\_client\_secret> ? Hostname: ? Mapping method: claim I: Configuring IDP for cluster 'rh\_rosa\_test\_cluster' I: Identity Provider 'github-1' has been created. You need to ensure that there is a list of cluster administrators defined. See 'rosa create user --help' for more information. To login into the console, open https://console-openshift-console.apps.rh-testorg.z7v0.s1.devshift.org and click on github-1

The IDP can take 1-2 minutes to be configured within your cluster.

e. Enter the following command to verify that your IDP has been configured correctly:

\$ rosa list idps --cluster=<cluster\_name>

#### Example output

NAME TYPE AUTH URL github-1 GitHub https://oauth-openshift.apps.rh-rosa-testcluster1.j9n4.s1.devshift.org/oauth2callback/github-1

- 2. Log in to your cluster.
	- a. Enter the following command to get the **Console URL** of your cluster:

\$ rosa describe cluster --cluster=<cluster\_name>

#### Example output

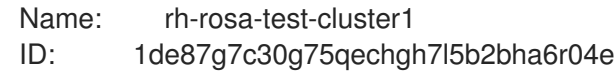

External ID: 34322be7-b2a7-45c2-af39-2c684ce624e1 API URL: https://api.rh-rosa-test-cluster1.j9n4.s1.devshift.org:6443 Console URL: https://console-openshift-console.apps.rh-rosa-testcluster1.j9n4.s1.devshift.org Nodes: Master: 3, Infra: 3, Compute: 4 Region: us-east-2 State: ready Created: May 27, 2020

- b. Navigate to the **Console URL**, and log in using your Github credentials.
- c. In the top right of the OpenShift console, click your name and click Copy Login Command.
- d. Select the name of the IDP you added (in our case github-1), and click Display Token.
- e. Copy and paste the **oc** login command into your terminal.

\$ oc login --token=z3sgOGVDk0k4vbqo\_wFqBQQTnT-nA-nQLb8XEmWnw4X - server=https://api.rh-rosa-test-cluster1.j9n4.s1.devshift.org:6443

#### Example output

Logged into "https://api.rh-rosa-cluster1.j9n4.s1.devshift.org:6443" as "rh-rosa-test-user" using the token provided.

You have access to 67 projects, the list has been suppressed. You can list all projects with 'oc projects'

Using project "default".

f. Enter a simple **oc** command to verify everything is setup properly and that you are logged in.

\$ oc version

#### Example output

Client Version: 4.4.0-202005231254-4a4cd75 Server Version: 4.3.18 Kubernetes Version: v1.16.2

## 5.3. GRANTING **CLUSTER-ADMIN** ACCESS

As the user who created the cluster, add the **cluster-admin** user role to your account to have the maximum administrator privileges. These privileges are not automatically assigned to your user account when you create the cluster.

Additionally, only the user who created the cluster can grant cluster access to other **cluster-admin** or **dedicated-admin** users. Users with **dedicated-admin** access have fewer privileges. As a best practice, limit the number of **cluster-admin** users to as few as possible.

#### Prerequisites

- You have added an identity provider (IDP) to your cluster.
- You have the IDP user name for the user you are creating.
- You are logged in to the cluster.

#### Procedure

1. Give your user **cluster-admin** privileges:

\$ rosa grant user cluster-admin --user=<idp\_user\_name> --cluster=<cluster\_name>

2. Verify your user is listed as a cluster administrator:

\$ rosa list users --cluster=<cluster\_name>

#### Example output

GROUP NAME cluster-admins rh-rosa-test-user dedicated-admins rh-rosa-test-user

3. Enter the following command to verify that your user now has **cluster-admin** access. A cluster administrator can run this command without errors, but a dedicated administrator cannot.

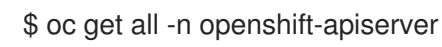

#### Example output

NAME READY STATUS RESTARTS AGE pod/apiserver-6ndg2 1/1 Running 0 17h pod/apiserver-lrmxs 1/1 Running 0 17h pod/apiserver-tsqhz 1/1 Running 0 17h NAME TYPE CLUSTER-IP EXTERNAL-IP PORT(S) AGE service/api ClusterIP 172.30.23.241 <none> 443/TCP 18h NAME DESIRED CURRENT READY UP-TO-DATE AVAILABLE NODE SELECTOR AGE daemonset.apps/apiserver 3 3 3 3 3 3 noderole.kubernetes.io/master= 18h

### 5.4. GRANTING **DEDICATED-ADMIN** ACCESS

Only the user who created the cluster can grant cluster access to other **cluster-admin** or **dedicatedadmin** users. Users with **dedicated-admin** access have fewer privileges. As a best practice, grant **dedicated-admin** access to most of your administrators.

#### **Prerequisites**

- You have added an identity provider (IDP) to your cluster.
- You have the IDP user name for the user you are creating.
- You are logged in to the cluster.

#### Procedure

1. Enter the following command to promote your user to a **dedicated-admin**:

\$ rosa grant user dedicated-admin --user=<idp\_user\_name> --cluster=<cluster\_name>

2. Enter the following command to verify that your user now has **dedicated-admin** access:

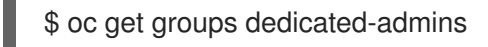

#### Example output

NAME USERS dedicated-admins rh-rosa-test-user

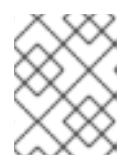

### **NOTE**

A **Forbidden** error displays if user without **dedicated-admin** privileges runs this command.

# 5.5. ADDITIONAL RESOURCES

- [Configuring](https://access.redhat.com/documentation/en-us/red_hat_openshift_service_on_aws/4/html-single/installing_accessing_and_deleting_rosa_clusters/#rosa-sts-config-identity-providers) identity providers using Red Hat OpenShift Cluster Manager console
- [Understanding](https://access.redhat.com/documentation/en-us/red_hat_openshift_service_on_aws/4/html-single/getting_started/#rosa-sts-understanding-the-deployment-workflow) the ROSA with STS deployment workflow

# CHAPTER 6. CONFIGURING IDENTITY PROVIDERS FOR STS

After your Red Hat OpenShift Service on AWS (ROSA) cluster is created, you must configure identity providers to determine how users log in to access the cluster.

The following topics describe how to configure an identity provider using OpenShift Cluster Manager console. Alternatively, you can use the **rosa** CLI to configure an identity provider and access the cluster.

# 6.1. UNDERSTANDING IDENTITY PROVIDERS

Red Hat OpenShift Service on AWS includes a built-in OAuth server. Developers and administrators obtain OAuth access tokens to authenticate themselves to the API. As an administrator, you can configure OAuth to specify an identity provider after you install your cluster. Configuring identity providers allows users to log in and access the cluster.

## 6.1.1. Supported identity providers

You can configure the following types of identity providers:

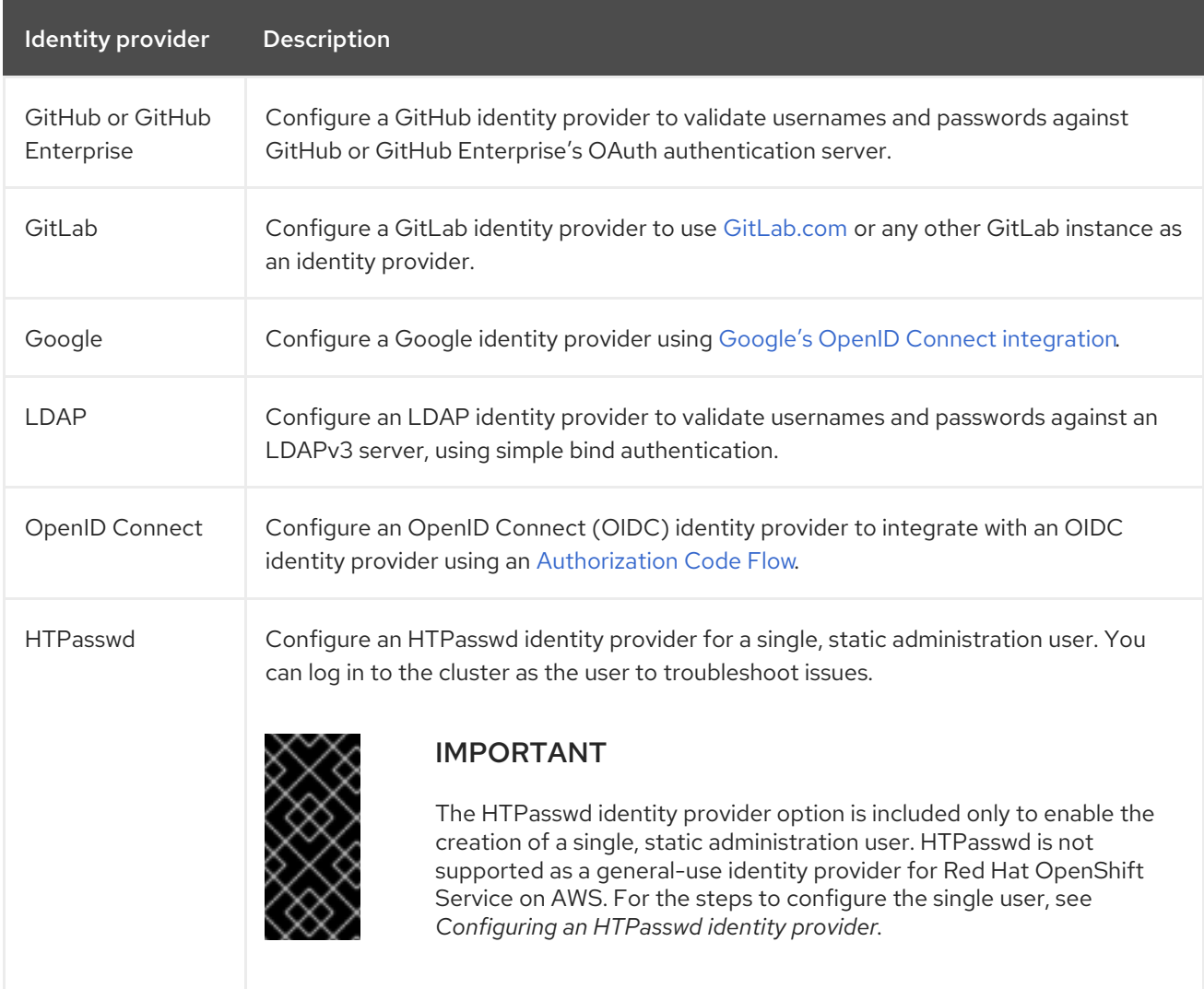

## 6.1.2. Identity provider parameters

The following parameters are common to all identity providers:

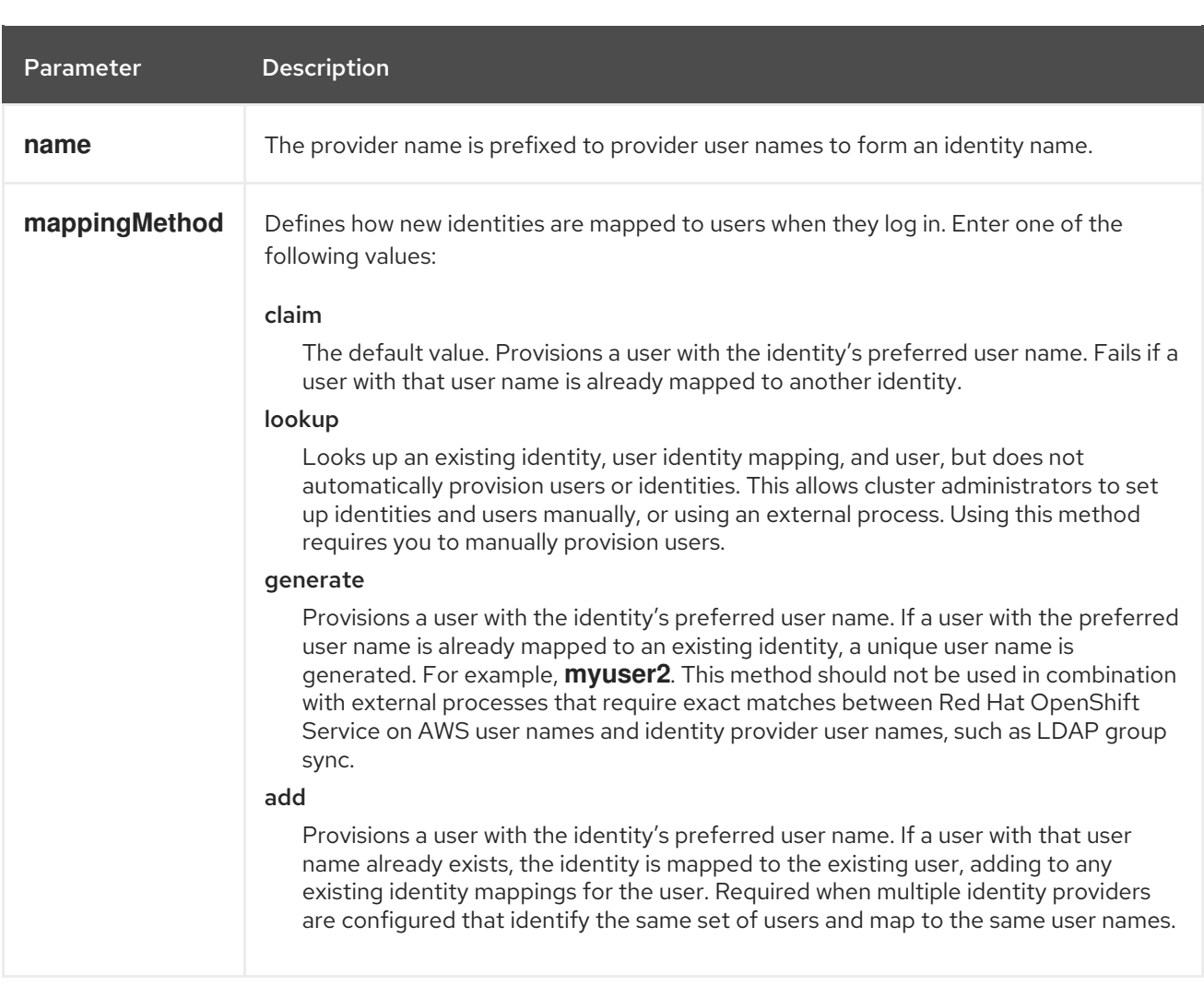

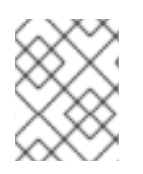

#### **NOTE**

When adding or changing identity providers, you can map identities from the new provider to existing users by setting the **mappingMethod** parameter to **add**.

# 6.2. CONFIGURING A GITHUB IDENTITY PROVIDER

Configure a GitHub identity provider to validate user names and passwords against GitHub or GitHub Enterprise's OAuth authentication server and access your Red Hat OpenShift Service on AWS cluster. OAuth facilitates a token exchange flow between Red Hat OpenShift Service on AWS and GitHub or GitHub Enterprise.

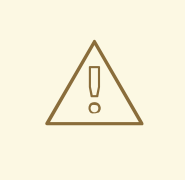

#### WARNING

Configuring GitHub authentication allows users to log in to Red Hat OpenShift Service on AWS with their GitHub credentials. To prevent anyone with any GitHub user ID from logging in to your Red Hat OpenShift Service on AWS cluster, you must restrict access to only those in specific GitHub organizations or teams.

#### **Prerequisites**

- The OAuth application must be created directly within the GitHub [organization](https://docs.github.com/en/github/setting-up-and-managing-organizations-and-teams/managing-organization-settings) settings by the GitHub organization administrator.
- GitHub [organizations](https://docs.github.com/en/github/setting-up-and-managing-organizations-and-teams) or teams are set up in your GitHub account.

#### Procedure

- 1. From [OpenShift](https://console.redhat.com/openshift) Cluster Manager, navigate to the Clusters page and select the cluster that you need to configure identity providers for.
- 2. Click the **Access control** tab.
- 3. Click Add identity provider.

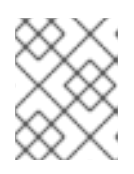

#### **NOTE**

You can also click the Add Oauth configuration link in the warning message displayed after cluster creation to configure your identity providers.

- 4. Select GitHub from the drop-down menu.
- 5. Enter a unique name for the identity provider. This name cannot be changed later.
	- An OAuth callback URL is automatically generated in the provided field. You will use this to register the GitHub application.

https://oauth-openshift.apps.<cluster\_name>. <cluster\_domain>/oauth2callback/<idp\_provider\_name>

For example:

https://oauth-openshift.apps.example-openshift-cluster.com/oauth2callback/github/

- 6. Register an [application](https://docs.github.com/en/developers/apps/creating-an-oauth-app) on GitHub.
- 7. Return to Red Hat OpenShift Service on AWS and select a mapping method from the dropdown menu. Claim is recommended in most cases.
- 8. Enter the Client ID and Client secret provided by GitHub.
- 9. Enter a hostname. A hostname must be entered when using a hosted instance of GitHub Enterprise.
- 10. Optional: You can use a certificate authority (CA) file to validate server certificates for the configured GitHub Enterprise URL. Click Browse to locate and attach a CA file to the identity provider.
- 11. Select Use organizations or Use teams to restrict access to a particular GitHub organization or a GitHub team.
- 12. Enter the name of the organization or team you would like to restrict access to. Click Add more to specify multiple organizations or teams that users can be a member of.
- 13. Click Confirm.

#### Verification

• The configured identity provider is now visible on the Access control tab of the Clusters page.

# 6.3. CONFIGURING A GITLAB IDENTITY PROVIDER

Configure a GitLab identity provider to use [GitLab.com](https://gitlab.com/) or any other GitLab instance as an identity provider.

#### **Prerequisites**

If you use GitLab version 7.7.0 to 11.0, you connect using the OAuth [integration](http://doc.gitlab.com/ce/integration/oauth_provider.html). If you use GitLab version 11.1 or later, you can use OpenID [Connect](https://docs.gitlab.com/ce/integration/openid_connect_provider.html) (OIDC) to connect instead of OAuth.

#### Procedure

- 1. From [OpenShift](https://console.redhat.com/openshift) Cluster Manager, navigate to the Clusters page and select the cluster that you need to configure identity providers for.
- 2. Click the Access control tab.
- 3. Click Add identity provider.

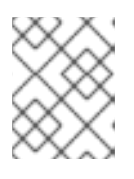

#### **NOTE**

You can also click the Add Oauth configuration link in the warning message displayed after cluster creation to configure your identity providers.

- 4. Select GitLab from the drop-down menu.
- 5. Enter a unique name for the identity provider. This name cannot be changed later.
	- An OAuth callback URL is automatically generated in the provided field. You will provide this URL to GitLab.

https://oauth-openshift.apps.<cluster\_name>. <cluster\_domain>/oauth2callback/<idp\_provider\_name>

For example:

https://oauth-openshift.apps.example-openshift-cluster.com/oauth2callback/gitlab/

- 6. Add a new [application](https://docs.gitlab.com/ee/integration/oauth_provider.html) in GitLab .
- 7. Return to Red Hat OpenShift Service on AWS and select a mapping method from the dropdown menu. Claim is recommended in most cases.
- 8. Enter the Client ID and Client secret provided by GitLab.
- 9. Enter the URL of your GitLab provider.
- 10. Optional: You can use a certificate authority (CA) file to validate server certificates for the configured GitLab URL. Click Browse to locate and attach a CA file to the identity provider.

#### 11. Click Confirm.

#### Verification

• The configured identity provider is now visible on the Access control tab of the Clusters page.

# 6.4. CONFIGURING A GOOGLE IDENTITY PROVIDER

Configure a Google identity provider to allow users to authenticate with their Google credentials.

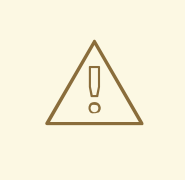

#### WARNING

Using Google as an identity provider allows any Google user to authenticate to your server. You can limit authentication to members of a specific hosted domain with the **hostedDomain** configuration attribute.

#### Procedure

- 1. From [OpenShift](https://console.redhat.com/openshift) Cluster Manager, navigate to the Clusters page and select the cluster that you need to configure identity providers for.
- 2. Click the Access control tab.
- 3. Click Add identity provider.

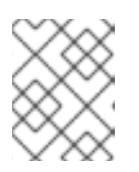

#### **NOTE**

You can also click the Add Oauth configuration link in the warning message displayed after cluster creation to configure your identity providers.

- 4. Select Google from the drop-down menu.
- 5. Enter a unique name for the identity provider. This name cannot be changed later.
	- An OAuth callback URL is automatically generated in the provided field. You will provide this URL to Google.

https://oauth-openshift.apps.<cluster\_name>. <cluster\_domain>/oauth2callback/<idp\_provider\_name>

For example:

https://oauth-openshift.apps.example-openshift-cluster.com/oauth2callback/github/

- 6. Configure a Google identity provider using Google's OpenID Connect [integration.](https://developers.google.com/identity/protocols/OpenIDConnect)
- 7. Return to Red Hat OpenShift Service on AWS and select a mapping method from the dropdown menu. Claim is recommended in most cases.
- 8. Enter the Client ID of a registered Google project and the Client secret issued by Google.
- 9. Enter a hosted domain to restrict users to a Google Apps domain.
- 10. Click Confirm.

#### Verification

• The configured identity provider is now visible on the Access control tab of the Clusters page.

# 6.5. CONFIGURING A LDAP IDENTITY PROVIDER

Configure the LDAP identity provider to validate user names and passwords against an LDAPv3 server, using simple bind authentication.

#### Prerequisites

When configuring a LDAP identity provider, you will need to enter a configured LDAP URL. The configured URL is an RFC 2255 URL, which specifies the LDAP host and search parameters to use. The syntax of the URL is:

ldap://host:port/basedn?attribute?scope?filter

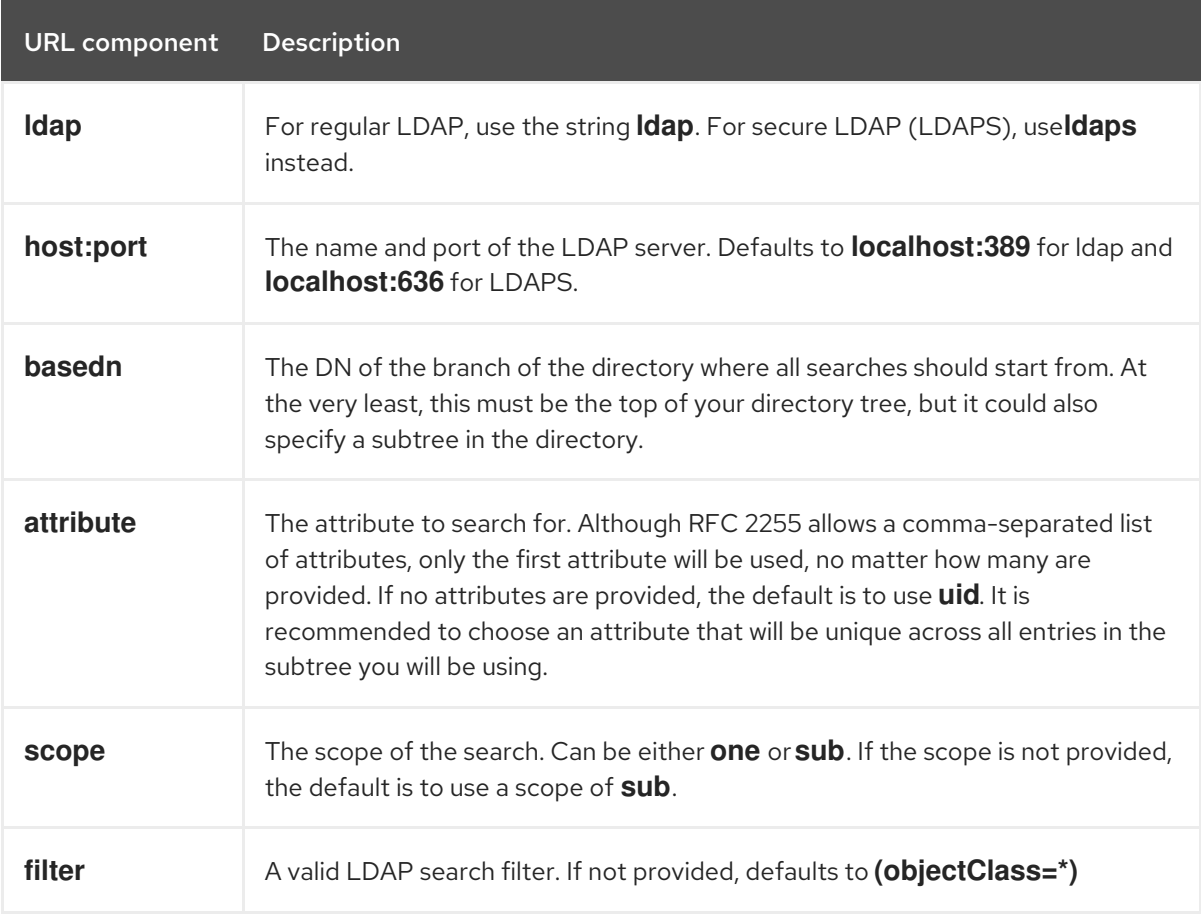

When doing searches, the attribute, filter, and provided user name are combined to create a search filter that looks like:

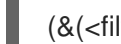

(&(<filter>)(<attribute>=<username>))

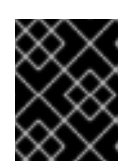

## IMPORTANT

If the LDAP directory requires authentication to search, specify a **bindDN** and **bindPassword** to use to perform the entry search.

#### Procedure

- 1. From [OpenShift](https://console.redhat.com/openshift) Cluster Manager, navigate to the Clusters page and select the cluster that you need to configure identity providers for.
- 2. Click the Access control tab.
- 3. Click Add identity provider.

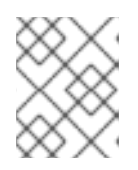

#### **NOTE**

You can also click the Add Oauth configuration link in the warning message displayed after cluster creation to configure your identity providers.

- 4. Select LDAP from the drop-down menu.
- 5. Enter a unique name for the identity provider. This name cannot be changed later.
- 6. Select a mapping method from the drop-down menu. Claim is recommended in most cases.
- 7. Enter a LDAP URL to specify the LDAP search parameters to use.
- 8. Optional: Enter a Bind DN and Bind password.
- 9. Enter the attributes that will map LDAP attributes to identities.
	- Enter an ID attribute whose value should be used as the user ID. Click Add more to add multiple ID attributes.
	- Optional: Enter a Preferred username attribute whose value should be used as the display name. Click Add more to add multiple preferred username attributes.
	- Optional: Enter an Email attribute whose value should be used as the email address. Click Add more to add multiple email attributes.
- 10. Optional: Click Show advanced Options to add a certificate authority (CA) file to your LDAP identity provider to validate server certificates for the configured URL. Click **Browse** to locate and attach a CA file to the identity provider.
- 11. Optional: Under the advanced options, you can choose to make the LDAP provider Insecure. If you select this option, a CA file cannot be used.

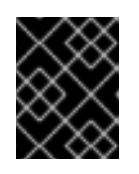

#### IMPORTANT

If you are using an insecure LDAP connection (ldap:// or port 389), then you must check the Insecure option in the configuration wizard.

12. Click Confirm.

#### Verification

• The configured identity provider is now visible on the Access control tab of the Clusters page.

# 6.6. CONFIGURING AN OPENID IDENTITY PROVIDER

Configure an OpenID identity provider to integrate with an OpenID Connect identity provider using an [Authorization](http://openid.net/specs/openid-connect-core-1_0.html#CodeFlowAuth) Code Flow.

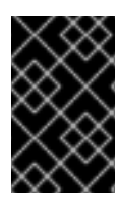

### IMPORTANT

The Authentication Operator in Red Hat OpenShift Service on AWS requires that the configured OpenID Connect identity provider implements the OpenID Connect Discovery [specification.](https://openid.net/specs/openid-connect-discovery-1_0.html)

Claims are read from the JWT **id\_token** returned from the OpenID identity provider and, if specified, from the JSON returned by the Issuer URL.

At least one claim must be configured to use as the user's identity.

You can also indicate which claims to use as the user's preferred user name, display name, and email address. If multiple claims are specified, the first one with a non-empty value is used. The standard claims are:

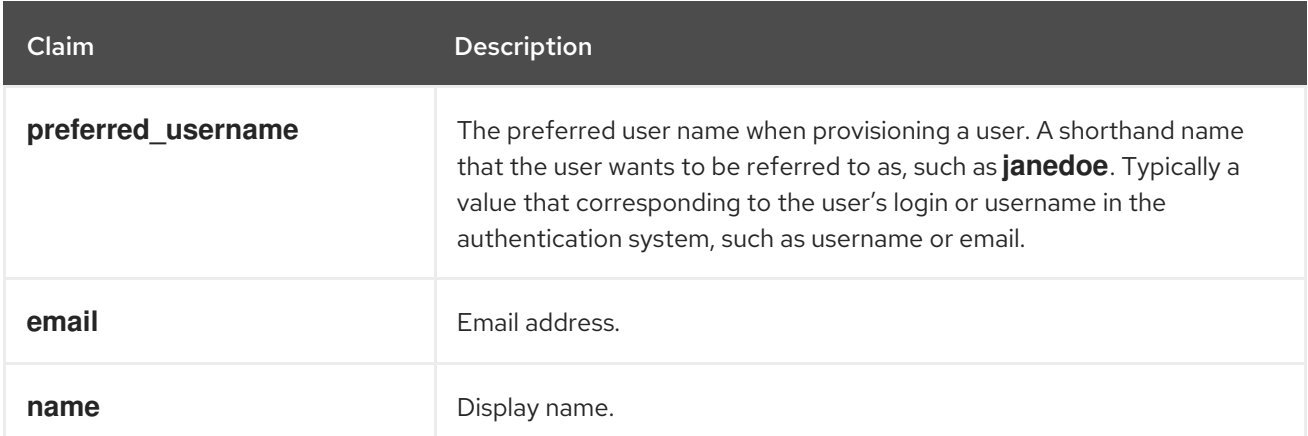

See the OpenID claims [documentation](http://openid.net/specs/openid-connect-core-1_0.html#StandardClaims) for more information.

#### **Prerequisites**

Before you configure OpenID Connect, check the installation prerequisites for any Red Hat product or service you want to use with your Red Hat OpenShift Service on AWS cluster.

#### Procedure

- 1. From [OpenShift](https://console.redhat.com/openshift) Cluster Manager, navigate to the Clusters page and select the cluster that you need to configure identity providers for.
- 2. Click the Access control tab.
- 3. Click Add identity provider.

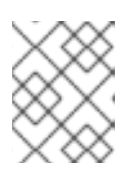

### **NOTE**

You can also click the Add Oauth configuration link in the warning message displayed after cluster creation to configure your identity providers.

- 4. Select OpenID from the drop-down menu.
- 5. Enter a unique name for the identity provider. This name cannot be changed later.
	- An OAuth callback URL is automatically generated in the provided field.

https://oauth-openshift.apps.<cluster\_name>. <cluster\_domain>/oauth2callback/<idp\_provider\_name>

For example:

https://oauth-openshift.apps.example-openshift-cluster.com/oauth2callback/openid/

- 6. Create an authorization request using an [Authorization](https://openid.net/specs/openid-connect-core-1_0.html#AuthRequest) Code Flow .
- 7. Return to Red Hat OpenShift Service on AWS and select a mapping method from the dropdown menu. Claim is recommended in most cases.
- 8. Enter a Client ID and Client secret provided from OpenID.
- 9. Enter an Issuer URL. This is the URL that the OpenID provider asserts as the Issuer Identifier. It must use the https scheme with no URL query parameters or fragments.
- 10. Enter an Email attribute whose value should be used as the email address. Click Add more to add multiple email attributes.
- 11. Enter a Name attribute whose value should be used as the preferred username. Click Add more to add multiple preferred usernames.
- 12. Enter a Preferred username attribute whose value should be used as the display name. Click Add more to add multiple display names.
- 13. Optional: Click Show advanced Options to add a certificate authority (CA) file to your OpenID identity provider.
- 14. Optional: Under the advanced options, you can add Additional scopes. By default, the **OpenID** scope is requested.
- 15. Click Confirm.

#### Verification

• The configured identity provider is now visible on the **Access control** tab of the **Clusters** page.

## 6.7. CONFIGURING AN HTPASSWD IDENTITY PROVIDER

Configure an HTPasswd identity provider to create a single, static user with cluster administration privileges. You can log in to your cluster as the user to troubleshoot issues.

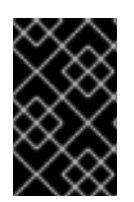

## IMPORTANT

The HTPasswd identity provider option is included only to enable the creation of a single, static administration user. HTPasswd is not supported as a general-use identity provider for Red Hat OpenShift Service on AWS.

#### Procedure

- 1. From [OpenShift](https://console.redhat.com/openshift) Cluster Manager, navigate to the Clusters page and select your cluster.
- 2. Select Access control → Identity providers.
- 3. Click Add identity provider.
- 4. Select HTPasswd from the Identity Provider drop-down menu.
- 5. Add a unique name in the Name field for the identity provider.
- 6. Use the suggested username and password for the static user, or create your own.

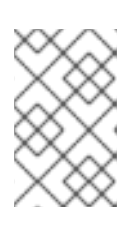

#### **NOTE**

The credentials defined in this step are not visible after you select Add in the following step. If you lose the credentials, you must recreate the identity provider and define the credentials again.

- 7. Select Add to create the HTPasswd identity provider and the single, static user.
- 8. Grant the static user permission to manage the cluster:
	- a. Under Access control → Cluster Roles and Access, select Add user.
	- b. Enter the User ID of the static user that you created in the preceding step.
	- c. Select a Group. Users in the **dedicated-admins** group have standard administrative privileges for Red Hat OpenShift Service on AWS. Users in the **cluster-admins** group have full administrative access to the cluster.
	- d. Select Add user to grant the administration privileges to the user.

#### Verification

The configured HTPasswd identity provider is visible on the Access control → Identity providers page.

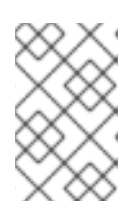

#### **NOTE**

After creating the identity provider, synchronization usually completes within two minutes. You can log in to the cluster as the user after the HTPasswd identity provider becomes available.

The single, administrative user is visible on the Access control → Cluster Roles and Access page. The administration group membership of the user is also displayed.

# 6.8. ADDITIONAL RESOURCES

- [Accessing](https://access.redhat.com/documentation/en-us/red_hat_openshift_service_on_aws/4/html-single/installing_accessing_and_deleting_rosa_clusters/#rosa-sts-accessing-cluster) a cluster
- [Understanding](https://access.redhat.com/documentation/en-us/red_hat_openshift_service_on_aws/4/html-single/getting_started/#rosa-sts-understanding-the-deployment-workflow) the ROSA with STS deployment workflow

# CHAPTER 7. REVOKING ACCESS TO A ROSA CLUSTER

An identity provider (IDP) controls access to a Red Hat OpenShift Service on AWS (ROSA) cluster. To revoke access of a user to a cluster, you must configure that within the IDP that was set up for authentication.

# 7.1. REVOKING ADMINISTRATOR ACCESS USING THE**ROSA** CLI

You can revoke the administrator access of users so that they can access the cluster without administrator privileges. To remove the administrator access for a user, you must revoke the **dedicatedadmin** or **cluster-admin** privileges. You can revoke the administrator privileges using the **rosa** command-line utility or using OpenShift Cluster Manager console.

### 7.1.1. Revoking **dedicated-admin** access using the **rosa** CLI

You can revoke access for a **dedicated-admin** user if you are the user who created the cluster, the organization administrator user, or the super administrator user.

#### **Prerequisites**

- You have added an Identity Provider (IDP) to your cluster.
- You have the IDP user name for the user whose privileges you are revoking.
- You are logged in to the cluster.

#### Procedure

1. Enter the following command to revoke the **dedicated-admin** access of a user:

\$ rosa revoke user dedicated-admin --user=<idp\_user\_name> --cluster=<cluster\_name>

2. Enter the following command to verify that your user no longer has **dedicated-admin** access. The output does not list the revoked user.

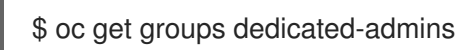

### 7.1.2. Revoking **cluster-admin** access using the **rosa** CLI

Only the user who created the cluster can revoke access for **cluster-admin** users.

#### **Prerequisites**

- You have added an Identity Provider (IDP) to your cluster.
- You have the IDP user name for the user whose privileges you are revoking.
- You are logged in to the cluster.

#### Procedure

1. Enter the following command to revoke the **cluster-admin** access of a user:

٠

\$ rosa revoke user cluster-admins --user=myusername --cluster=mycluster

2. Enter the following command to verify that the user no longer has **cluster-admin** access. The output does not list the revoked user.

\$ oc get groups cluster-admins

# 7.2. REVOKING ADMINISTRATOR ACCESS USING OPENSHIFT CLUSTER MANAGER CONSOLE

You can revoke the **dedicated-admin** or **cluster-admin** access of users through OpenShift Cluster Manager console. Users will be able to access the cluster without administrator privileges.

#### Prerequisites

- You have added an Identity Provider (IDP) to your cluster.
- You have the IDP user name for the user whose privileges you are revoking.
- You are logged in to OpenShift Cluster Manager console using an OpenShift Cluster Manager account that you used to create the cluster, the organization administrator user, or the super administrator user.

#### Procedure

- 1. On the Clusters tab of OpenShift Cluster Manager, select the name of your cluster to view the cluster details.
- 2. Select Access control > Cluster Roles and Access.
- 3. For the user that you want to remove, click the **Options** menu  $\overline{\phantom{a}}$  to the right of the user and group combination and click Delete.

# CHAPTER 8. DELETING A ROSA CLUSTER

This document provides steps to delete a Red Hat OpenShift Service on AWS (ROSA) cluster that uses the AWS Security Token Service (STS). After deleting your cluster, you can also delete the AWS Identity and Access Management (IAM) resources that are used by the cluster.

# 8.1. PREREQUISITES

- If Red Hat OpenShift Service on AWS created a VPC, you must remove the following items from your cluster before you can successfully delete your cluster:
	- Network configurations, such as VPN configurations and VPC peering connections
	- Any additional services that were added to the VPC

If these configurations and services remain, the cluster does not delete properly.

# 8.2. DELETING A ROSA CLUSTER AND THE CLUSTER-SPECIFIC IAM RESOURCES

You can delete a Red Hat OpenShift Service on AWS (ROSA) with AWS Security Token Service (STS) cluster by using the ROSA CLI (**rosa**) or Red Hat OpenShift Cluster Manager.

After deleting the cluster, you can clean up the cluster-specific Identity and Access Management (IAM) resources in your AWS account by using the ROSA CLI (**rosa**). The cluster-specific resources include the Operator roles and the OpenID Connect (OIDC) provider.

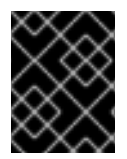

### IMPORTANT

The cluster deletion must complete before you remove the IAM resources, because the resources are used in the cluster deletion and clean-up processes.

If add-ons are installed, the cluster deletion takes longer because add-ons are uninstalled before the cluster is deleted. The amount of time depends on the number and size of the add-ons.

#### **Prerequisites**

- You have installed a ROSA cluster.
- You have installed and configured the latest ROSA CLI (**rosa**) on your installation host.

#### Procedure

1. Obtain the cluster ID, the Amazon Resource Names (ARNs) for the cluster-specific Operator roles and the endpoint URL for the OIDC provider:

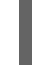

[1](#page-63-0)

\$ rosa describe cluster --cluster=<cluster\_name> **1**

<span id="page-63-0"></span>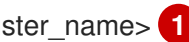

Replace <**cluster\_name>** with the name of your cluster.

### Example output

<span id="page-64-1"></span><span id="page-64-0"></span>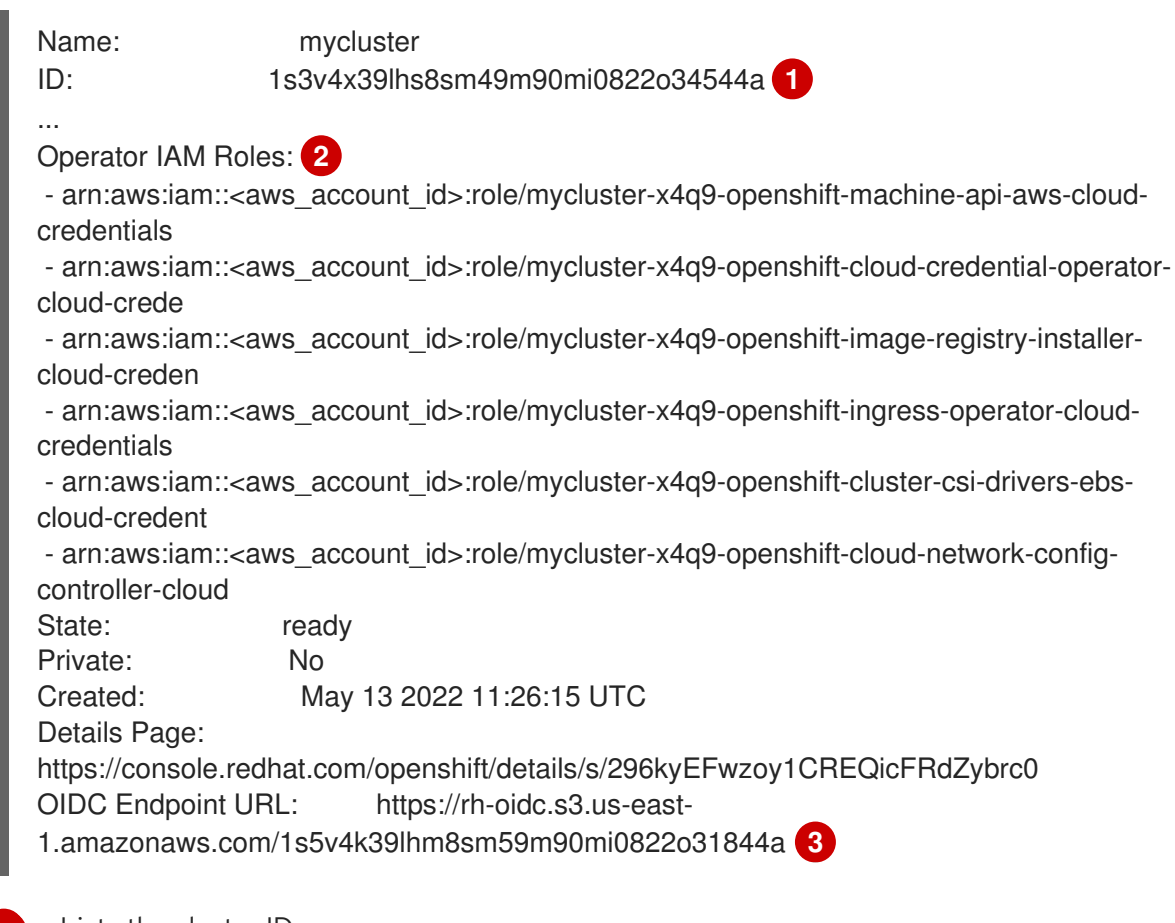

[1](#page-64-0)

[2](#page-64-1)

[3](#page-64-2)

<span id="page-64-2"></span>Lists the cluster ID.

Specifies the ARNs for the cluster-specific Operator roles. For example, in the sample output the ARN for the role required by the Machine Config Operator is **arn:aws:iam::** <aws account id>:role/mycluster-x4q9-openshift-machine-api-aws-cloud**credentials**.

Specifies the endpoint URL for the cluster-specific OIDC provider.

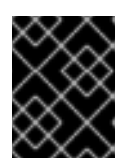

### IMPORTANT

You require the cluster ID to delete the cluster-specific STS resources using the ROSA CLI (**rosa**) after the cluster is deleted.

- 2. Delete the cluster:
	- To delete the cluster by using Red Hat OpenShift Cluster Manager:
		- a. Navigate to [OpenShift](https://console.redhat.com/openshift) Cluster Manager.
		-

b. Click the Options menu ext to your cluster and select Delete cluster.

- c. Type the name of your cluster at the prompt and click Delete.
- To delete the cluster using the ROSA CLI (**rosa**):
	- a. Enter the following command to delete the cluster and watch the logs, replacing **<cluster\_name>** with the name or ID of your cluster:

\$ rosa delete cluster --cluster=<cluster\_name> --watch

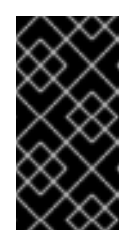

### IMPORTANT

<span id="page-65-0"></span>You must wait for the cluster deletion to complete before you remove the Operator roles and the OIDC provider. The cluster-specific Operator roles are required to clean-up the resources created by the OpenShift Operators. The Operators use the OIDC provider to authenticate.

3. Delete the OIDC provider that the cluster Operators use to authenticate:

\$ rosa delete oidc-provider -c <cluster\_id> --mode auto **1**

Replace **<cluster\_id>** with the ID of the cluster.

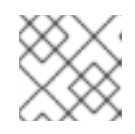

[1](#page-65-0)

### **NOTE**

<span id="page-65-1"></span>You can use the **-y** option to automatically answer yes to the prompts.

4. Delete the cluster-specific Operator IAM roles:

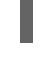

\$ rosa delete operator-roles -c <cluster\_id> --mode auto **1**

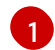

Replace < **cluster id>** with the ID of the cluster.

#### Additional resources

- For steps to delete the [account-wide](https://access.redhat.com/documentation/en-us/red_hat_openshift_service_on_aws/4/html-single/installing_accessing_and_deleting_rosa_clusters/#rosa-deleting-account-wide-iam-roles-and-policies_rosa-sts-deleting-cluster) IAM roles and policies, see Deleting the account-wide IAM roles and policies.
- For steps to delete the [OpenShift](https://access.redhat.com/documentation/en-us/red_hat_openshift_service_on_aws/4/html-single/installing_accessing_and_deleting_rosa_clusters/#rosa-unlinking-and-deleting-ocm-and-user-iam-roles_rosa-sts-deleting-cluster) Cluster Manager and user IAM roles, see Unlinking and deleting the OpenShift Cluster Manager and user IAM roles.

# 8.3. DELETING THE ACCOUNT-WIDE IAM RESOURCES

After you have deleted all Red Hat OpenShift Service on AWS (ROSA) with AWS Security Token Services (STS) clusters that depend on the account-wide AWS Identity and Access Management (IAM) resources, you can delete the account-wide resources.

If you no longer need to install a ROSA with STS cluster by using Red Hat OpenShift Cluster Manager, you can also delete the OpenShift Cluster Manager and user IAM roles.

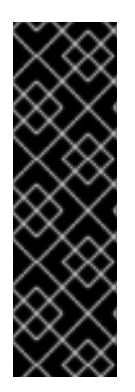

### IMPORTANT

The account-wide IAM roles and policies might be used by other ROSA clusters in the same AWS account. You must only remove the resources if they are not required by other clusters.

The OpenShift Cluster Manager and user IAM roles are required if you want to install and manage other ROSA clusters in the same AWS account by using OpenShift Cluster Manager. You must only remove the roles if you no longer need to install ROSA clusters in your account by using OpenShift Cluster Manager.

## 8.3.1. Deleting the account-wide IAM roles and policies

This section provides steps to delete the account-wide IAM roles and inline policies that you created for ROSA with STS deployments, along with the account-wide Operator policies. You can delete the account-wide AWS Identity and Access Management (IAM) roles and policies only after deleting all of the Red Hat OpenShift Service on AWS (ROSA) with AWS Security Token Services (STS) clusters that depend on them.

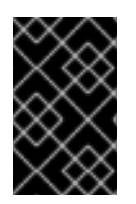

### IMPORTANT

The account-wide IAM roles and policies might be used by other ROSA clusters in the same AWS account. You must only remove the roles if they are not required by other clusters.

#### **Prerequisites**

- You have installed a ROSA cluster.
- You have installed and configured the latest ROSA CLI (**rosa**) on your installation host.

#### Procedure

- 1. Delete the account-wide roles:
	- a. List the account-wide roles in your AWS account by using the ROSA CLI (**rosa**):

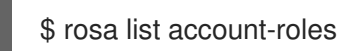

### Example output

I: Fetching account roles ROLE NAME ROLE TYPE ROLE ARN OPENSHIFT VERSION ManagedOpenShift-ControlPlane-Role Control plane arn:aws:iam:: <aws\_account\_id>:role/ManagedOpenShift-ControlPlane-Role 4.10 ManagedOpenShift-Installer-Role Installer arn:aws:iam:: <aws\_account\_id>:role/ManagedOpenShift-Installer-Role 4.10 ManagedOpenShift-Support-Role Support arn:aws:iam:: <aws\_account\_id>:role/ManagedOpenShift-Support-Role 4.10 ManagedOpenShift-Worker-Role Worker arn:aws:iam:: <aws\_account\_id>:role/ManagedOpenShift-Worker-Role 4.10

b. Delete the account-wide roles:

\$ rosa delete account-roles --prefix <prefix> --mode auto **1**

You must include the --<prefix> argument. Replace <prefix> with the prefix of the account-wide roles to delete. If you did not specify a custom prefix when you created the account-wide roles, specify the default prefix, **ManagedOpenShift**.

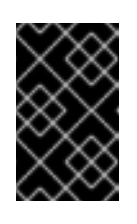

## <span id="page-67-0"></span>IMPORTANT

The account-wide IAM roles might be used by other ROSA clusters in the same AWS account. You must only remove the roles if they are not required by other clusters.

- 2. Delete the account-wide in-line and Operator policies:
	- a. Under the **Policies** page in the AWS IAM [Console,](https://console.aws.amazon.com/iamv2/home#/policies) filter the list of policies by the prefix that you specified when you created the account-wide roles and policies.

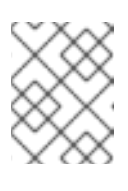

## **NOTE**

If you did not specify a custom prefix when you created the account-wide roles, search for the default prefix, **ManagedOpenShift**.

b. Delete the [account-wide](https://console.aws.amazon.com/iamv2/home#/policies) in-line policies and Operator policies by using the AWS IAM Console. For more information about deleting IAM policies by using the AWS IAM Console, see [Deleting](https://docs.aws.amazon.com/IAM/latest/UserGuide/access_policies_manage-delete.html) IAM policies in the AWS documentation.

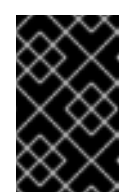

### IMPORTANT

The account-wide in-line and Operator IAM policies might be used by other ROSA clusters in the same AWS account. You must only remove the roles if they are not required by other clusters.

### 8.3.2. Unlinking and deleting the OpenShift Cluster Manager and user IAM roles

If you installed a Red Hat OpenShift Service on AWS (ROSA) cluster by using Red Hat OpenShift Cluster Manager, you created OpenShift Cluster Manager and user Identity and Access Management (IAM) roles and linked them to your Red Hat organization. After deleting your cluster, you can unlink and delete the roles by using the ROSA CLI (**rosa**).

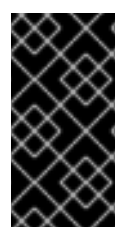

#### IMPORTANT

The OpenShift Cluster Manager and user IAM roles are required if you want to use OpenShift Cluster Manager to install and manage other ROSA clusters in the same AWS account. You must only remove the roles if you no longer need to use OpenShift Cluster Manager to install ROSA clusters.

#### Prerequisites

- You created OpenShift Cluster Manager and user IAM roles and linked them to your Red Hat organization.
- You have installed and configured the latest ROSA CLI (**rosa**) on your installation host.

You have organization administrator privileges in your Red Hat organization.

#### Procedure

- 1. Unlink the OpenShift Cluster Manager IAM role from your Red Hat organization and delete the role:
	- a. List the OpenShift Cluster Manager IAM roles in your AWS account:

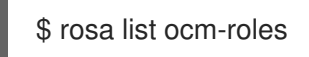

#### Example output

I: Fetching ocm roles ROLE NAME ROLE ARN LINKED ADMIN ManagedOpenShift-OCM-Role-<red\_hat\_organization\_external\_id> arn:aws:iam:: <aws account id>:role/ManagedOpenShift-OCM-Role-<red\_hat\_organization\_external\_id> Yes Yes

b. If your OpenShift Cluster Manager IAM role is listed as linked in the output of the preceding command, unlink the role from your Red Hat organization:

<span id="page-68-0"></span>\$ rosa unlink ocm-role --role-arn <arn> 1

[1](#page-68-0) Replace **<arn>** with the Amazon Resource Name (ARN) for your OpenShift Cluster Manager IAM role. The ARN is specified in the output of the preceding command. In the preceding example, the ARN is in the format **arn:aws:iam:: <aws\_account\_external\_id>:role/ManagedOpenShift-OCM-Role- <red\_hat\_organization\_external\_id>**.

#### Example output

I: Unlinking OCM role ? Unlink the 'arn:aws:iam::<aws\_account\_id>:role/ManagedOpenShift-OCM-Role-<red hat organization external id>' role from organization '<red hat organization id>'? Yes I: Successfully unlinked role-arn 'arn:aws:iam:: <aws account id>:role/ManagedOpenShift-OCM-Role-<red\_hat\_organization\_external\_id>' from organization account '<red hat organization id>'

c. Delete the OpenShift Cluster Manager IAM role and policies:

\$ rosa delete ocm-role --role-arn <arn>

#### Example output

I: Deleting OCM role

? OCM Role ARN: arn:aws:iam::<aws\_account\_id>:role/ManagedOpenShift-OCM-Role-<red hat organization external id>

? Delete 'arn:aws:iam::<aws\_account\_id>:role/ManagedOpenShift-OCM-Role-

<red\_hat\_organization\_external\_id>' ocm role? Yes

- <span id="page-69-0"></span>? OCM role deletion mode: auto **1**
- I: Successfully deleted the OCM role
- [1](#page-69-0)

Specifies the deletion mode. You can use **auto** mode to automatically delete the OpenShift Cluster Manager IAM role and policies. In **manual** mode, the **rosa** CLI generates the **aws** commands needed to delete the role and policies. **manual** mode enables you to review the details before running the **aws** commands manually.

- 2. Unlink the user IAM role from your Red Hat organization and delete the role:
	- a. List the user IAM roles in your AWS account:

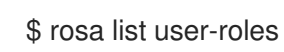

#### Example output

I: Fetching user roles ROLE NAME ROLE ARN LINKED ManagedOpenShift-User-<ocm\_user\_name>-Role arn:aws:iam:: <aws\_account\_id>:role/ManagedOpenShift-User-<ocm\_user\_name>-Role Yes

b. If your user IAM role is listed as linked in the output of the preceding command, unlink the role from your Red Hat organization:

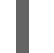

[1](#page-69-1)

<span id="page-69-1"></span>\$ rosa unlink user-role --role-arn <arn> **1**

Replace **<arn>** with the Amazon Resource Name (ARN) for your user IAM role. The ARN is specified in the output of the preceding command. In the preceding example, the ARN is in the format **arn:aws:iam::<aws\_account\_id>:role/ManagedOpenShift-User-<ocm\_user\_name>-Role**.

#### Example output

I: Unlinking user role

? Unlink the 'arn:aws:iam::<aws\_account\_id>:role/ManagedOpenShift-User- <ocm\_user\_name>-Role' role from the current account '<ocm\_user\_account\_id>'? Yes I: Successfully unlinked role ARN 'arn:aws:iam:: <aws\_account\_id>:role/ManagedOpenShift-User-<ocm\_user\_name>-Role' from account

'<ocm\_user\_account\_id>'

c. Delete the user IAM role:

\$ rosa delete user-role --role-arn <arn>

#### Example output

I: Deleting user role

? User Role ARN: arn:aws:iam::<aws\_account\_id>:role/ManagedOpenShift-User-<ocm\_user\_name>-Role

? Delete the 'arn:aws:iam::<aws\_account\_id>:role/ManagedOpenShift-User- <ocm\_user\_name>-Role' role from the AWS account? Yes ? User role deletion mode: auto **1**

<span id="page-70-0"></span>I: Successfully deleted the user role

**[1](#page-70-0)** Specifies the deletion mode. You can use **auto** mode to automatically delete the user IAM role. In **manual** mode, the **rosa** CLI generates the **aws** command needed to delete the role. **manual** mode enables you to review the details before running the **aws** command manually.

# 8.4. ADDITIONAL RESOURCES

For [information](https://access.redhat.com/documentation/en-us/red_hat_openshift_service_on_aws/4/html-single/introduction_to_rosa/#rosa-sts-about-iam-resources) about the AWS IAM resources for ROSA clusters that use STS, see About IAM resources for ROSA clusters that use STS.

# CHAPTER 9. DEPLOYING ROSA WITHOUT AWS STS

# 9.1. AWS PREREQUISITES FOR ROSA

Red Hat OpenShift Service on AWS (ROSA) provides a model that allows Red Hat to deploy clusters into a customer's existing Amazon Web Service (AWS) account.

You must ensure that the prerequisites are met before installing ROSA. This requirements document does not apply to AWS Security Token Service (STS). If you are using STS, see the STS-specific [requirements.](https://access.redhat.com/documentation/en-us/red_hat_openshift_service_on_aws/4/html-single/prepare_your_environment/#rosa-aws-prereqs_rosa-sts-aws-prereqs)

#### TIP

AWS Security Token Service (STS) is the recommended credential mode for installing and interacting with clusters on Red Hat OpenShift Service on AWS (ROSA) because it provides enhanced security.

### 9.1.1. Deployment Prerequisites

To deploy Red Hat OpenShift Service on AWS (ROSA) into your existing Amazon Web Services (AWS) account, Red Hat requires that several prerequisites are met.

Red Hat recommends the use of AWS Organizations to manage multiple AWS accounts. The AWS Organizations, managed by the customer, host multiple AWS accounts. There is a root account in the organization that all accounts will refer to in the account hierarchy.

It is a best practice for the ROSA cluster to be hosted in an AWS account within an AWS Organizational Unit. A service control policy (SCP) is created and applied to the AWS Organizational Unit that manages what services the AWS sub-accounts are permitted to access. The SCP applies only to available permissions within a single AWS account for all AWS sub-accounts within the Organizational Unit. It is also possible to apply a SCP to a single AWS account. All other accounts in the customer's AWS Organizations are managed in whatever manner the customer requires. Red Hat Site Reliability Engineers (SRE) will not have any control over SCPs within AWS Organizations.

### 9.1.2. Customer Requirements

Red Hat OpenShift Service on AWS (ROSA) clusters must meet several prerequisites before they can be deployed.

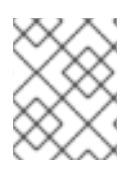

#### **NOTE**

In order to create the cluster, the user must be logged in as an IAM user and not an assumed role or STS user.

### 9.1.2.1. Account

- The customer ensures that the AWS [limits](https://docs.aws.amazon.com/general/latest/gr/aws_service_limits.html) are sufficient to support Red Hat OpenShift Service on AWS provisioned within the customer's AWS account.
- The customer's AWS account should be in the customer's AWS Organizations with the applicable service control policy (SCP) applied.
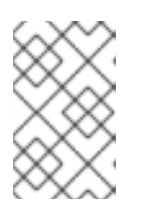

# **NOTE**

It is not a requirement that the customer's account be within the AWS Organizations or for the SCP to be applied, however Red Hat must be able to perform all the actions listed in the SCP without restriction.

- The customer's AWS account should not be transferable to Red Hat.
- The customer may not impose AWS usage restrictions on Red Hat activities. Imposing restrictions will severely hinder Red Hat's ability to respond to incidents.
- The customer may deploy native AWS services within the same AWS account.

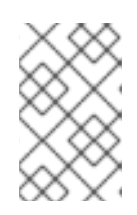

## **NOTE**

Customers are encouraged, but not mandated, to deploy resources in a Virtual Private Cloud (VPC) separate from the VPC hosting Red Hat OpenShift Service on AWS and other Red Hat supported services.

#### 9.1.2.2. Access requirements

To appropriately manage the Red Hat OpenShift Service on AWS service, Red Hat must have the **AdministratorAccess** policy applied to the administrator role at all times. This requirement does not apply if you are using AWS Security Token Service (STS).

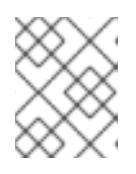

#### **NOTE**

This policy only provides Red Hat with permissions and capabilities to change resources in the customer-provided AWS account.

- Red Hat must have AWS console access to the customer-provided AWS account. This access is protected and managed by Red Hat.
- The customer must not utilize the AWS account to elevate their permissions within the Red Hat OpenShift Service on AWS cluster.
- Actions available in the **rosa** CLI utility or [OpenShift](https://console.redhat.com/openshift) Cluster Manager console must not be directly performed in the customer's AWS account.

#### 9.1.2.3. Support requirements

- Red Hat recommends that the customer have at least [Business](https://aws.amazon.com/premiumsupport/plans/) Support from AWS.
- Red Hat has authority from the customer to request AWS support on their behalf.
- Red Hat has authority from the customer to request AWS resource limit increases on the customer's account.
- Red Hat manages the restrictions, limitations, expectations, and defaults for all Red Hat OpenShift Service on AWS clusters in the same manner, unless otherwise specified in this requirements section.

#### 9.1.2.4. Security requirements

- Volume snapshots will remain within the customer's AWS account and customer-specified region.
- Red Hat must have ingress access to EC2 hosts and the API server from allow-listed IP addresses.
- Red Hat must have egress allowed to forward system and audit logs to a Red Hat managed central logging stack.

## 9.1.3. Required customer procedure

Complete these steps before deploying Red Hat OpenShift Service on AWS (ROSA).

#### Procedure

- 1. If you, as the customer, are utilizing AWS Organizations, then you must use an AWS account within your organization or [create](https://docs.aws.amazon.com/organizations/latest/userguide/orgs_manage_accounts_create.html#orgs_manage_accounts_create-new) a new one .
- 2. To ensure that Red Hat can perform necessary actions, you must either create a service control policy (SCP) or ensure that none is applied to the AWS account.
- 3. [Attach](https://docs.aws.amazon.com/organizations/latest/userguide/orgs_introduction.html) the SCP to the AWS account.
- 4. Follow the ROSA procedures for setting up the environment.

## 9.1.3.1. Minimum required service control policy (SCP)

Service control policy (SCP) management is the responsibility of the customer. These policies are maintained in the AWS Organizations and control what services are available within the attached AWS accounts.

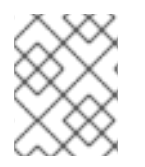

## **NOTE**

The minimum SCP requirement does not apply when using AWS security token service (STS). For more information about STS, see AWS [prerequisites](https://docs.openshift.com/rosa/rosa_getting_started_sts/rosa-sts-aws-prereqs.html) for ROSA with STS.

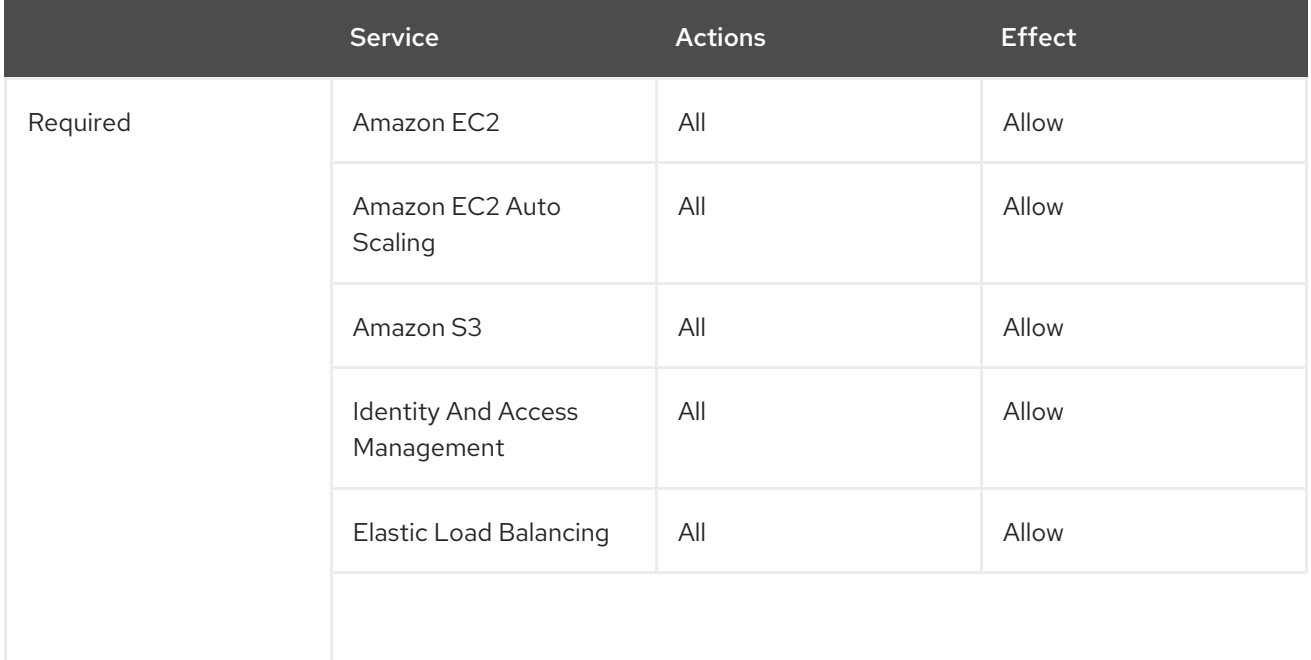

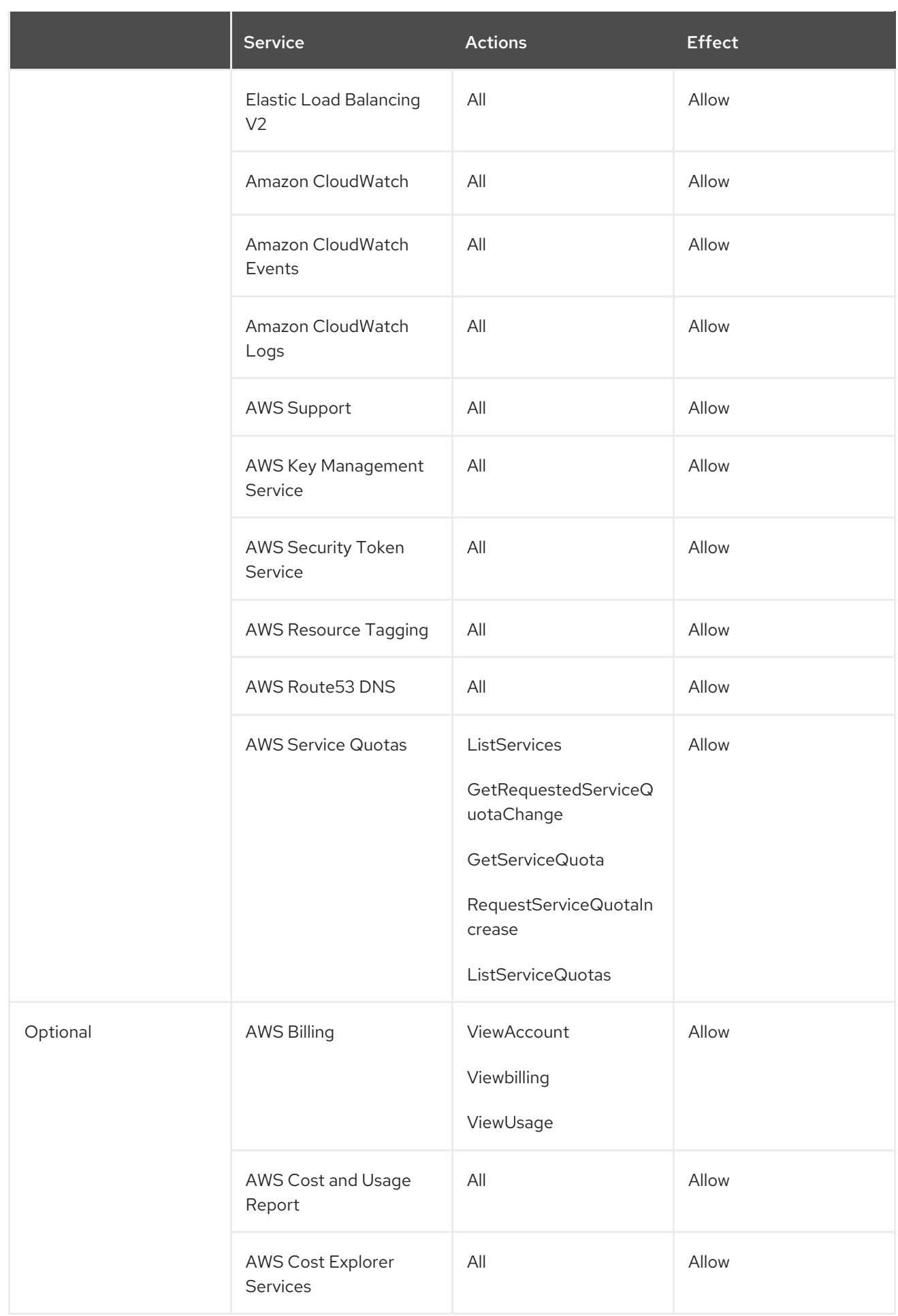

 $\mathbf{R}$ 

```
"Version": "2012-10-17",
"Statement": [
  {
     "Effect": "Allow",
     "Action": [
        "ec2:*"
     ],
     "Resource": [
        \mathbf{u}]
  },
  {
     "Effect": "Allow",
     "Action": [
        "autoscaling:*"
     ],
     "Resource": [
        "]
  },
  {
     "Effect": "Allow",
     "Action": [
        "s3:*"
     ],
     "Resource": [
        ^{\mathrm{H}}]
  },
  {
     "Effect": "Allow",
     "Action": [
        "iam:*"
     ],
     "Resource": [
        ^{\dagger\text{H}}]
  },
  {
     "Effect": "Allow",
     "Action": [
        "elasticloadbalancing:*"
     ],
     "Resource": [
        "]
  },
  {
     "Effect": "Allow",
     "Action": [
        "cloudwatch:*"
     ],
     "Resource": [
        "]
  },
```

```
{
   "Effect": "Allow",
   "Action": [
       "events:*"
   ]
,
   "Resource": [
       "*"
   ]
}
,
{
   "Effect": "Allow",
   "Action": [
       "lo
g
s:*
"
   ]
,
   "Resource": [
       "*"
   ]
}
,
{
   "Effect": "Allow",
   "Action": [
       "support:*"
   ]
,
   "Resource": [
       "*"
   ]
}
,
{
   "Effect": "Allow",
   "Action": [
       "
k
m
s:*
"
   ]
,
   "Resource": [
       "*"
   ]
}
,
{
   "Effect": "Allow",
   "Action": [
       "sts:*"
   ]
,
   "Resource": [
       "*"
   ]
}
,
{
   "Effect": "Allow",
   "Action": [
       "tag:*"
   ]
,
   "Resource": [
       "*"
   ]
}
,
{
   "Effect": "Allow",
```
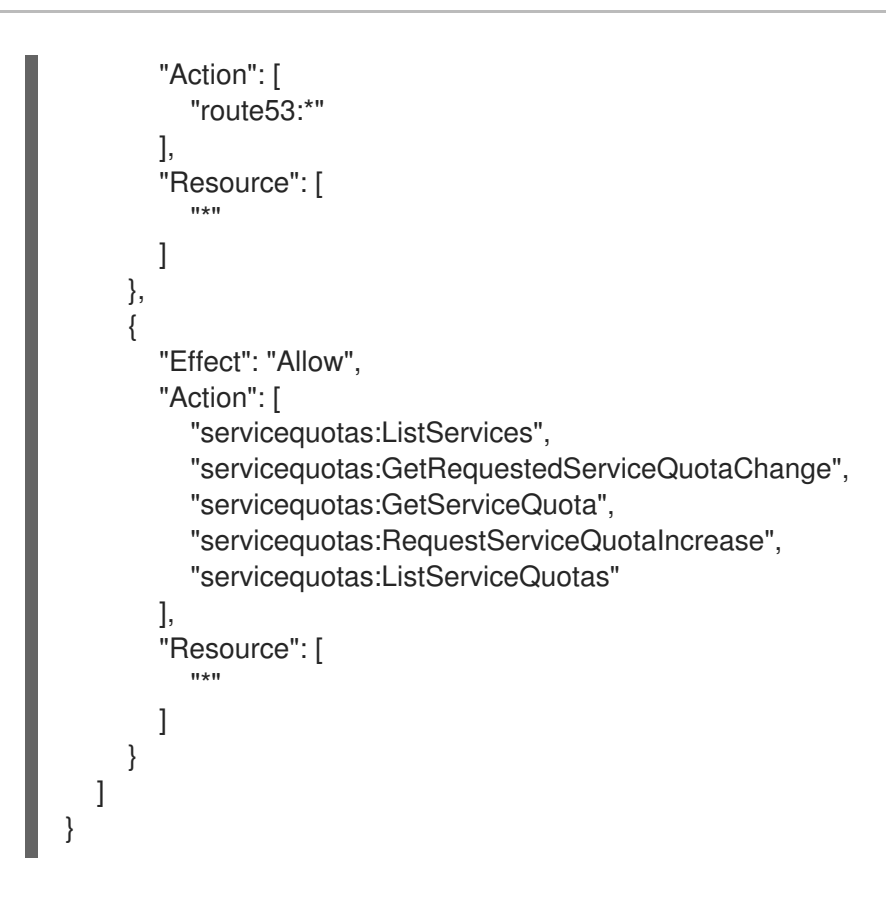

# 9.1.4. Red Hat managed IAM references for AWS

Red Hat is responsible for creating and managing the following Amazon Web Services (AWS) resources: IAM policies, IAM users, and IAM roles.

## 9.1.4.1. IAM Policies

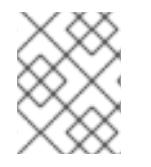

## **NOTE**

IAM policies are subject to modification as the capabilities of Red Hat OpenShift Service on AWS change.

The **AdministratorAccess** policy is used by the administration role. This policy provides Red Hat the access necessary to administer the Red Hat OpenShift Service on AWS (ROSA) cluster in the customer's AWS account.

```
{
   "Version": "2012-10-17",
   "Statement": [
     {
        "Action": "*",
        "Resource": "*",
        "Effect": "Allow"
     }
  ]
}
```
#### 9.1.4.2. IAM users

The **osdManagedAdmin** user is created immediately after installing ROSA into the customer's AWS account.

# 9.1.5. Provisioned AWS Infrastructure

This is an overview of the provisioned Amazon Web Services (AWS) components on a deployed Red Hat OpenShift Service on AWS (ROSA) cluster. For a more detailed listing of all provisioned AWS components, see the OpenShift Container Platform [documentation.](https://access.redhat.com/documentation/en-us/openshift_container_platform/)

# 9.1.5.1. EC2 instances

AWS EC2 instances are required for deploying the control plane and data plane functions of ROSA in the AWS public cloud.

Instance types can vary for control plane and infrastructure nodes, depending on the worker node count. At a minimum, the following EC2 instances will be deployed:

- **•** Three **m5.2xlarge** control plane nodes
- Two **r5.xlarge** infrastructure nodes
- Two **m5.xlarge** customizable worker nodes

For further guidance on worker node counts, see the link to "Initial Planning Considerations" in the "Additional resources" section of this page.

## 9.1.5.2. AWS Elastic Block Store (EBS) storage

Amazon EBS block storage is used for both local node storage and persistent volume storage.

Volume requirements for each EC2 instance:

- Control Plane Volume
	- Size: 350GB
	- Type: io1
	- Input/Output Operations Per Second: 1000
- **•** Infrastructure Volume
	- Size: 300GB
	- Type: gp2
	- o Input/Output Operations Per Second: 900
- Worker Volume
	- Size: 300GB
	- Type: gp2
	- Input/Output Operations Per Second: 900

## 9.1.5.3. Elastic load balancers

Up to two Network Elastic Load Balancers (ELBs) for API and up to two Classic ELBs for application router. For more information, see the ELB [documentation](https://aws.amazon.com/elasticloadbalancing/features/#Details_for_Elastic_Load_Balancing_Products) for AWS.

# 9.1.5.4. S3 storage

The image registry and Elastic Block Store (EBS) volume snapshots are backed by AWS S3 storage. Pruning of resources is performed regularly to optimize S3 usage and cluster performance.

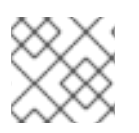

# **NOTE**

Two buckets are required with a typical size of 2TB each.

## 9.1.5.5. VPC

Customers should expect to see one VPC per cluster. Additionally, the VPC will need the following configurations:

- Subnets: Two subnets for a cluster with a single availability zone, or six subnets for a cluster with multiple availability zones.
- Router tables: One router table per private subnet, and one additional table per cluster.
- Internet gateways: One Internet Gateway per cluster.
- NAT gateways: One NAT Gateway per public subnet.

#### 9.1.5.5.1. Sample VPC Architecture

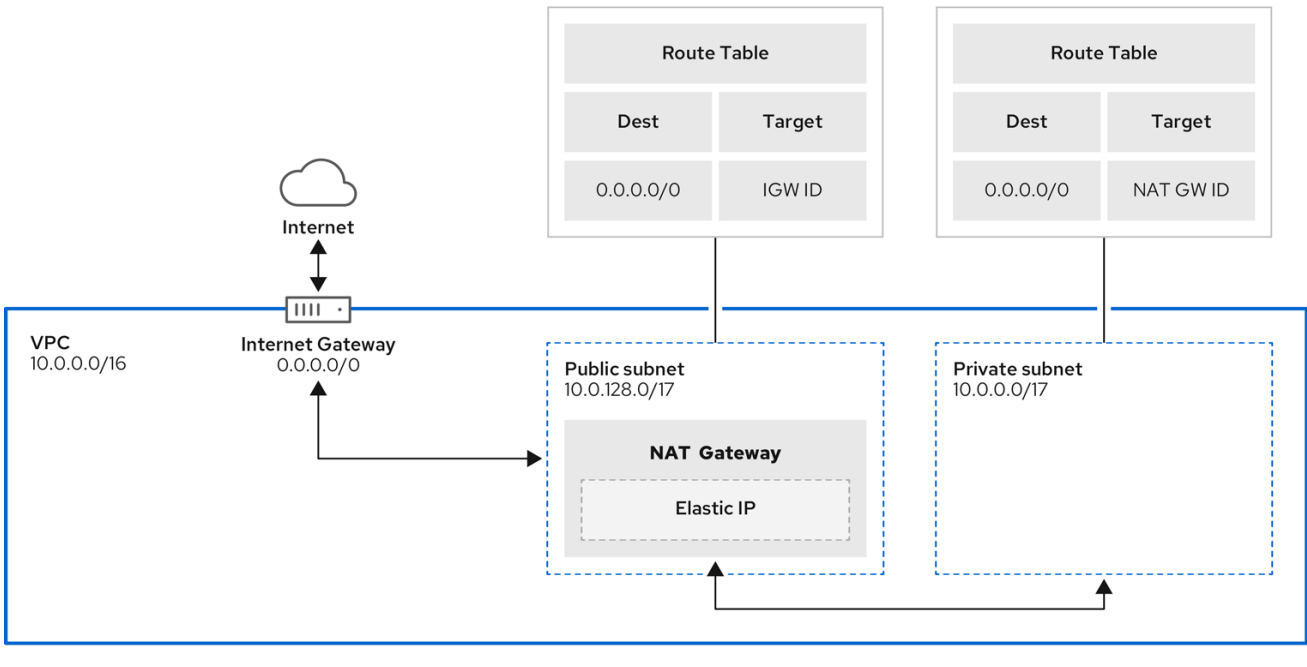

## 9.1.5.6. Security groups

AWS security groups provide security at the protocol and port access level; they are associated with EC2 instances and Elastic Load Balancers. Each security group contains a set of rules that filter traffic coming in and out of an EC2 instance. You must ensure the ports required for the OpenShift installation are open on your network and configured to allow access between hosts.

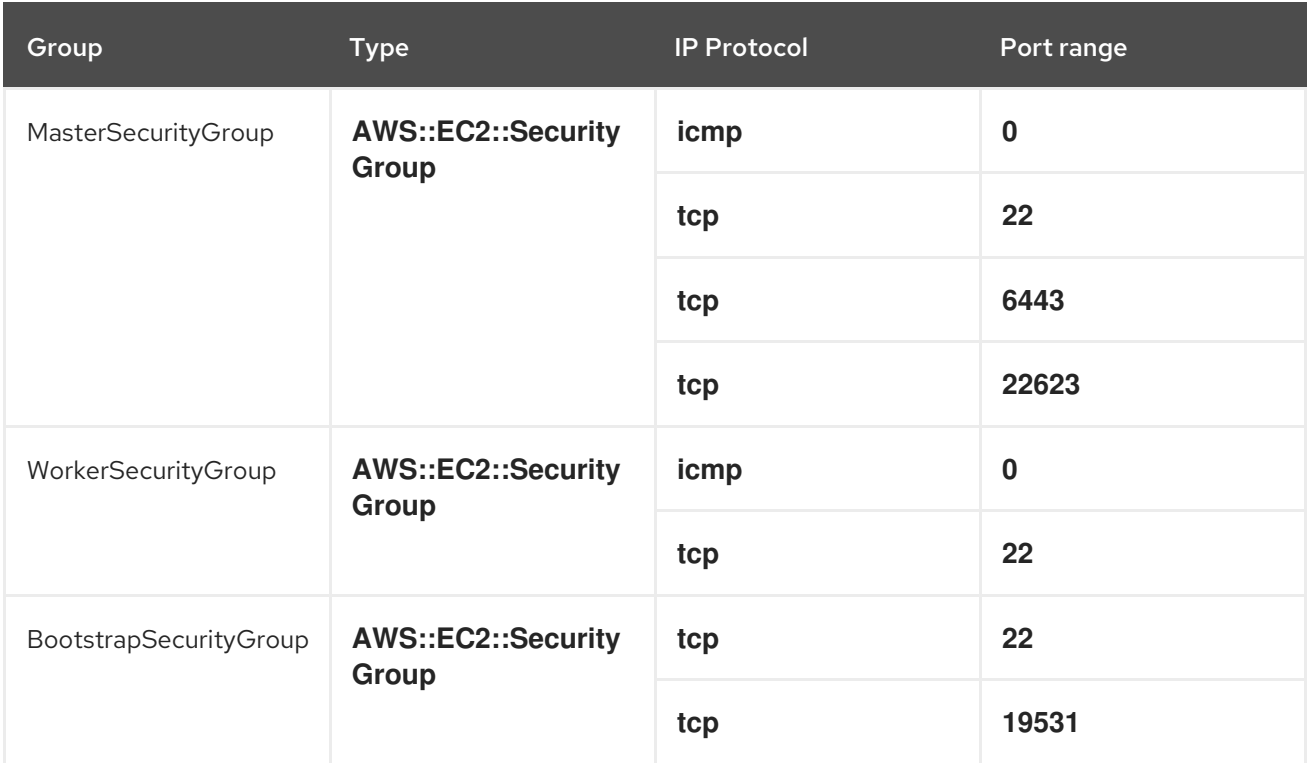

# 9.1.6. AWS firewall prerequisites

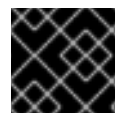

#### IMPORTANT

Only ROSA clusters deployed with PrivateLink can use a firewall to control egress traffic.

This section provides the necessary details that enable you to control egress traffic from your Red Hat OpenShift Service on AWS cluster. If you are using a firewall to control egress traffic, you must configure your firewall to grant access to the domain and port combinations below. Red Hat OpenShift Service on AWS requires this access to provide a fully managed OpenShift service.

#### Procedure

1. Allowlist the following URLs that are used to install and download packages and tools:

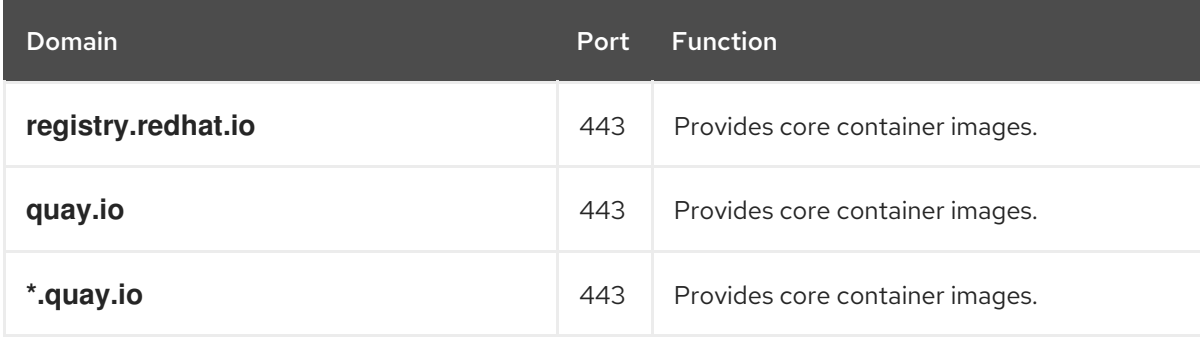

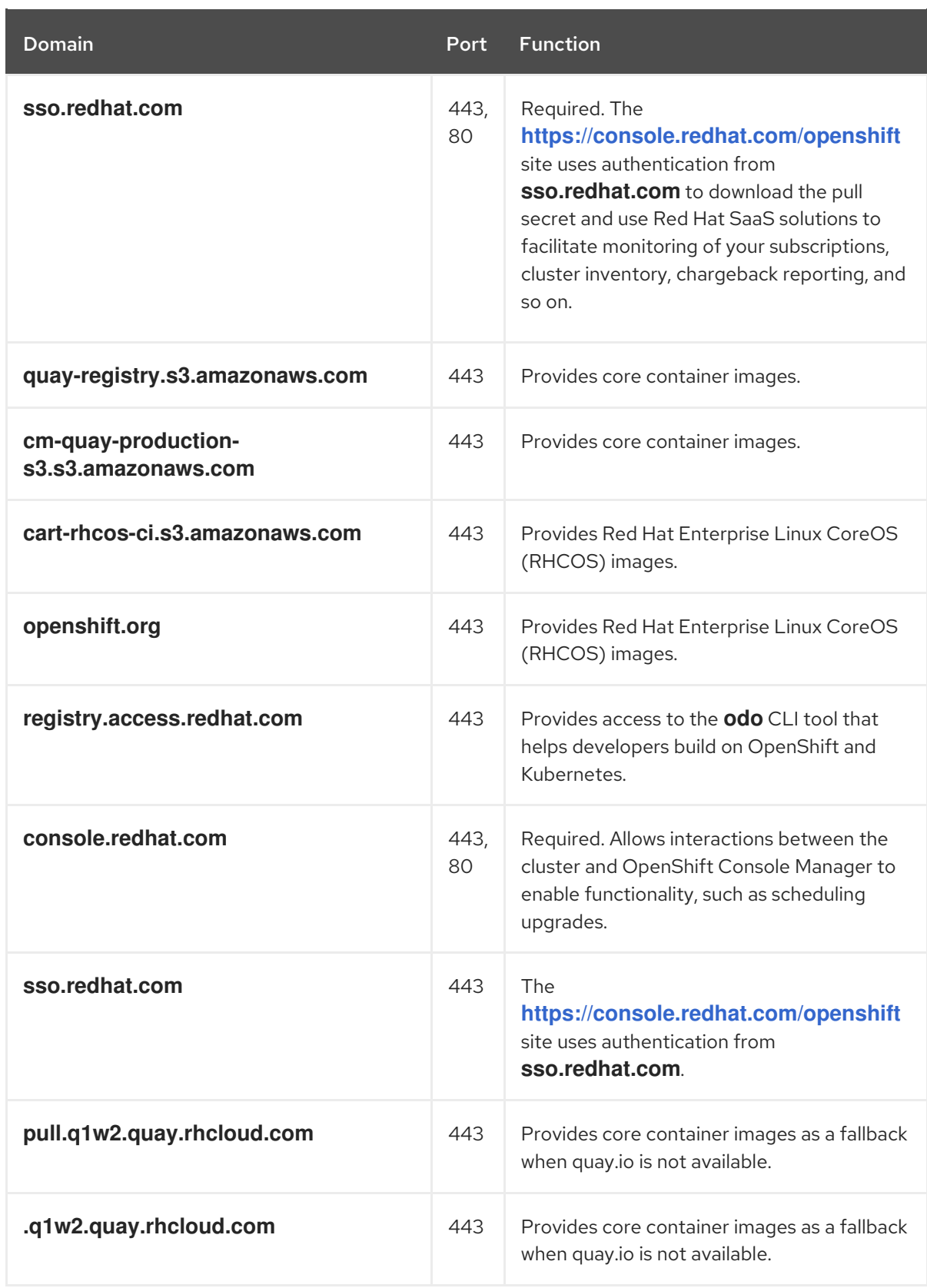

When you add a site such as **quay.io** to your allowlist, do not add a wildcard entry such as **\*.quay.io** to your denylist. In most cases, image registries use a content delivery network (CDN) to serve images. If a firewall blocks access, then image downloads are denied when the initial download request is redirected to a host name such as **cdn01.quay.io**.

CDN host names, such as **cdn01.quay.io**, are covered when you add a wildcard entry, such as **.quay.io**, in your allowlist.

2. Allowlist the following telemetry URLs:

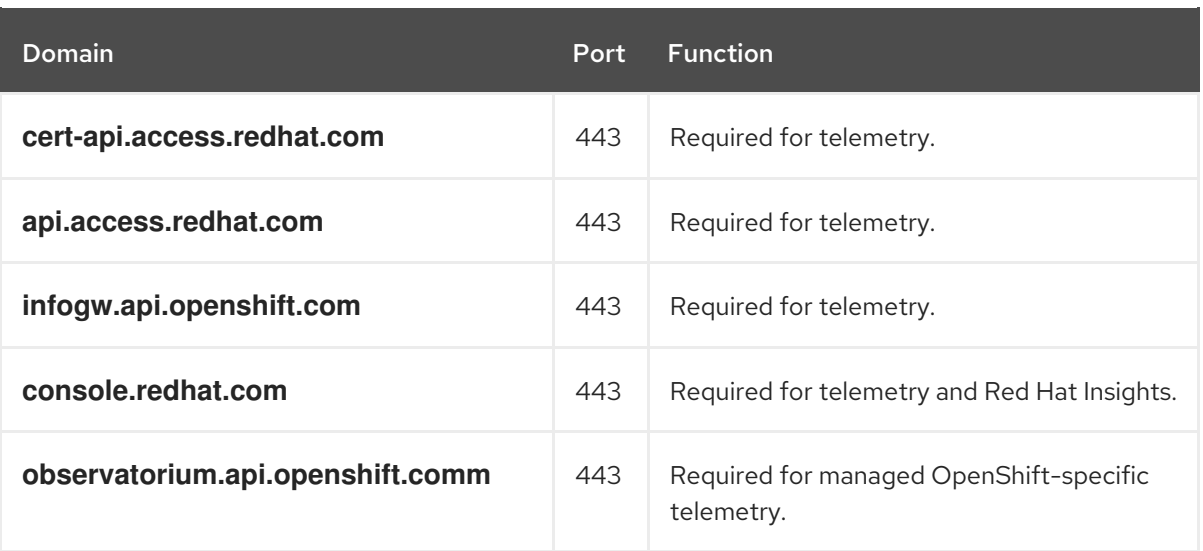

Managed clusters require enabling telemetry to allow Red Hat to react more quickly to problems, better support the customers, and better understand how product upgrades impact clusters. See About remote health [monitoring](https://docs.openshift.com/container-platform/4.9/support/remote_health_monitoring/about-remote-health-monitoring.html) for more information about how remote health monitoring data is used by Red Hat.

#### 3. Allowlist the following Amazon Web Services (AWS) API URls:

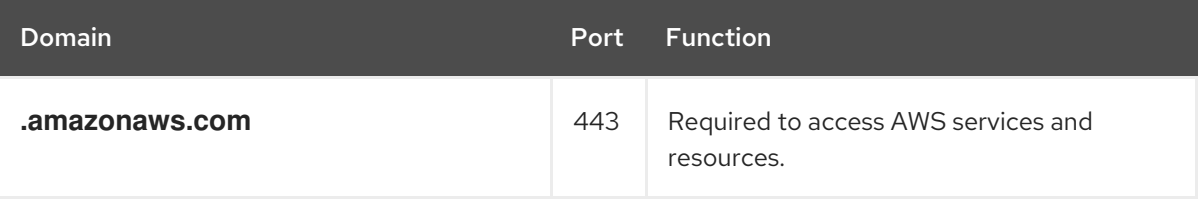

Alternatively, if you choose to not use a wildcard for Amazon Web Services (AWS) APIs, you must allowlist the following URLs:

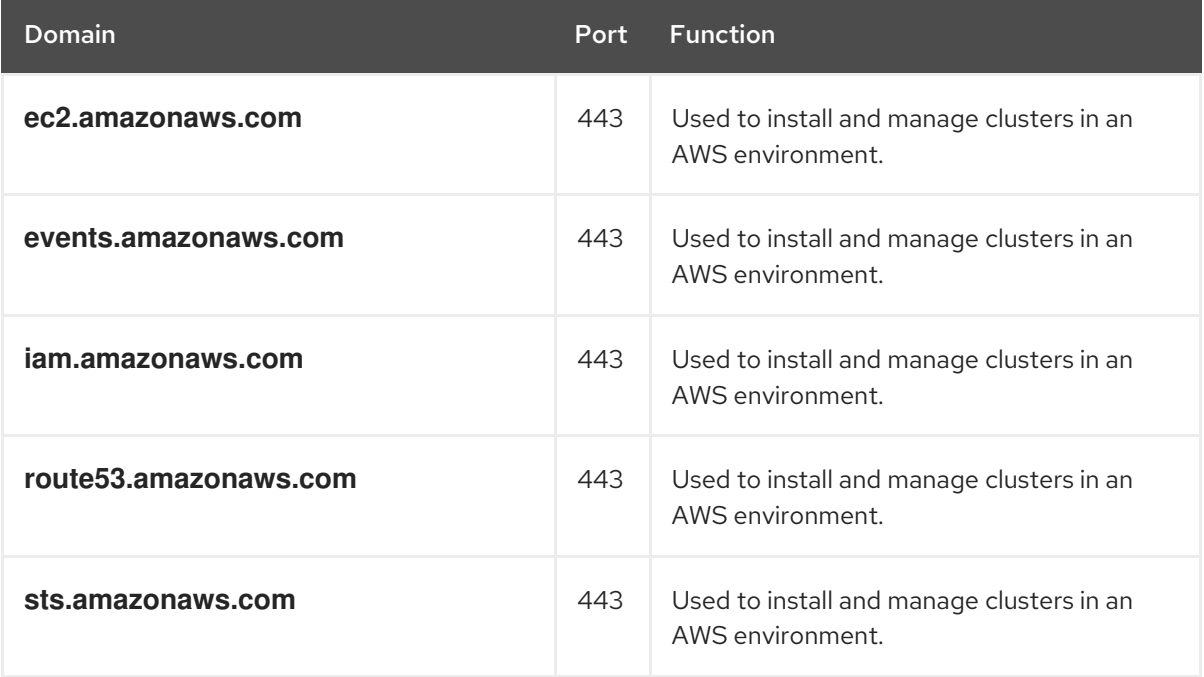

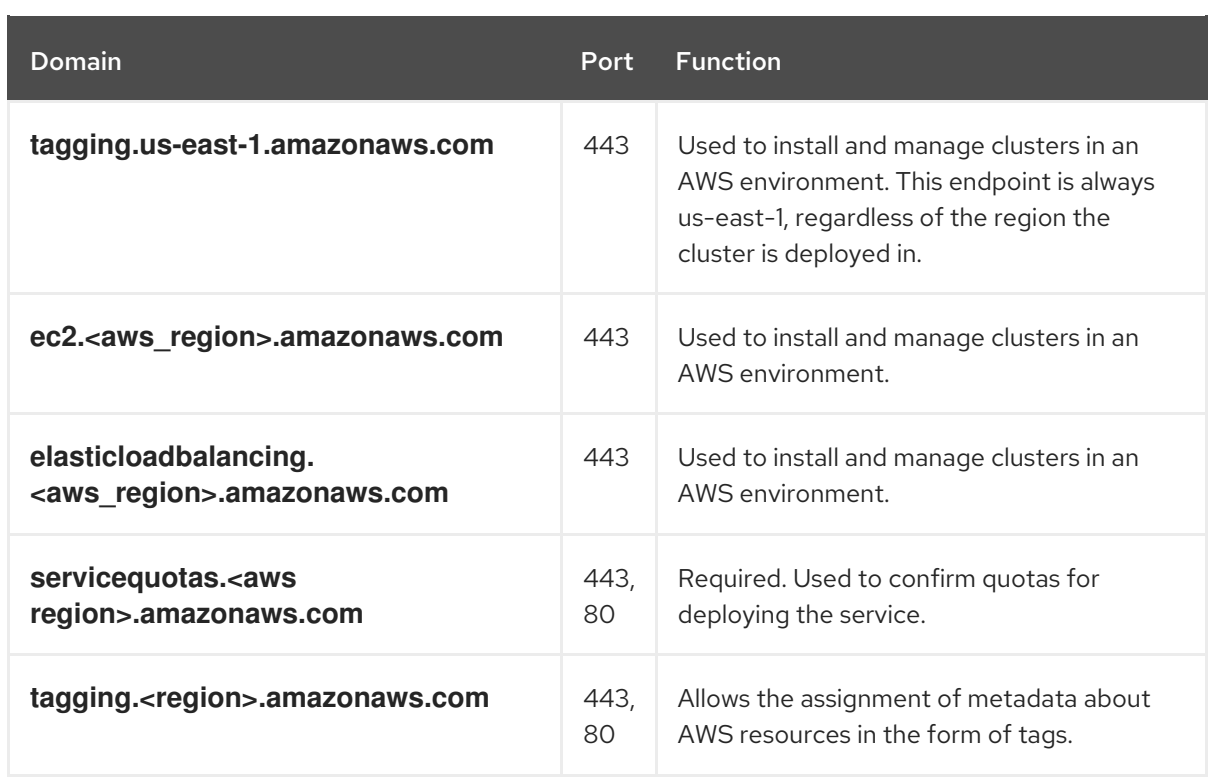

## 4. Allowlist the following OpenShift URLs:

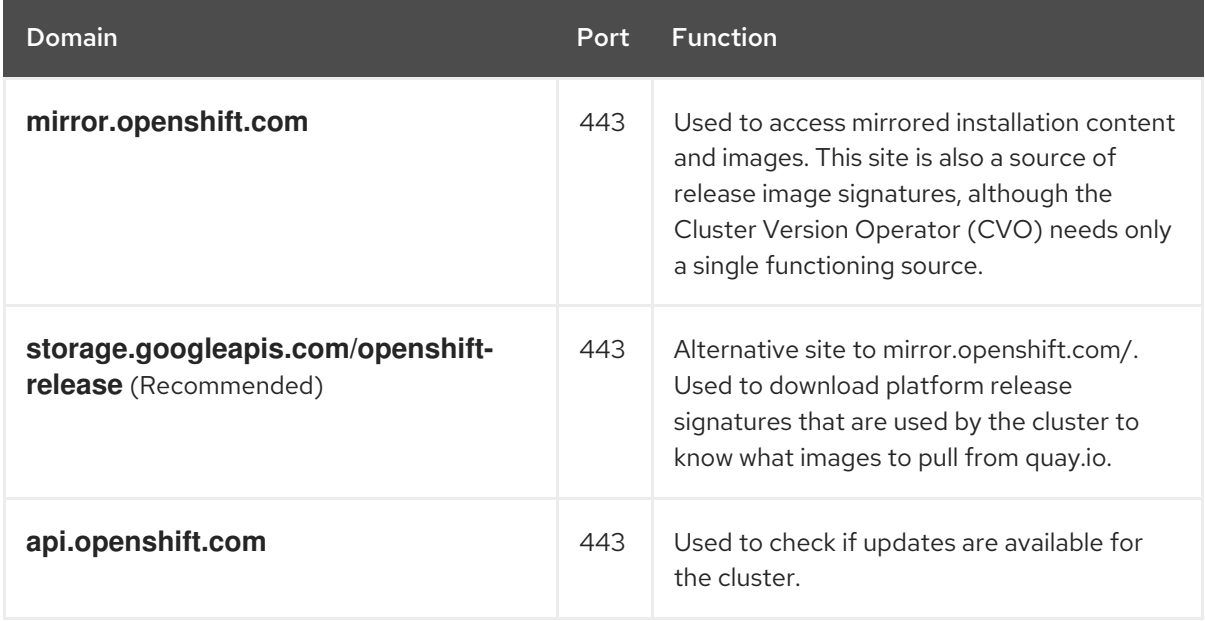

5. Allowlist the following site reliability engineering (SRE) and management URLs:

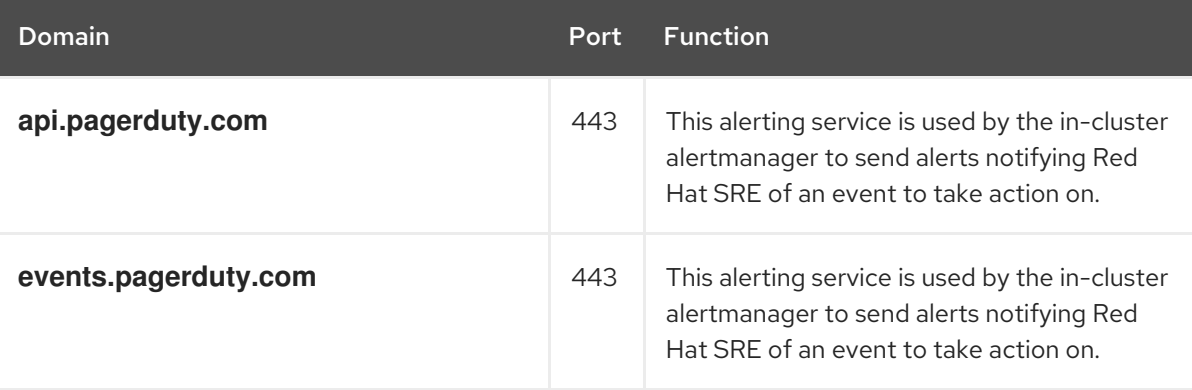

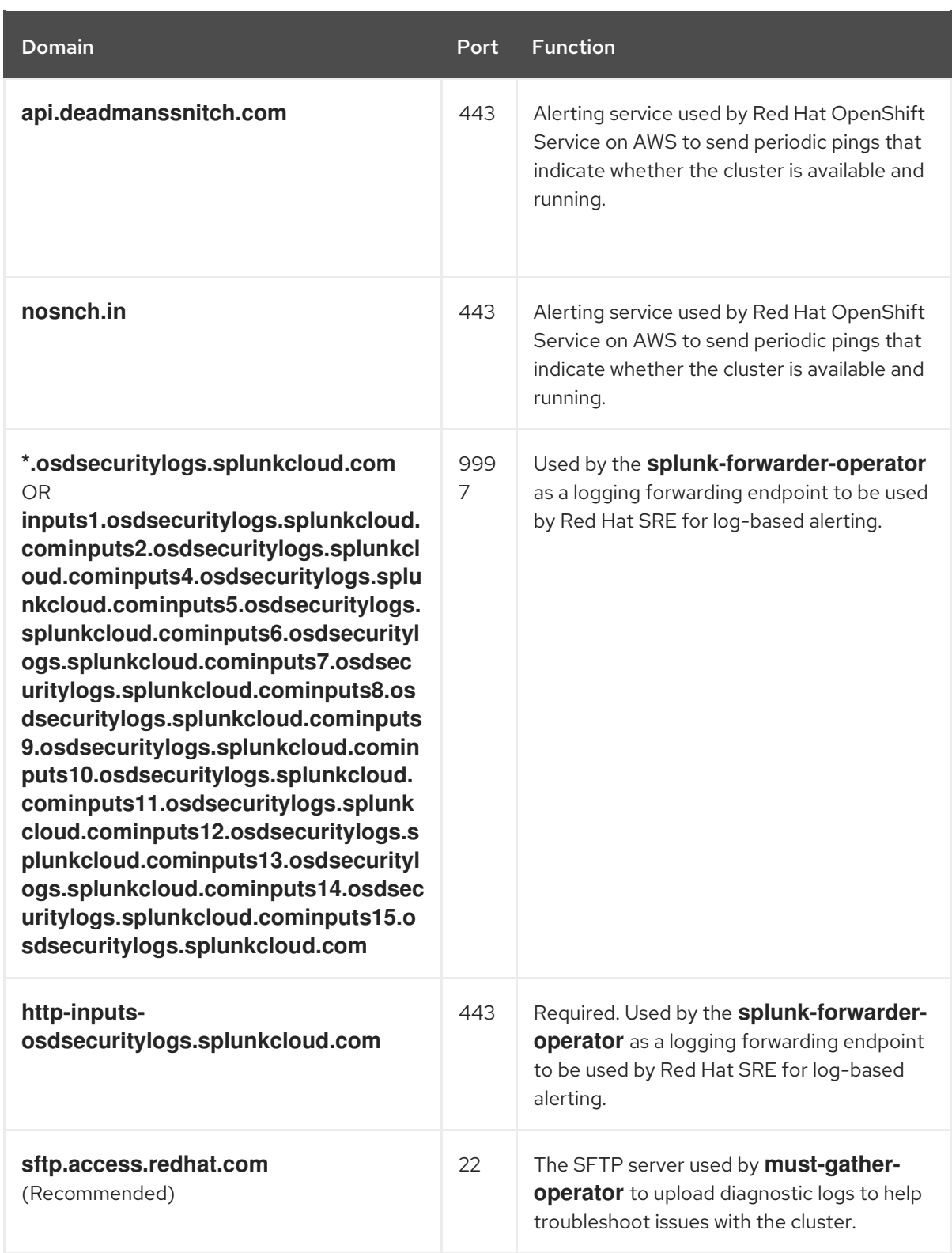

6. If you did not allow a wildcard for Amazon Web Services (AWS) APIs, you must also allow the S3 bucket used for the internal OpenShift registry. To retrieve that endpoint, run the following command after the cluster is successfully provisioned:

\$ oc -n openshift-image-registry get pod -l docker-registry=default -o json | jq '.items[].spec.containers[].env[] | select(.name=="REGISTRY\_STORAGE\_S3\_BUCKET")'

The S3 endpoint should be in the following format: '<cluster-name>-<random-string>-imageregistry-<cluster-region>-<random-string>.s3.dualstack.<cluster-region>.amazonaws.com'.

7. Allowlist any site that provides resources for a language or framework that your builds require.

8. Allowlist any outbound URLs that depend on the languages and frameworks used in OpenShift. See [OpenShift](https://access.redhat.com/solutions/2998411) Outbound URLs to Allow for a list of recommended URLs to be allowed on the firewall or proxy.

# 9.1.7. Next steps

• Review the [required](https://access.redhat.com/documentation/en-us/red_hat_openshift_service_on_aws/4/html-single/rosa_getting_started_iam/#rosa-required-aws-service-quotas) AWS service quotas

## 9.1.8. Additional resources

- **•** Limits and [scalability](https://access.redhat.com/documentation/en-us/red_hat_openshift_service_on_aws/4/html-single/prepare_your_environment/#rosa-limits-scalability)
- SRE access to all Red Hat [OpenShift](https://access.redhat.com/documentation/en-us/red_hat_openshift_service_on_aws/4/html-single/introduction_to_rosa/#rosa-policy-sre-access_rosa-policy-process-security) Service on AWS clusters
- [Understanding](https://access.redhat.com/documentation/en-us/red_hat_openshift_service_on_aws/4/html-single/rosa_getting_started_iam/#rosa-understanding-the-deployment-workflow) the ROSA deployment workflow

# 9.2. UNDERSTANDING THE ROSA DEPLOYMENT WORKFLOW

Before you create a Red Hat OpenShift Service on AWS (ROSA) cluster that uses the AWS Security Token Service (STS), you must complete the AWS prerequisites, verify that the required AWS service quotas are available, and set up your environment.

This document provides an overview of the ROSA with STS deployment workflow stages and refers to detailed resources for each stage.

## TIP

AWS Security Token Service (STS) is the recommended credential mode for installing and interacting with clusters on Red Hat OpenShift Service on AWS (ROSA) because it provides enhanced security.

# 9.2.1. Overview of the ROSA deployment workflow

You can follow the workflow stages outlined in this section to set up and access a Red Hat OpenShift Service on AWS (ROSA) cluster.

- 1. Perform the AWS [prerequisites](https://access.redhat.com/documentation/en-us/red_hat_openshift_service_on_aws/4/html-single/installing_accessing_and_deleting_rosa_clusters/#prerequisites) . To deploy a ROSA cluster, your AWS account must meet the prerequisite requirements.
- 2. Review the [required](https://access.redhat.com/documentation/en-us/red_hat_openshift_service_on_aws/4/html-single/installing_accessing_and_deleting_rosa_clusters/#rosa-required-aws-service-quotas) AWS service quotas . To prepare for your cluster deployment, review the AWS service quotas that are required to run a ROSA cluster.
- 3. [Configure](https://access.redhat.com/documentation/en-us/red_hat_openshift_service_on_aws/4/html-single/installing_accessing_and_deleting_rosa_clusters/#rosa-config-aws-account) your AWS account. Before you create a ROSA cluster, you must enable ROSA in your AWS account, install and configure the AWS CLI (**aws**) tool, and verify the AWS CLI tool configuration.
- 4. Install the ROSA and [OpenShift](https://access.redhat.com/documentation/en-us/red_hat_openshift_service_on_aws/4/html-single/installing_accessing_and_deleting_rosa_clusters/#rosa-installing-cli) CLI tools and verify the AWS servce quotas . Install and configure the ROSA CLI (**rosa**) and the OpenShift CLI (**oc**). You can verify if the required AWS resource quotas are available by using the ROSA CLI.
- 5. [Create](https://access.redhat.com/documentation/en-us/red_hat_openshift_service_on_aws/4/html-single/installing_accessing_and_deleting_rosa_clusters/#rosa-creating-cluster) a ROSA cluster or Create a ROSA cluster using AWS [PrivateLink](https://access.redhat.com/documentation/en-us/red_hat_openshift_service_on_aws/4/html-single/installing_accessing_and_deleting_rosa_clusters/#rosa-aws-privatelink-creating-cluster) . Use the ROSA CLI (**rosa**) to create a cluster. You can optionally create a ROSA cluster with AWS PrivateLink.
- 6. Access a [cluster](https://access.redhat.com/documentation/en-us/red_hat_openshift_service_on_aws/4/html-single/installing_accessing_and_deleting_rosa_clusters/#rosa-sts-accessing-cluster). You can configure an identity provider and grant cluster administrator privileges to the identity provider users as required. You can also access a newly deployed cluster quickly by configuring a **cluster-admin** user.
- 7. [Revoke](https://access.redhat.com/documentation/en-us/red_hat_openshift_service_on_aws/4/html-single/installing_accessing_and_deleting_rosa_clusters/#rosa-deleting-access-cluster) access to a ROSA cluster for a user . You can revoke access to a ROSA cluster from a user by using the ROSA CLI or the web console.
- 8. Delete a ROSA [cluster](https://access.redhat.com/documentation/en-us/red_hat_openshift_service_on_aws/4/html-single/installing_accessing_and_deleting_rosa_clusters/#rosa-deleting-cluster). You can delete a ROSA cluster by using the ROSA CLI ( **rosa**).

## 9.2.2. Additional resources

- For information about using the ROSA deployment workflow to create a cluster that uses the AWS Security Token Service (STS), see [Understanding](https://access.redhat.com/documentation/en-us/red_hat_openshift_service_on_aws/4/html-single/getting_started/#rosa-sts-overview-of-the-deployment-workflow) the ROSA with STS deployment workflow.
- [Configuring](https://access.redhat.com/documentation/en-us/red_hat_openshift_service_on_aws/4/html-single/installing_accessing_and_deleting_rosa_clusters/#rosa-sts-config-identity-providers) identity providers
- [Deleting](https://access.redhat.com/documentation/en-us/red_hat_openshift_service_on_aws/4/html-single/rosa_getting_started_iam/#rosa-deleting-cluster) a cluster
- [Deleting](https://access.redhat.com/documentation/en-us/red_hat_openshift_service_on_aws/4/html-single/rosa_getting_started_iam/#rosa-deleting-access-cluster) access to a cluster
- [Command](https://access.redhat.com/documentation/en-us/red_hat_openshift_service_on_aws/4/html-single/rosa_getting_started_iam/#rosa-command-reference) quick reference for creating clusters and users

# 9.3. REQUIRED AWS SERVICE QUOTAS

Review this list of the required Amazon Web Service (AWS) service quotas that are required to run an Red Hat OpenShift Service on AWS cluster.

## TIP

AWS Security Token Service (STS) is the recommended credential mode for installing and interacting with clusters on Red Hat OpenShift Service on AWS (ROSA) because it provides enhanced security.

# 9.3.1. Required AWS service quotas

The table below describes the AWS service quotas and levels required to create and run an Red Hat OpenShift Service on AWS cluster.

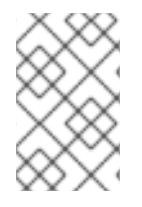

## **NOTE**

The AWS SDK allows ROSA to check quotas, but the AWS SDK calculation does not include your existing usage. Therefore, it is possible that the quota check can pass in the AWS SDK yet the cluster creation can fail. To fix this issue, increase your quota.

If you need to modify or increase a specific quota, see Amazon's [documentation](https://docs.aws.amazon.com/servicequotas/latest/userguide/request-quota-increase.html) on requesting a quota increase.

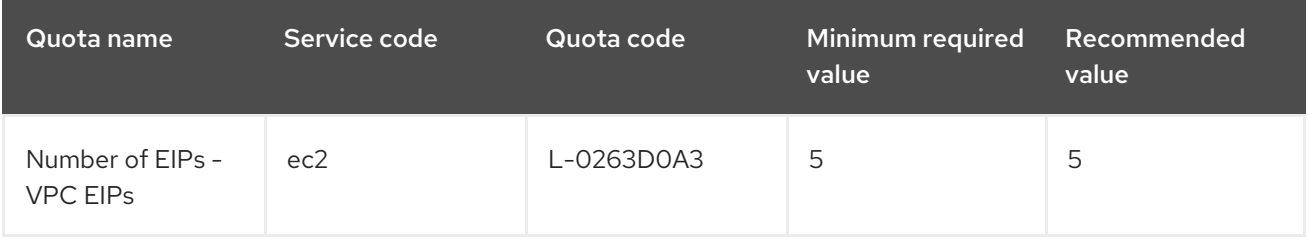

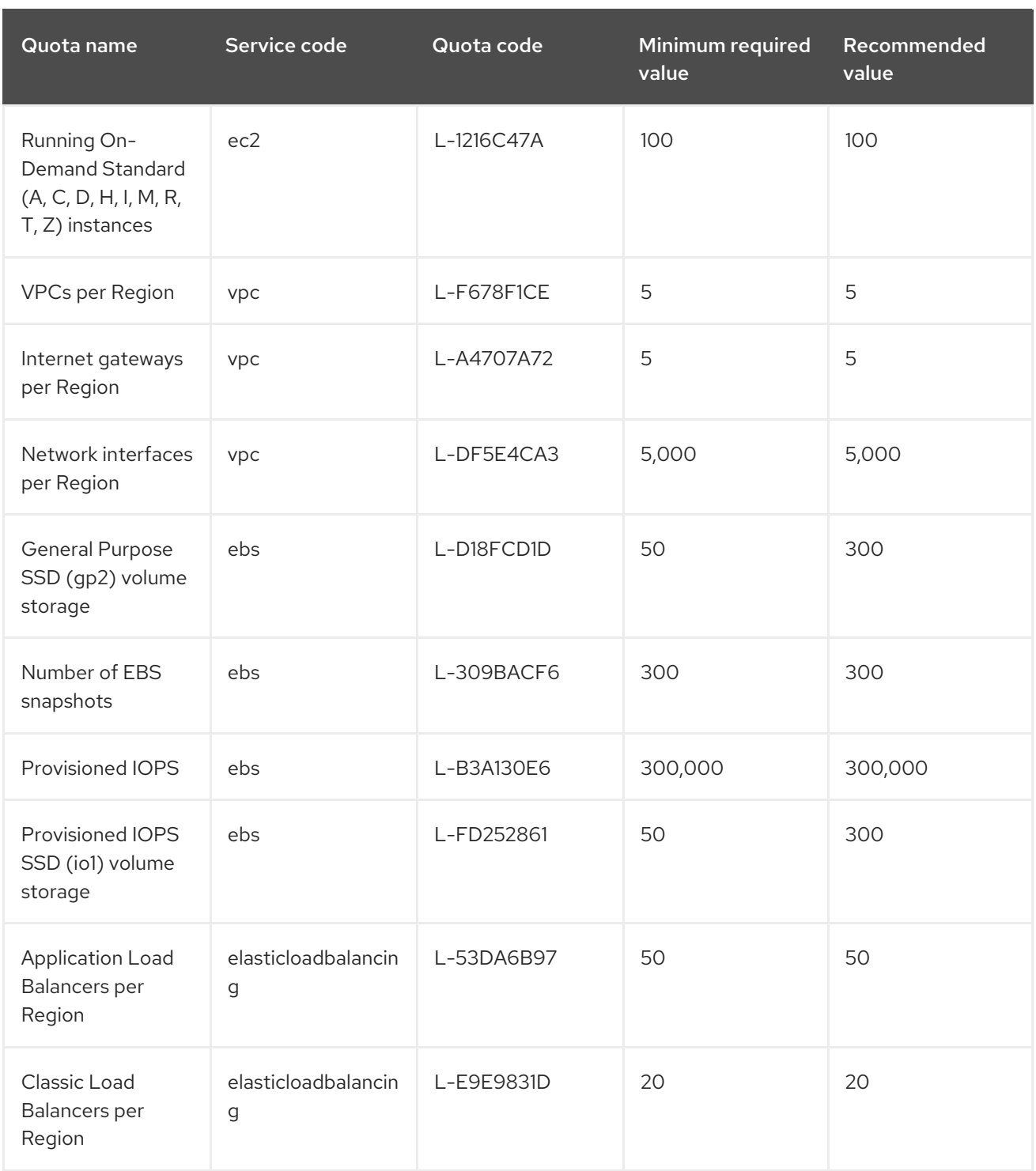

# 9.3.2. Next steps

[Configure](https://access.redhat.com/documentation/en-us/red_hat_openshift_service_on_aws/4/html-single/installing_accessing_and_deleting_rosa_clusters/#rosa-config-aws-account) your AWS account

# 9.3.3. Additional resources

[Understanding](https://access.redhat.com/documentation/en-us/red_hat_openshift_service_on_aws/4/html-single/installing_accessing_and_deleting_rosa_clusters/#rosa-understanding-the-deployment-workflow) the ROSA deployment workflow

# 9.4. CONFIGURING YOUR AWS ACCOUNT

After you complete the AWS prerequisites, configure your AWS account and enable the Red Hat OpenShift Service on AWS (ROSA) service.

# TIP

AWS Security Token Service (STS) is the recommended credential mode for installing and interacting with clusters on Red Hat OpenShift Service on AWS (ROSA) because it provides enhanced security.

# 9.4.1. Configuring your AWS account

To configure your AWS account to use the ROSA service, complete the following steps.

#### Prerequisites

- Review and complete the deployment prerequisites and policies.
- Create a Red Hat [account](https://cloud.redhat.com), if you do not already have one. Then, check your email for a verification link. You will need these credentials to install ROSA.

#### Procedure

1. Log in to the Amazon Web Services (AWS) account that you want to use. A dedicated AWS account is recommended to run production clusters. If you are using AWS Organizations, you can use an AWS account within your organization or [create](https://docs.aws.amazon.com/organizations/latest/userguide/orgs_manage_accounts_create.html#orgs_manage_accounts_create-new) a new one .

If you are using AWS Organizations and you need to have a service control policy (SCP) applied to the AWS account you plan to use, see AWS Prerequisites for details on the minimum required SCP.

As part of the cluster creation process,**rosa** establishes an **osdCcsAdmin** IAM user. This user uses the IAM credentials you provide when configuring the AWS CLI.

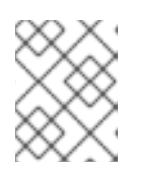

# **NOTE**

This user has **Programmatic** access enabled and the **AdministratorAccess** policy attached to it.

- 2. Enable the ROSA service in the AWS Console.
	- a. Sign in to your AWS [account](https://console.aws.amazon.com/rosa/home).
	- b. To enable ROSA, go to the ROSA [service](https://console.aws.amazon.com/rosa/) and select Enable OpenShift.
- 3. Install and configure the AWS CLI.
	- a. Follow the AWS command-line interface documentation to [install](https://docs.aws.amazon.com/cli/latest/userguide/cli-chap-install.html) and [configure](https://docs.aws.amazon.com/cli/latest/userguide/cli-chap-configure.html) the AWS CLI for your operating system. Specify the correct **aws\_access\_key\_id** and **aws\_secret\_access\_key** in the **.aws/credentials** file. See AWS [Configuration](https://docs.aws.amazon.com/cli/latest/userguide/cli-configure-quickstart.html) basics in the AWS documentation.
	- b. Set a default AWS region.

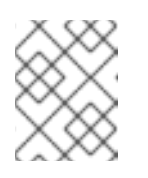

## **NOTE**

It is recommended to set the default AWS region by using the environment variable.

The ROSA service evaluates regions in the following priority order:

- i. The region specified when running a **rosa** command with the **--region** flag.
- ii. The region set in the **AWS\_DEFAULT\_REGION** environment variable. See [Environment](https://docs.aws.amazon.com/cli/latest/userguide/cli-configure-envvars.html) variables to configure the AWS CLI in the AWS documentation.
- iii. The default region set in your AWS configuration file. See Quick configuration with aws configure in the AWS [documentation.](https://docs.aws.amazon.com/cli/latest/userguide/cli-configure-quickstart.html#cli-configure-quickstart-config)
- c. Optional: Configure your AWS CLI settings and credentials by using an AWS named profile. **rosa** evaluates AWS named profiles in the following priority order:
	- i. The profile specified when running a **rosa** command with the **--profile** flag.
	- ii. The profile set in the **AWS PROFILE** environment variable. See Named [profiles](https://docs.aws.amazon.com/cli/latest/userguide/cli-configure-profiles.html) in the AWS documentation.
- d. Verify the AWS CLI is installed and configured correctly by running the following command to query the AWS API:

\$ aws sts get-caller-identity

#### Example output

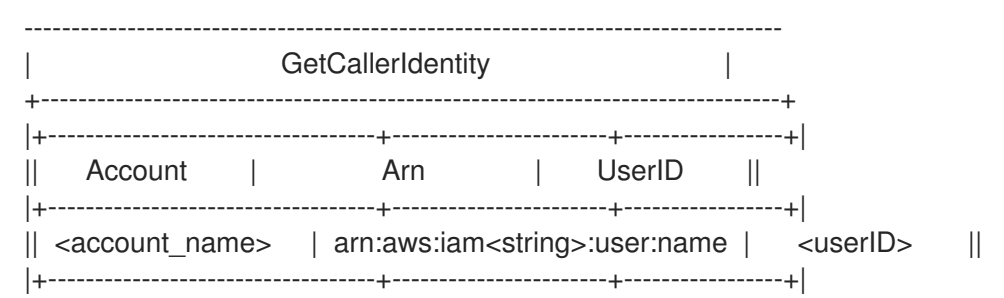

After completing these steps, install ROSA.

## 9.4.2. Next steps

[Installing](https://access.redhat.com/documentation/en-us/red_hat_openshift_service_on_aws/4/html-single/installing_accessing_and_deleting_rosa_clusters/#rosa-installing-cli) the ROSA CLI

# 9.4.3. Additional resources

- **•** AWS [prerequisites](https://access.redhat.com/documentation/en-us/red_hat_openshift_service_on_aws/4/html-single/installing_accessing_and_deleting_rosa_clusters/#prerequisites)
- Required AWS service quotas and [requesting](https://access.redhat.com/documentation/en-us/red_hat_openshift_service_on_aws/4/html-single/installing_accessing_and_deleting_rosa_clusters/#rosa-required-aws-service-quotas) increases
- [Understanding](https://access.redhat.com/documentation/en-us/red_hat_openshift_service_on_aws/4/html-single/installing_accessing_and_deleting_rosa_clusters/#rosa-understanding-the-deployment-workflow) the ROSA deployment workflow

# 9.5. INSTALLING THE ROSA CLI

After you configure your AWS account, install and configure the ROSA CLI (**rosa**).

#### TIP

AWS Security Token Service (STS) is the recommended credential mode for installing and interacting with clusters on Red Hat OpenShift Service on AWS (ROSA) because it provides enhanced security.

# 9.5.1. Installing and configuring the ROSA CLI

Install and configure the ROSA CLI (**rosa**). You can also install the OpenShift CLI ( **oc**) and verify if the required AWS resource quotas are available by using the ROSA CLI.

#### Prerequisites

- Review and complete the AWS prerequisites and ROSA policies.
- Create a Red Hat [account](https://cloud.redhat.com), if you do not already have one. Then, check your email for a verification link. You will need these credentials to install ROSA.
- Configure your AWS account and enable the ROSA service in your AWS account.

#### Procedure

- 1. Install **rosa**, the Red Hat OpenShift Service on AWS command-line interface (CLI).
	- a. Download the latest [release](https://access.redhat.com/products/red-hat-openshift-service-aws/) of the **rosa** CLI for your operating system.
	- b. Optional: Rename the executable file you downloaded to **rosa**. This documentation uses **rosa** to refer to the executable file.
	- c. Optional: Add **rosa** to your path.

#### Example

\$ mv rosa /usr/local/bin/rosa

d. Enter the following command to verify your installation:

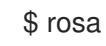

## Example output

Command line tool for ROSA. Usage: rosa [command] Available Commands: completion Generates bash completion scripts create Create a resource from stdin delete Delete a specific resource describe Show details of a specific resource edit Edit a specific resource help Help about any command init Applies templates to support Managed OpenShift on AWS clusters list List all resources of a specific type login Log in to your Red Hat account logout Log out logs Show logs of a specific resource verify Verify resources are configured correctly for cluster install version Prints the version of the tool

#### Flags:

--debug Enable debug mode. -h, --help help for rosa -v, --v Level log level for V logs

Use "rosa [command] --help" for more information about a command.

e. Optional: Generate the command completion scripts for the **rosa** CLI. The following example generates the Bash completion scripts for a Linux machine:

\$ rosa completion bash | sudo tee /etc/bash\_completion.d/rosa

f. Optional: Enable **rosa** command completion from your existing terminal. The following example enables Bash completion for **rosa** in an existing terminal on a Linux machine:

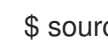

\$ source /etc/bash\_completion.d/rosa

2. Enter the following command to verify that your AWS account has the necessary permissions.

\$ rosa verify permissions

#### Example output

I: Validating SCP policies... I: AWS SCP policies ok

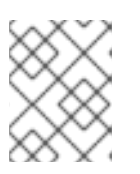

## **NOTE**

This command verifies permissions only for ROSA clusters that do not use the AWS Security Token Service (STS).

- 3. Log in to your Red Hat account with **rosa**.
	- a. Enter the following command.

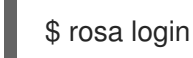

b. Replace <my offline access token> with your token.

#### Example output

To login to your Red Hat account, get an offline access token at https://console.redhat.com/openshift/token/rosa ? Copy the token and paste it here: <my-offline-access-token>

#### Example output continued

I: Logged in as 'rh-rosa-user' on 'https://api.openshift.com'

4. Verify that your AWS account has the necessary quota to deploy an Red Hat OpenShift Service on AWS cluster.

\$ rosa verify quota --region=us-west-2

## Example output

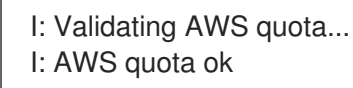

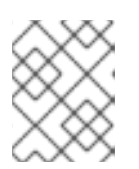

## **NOTE**

Sometimes your AWS quota varies by region. If you receive any errors, try a different region.

If you need to increase your quota, go to your AWS [console,](https://aws.amazon.com/console/) and request a quota increase for the service that failed.

After both the permissions and quota checks pass, proceed to the next step.

- 5. Prepare your AWS account for cluster deployment:
	- a. Run the following command to verify your Red Hat and AWS credentials are setup correctly. Check that your AWS Account ID, Default Region and ARN match what you expect. You can safely ignore the rows beginning with **OCM** for now.

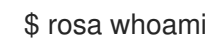

## Example output

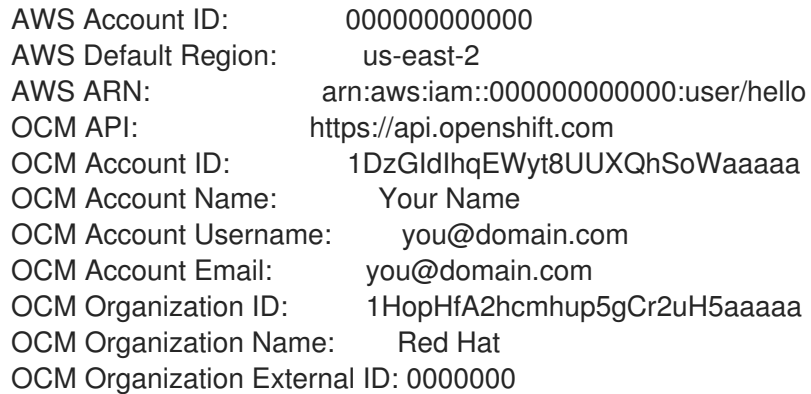

b. Initialize your AWS account. This step runs a CloudFormation template that prepares your AWS account for cluster deployment and management. This step typically takes 1-2 minutes to complete.

\$ rosa init

## Example output

- I: Logged in as 'rh-rosa-user' on 'https://api.openshift.com'
- I: Validating AWS credentials...
- I: AWS credentials are valid!
- I: Validating SCP policies...
- I: AWS SCP policies ok
- I: Validating AWS quota...

I: AWS quota ok

I: Ensuring cluster administrator user 'osdCcsAdmin'...

I: Admin user 'osdCcsAdmin' created successfully!

I: Verifying whether OpenShift command-line tool is available...

E: OpenShift command-line tool is not installed.

Run 'rosa download oc' to download the latest version, then add it to your PATH.

- 6. Install the OpenShift CLI (**oc**) from the **rosa** CLI.
	- a. Enter this command to download the latest version of the **oc** CLI:

\$ rosa download oc

- b. After downloading the **oc** CLI, unzip it and add it to your path.
- c. Enter this command to verify that the **oc** CLI is installed correctly:

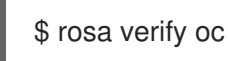

After installing ROSA, you are ready to create a cluster.

## 9.5.2. Next steps

[Create](https://access.redhat.com/documentation/en-us/red_hat_openshift_service_on_aws/4/html-single/installing_accessing_and_deleting_rosa_clusters/#rosa-creating-cluster) a ROSA cluster or Create an AWS [PrivateLink](https://access.redhat.com/documentation/en-us/red_hat_openshift_service_on_aws/4/html-single/installing_accessing_and_deleting_rosa_clusters/#rosa-aws-privatelink-creating-cluster) cluster on ROSA .

## 9.5.3. Additional resources

- **•** AWS [prerequisites](https://access.redhat.com/documentation/en-us/red_hat_openshift_service_on_aws/4/html-single/installing_accessing_and_deleting_rosa_clusters/#prerequisites)
- Required AWS service quotas and [requesting](https://access.redhat.com/documentation/en-us/red_hat_openshift_service_on_aws/4/html-single/installing_accessing_and_deleting_rosa_clusters/#rosa-required-aws-service-quotas) increases
- [Understanding](https://access.redhat.com/documentation/en-us/red_hat_openshift_service_on_aws/4/html-single/installing_accessing_and_deleting_rosa_clusters/#rosa-understanding-the-deployment-workflow) the ROSA deployment workflow

# 9.6. CREATING A ROSA CLUSTER WITHOUT AWS STS

After you set up your environment and install Red Hat OpenShift Service on AWS (ROSA), create a cluster.

This document describes how to set up a ROSA cluster. Alternatively, you can create a ROSA cluster with AWS PrivateLink.

#### TIP

AWS Security Token Service (STS) is the recommended credential mode for installing and interacting with clusters on Red Hat OpenShift Service on AWS (ROSA) because it provides enhanced security.

## 9.6.1. Creating your cluster

You can create an Red Hat OpenShift Service on AWS cluster using the **rosa** CLI.

## **Prerequisites**

You have installed Red Hat OpenShift Service on AWS.

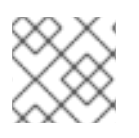

# **NOTE**

AWS [Shared](https://docs.aws.amazon.com/vpc/latest/userguide/vpc-sharing.html) VPCs are not currently supported for ROSA installs.

## Procedure

1. You can create a cluster using the default settings or by specifying custom settings using the interactive mode. To view other options when creating a cluster, enter **rosa create cluster - help**.

Creating a cluster can take up to 40 minutes.

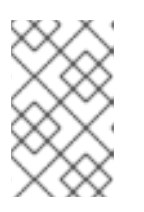

## **NOTE**

Multiple availability zones (AZ) are recommended for production workloads. The default is a single availability zone. Use **--help** for an example of how to set this option manually or use interactive mode to be prompted for this setting.

To create your cluster with the default cluster settings:

\$ rosa create cluster --cluster-name=<cluster\_name>

#### Example output

I: Creating cluster with identifier '1de87g7c30g75qechgh7l5b2bha6r04e' and name 'rhrosa-test-cluster1'

I: To view list of clusters and their status, run `rosa list clusters`

I: Cluster 'rh-rosa-test-cluster1' has been created.

I: Once the cluster is 'Ready' you will need to add an Identity Provider and define the list of cluster administrators. See `rosa create idp --help` and `rosa create user --help` for more information.

I: To determine when your cluster is Ready, run `rosa describe cluster rh-rosa-testcluster1`.

To create a cluster using interactive prompts:

\$ rosa create cluster --interactive

- To configure your networking IP ranges, you can use the following default ranges. For more information when using manual mode, use **rosa create cluster --help | grep cidr**. In interactive mode, you are prompted for the settings.
	- Node CIDR: 10.0.0.0/16
	- Service CIDR: 172.30.0.0/16
	- Pod CIDR: 10.128.0.0/14
- 2. Enter the following command to check the status of your cluster. During cluster creation, the **State** field from the output will transition from **pending** to **installing**, and finally to **ready**.

\$ rosa describe cluster --cluster=<cluster\_name>

#### Example output

Name: rh-rosa-test-cluster1 OpenShift Version: 4.6.8 DNS: \*.example.com ID: uniqueidnumber External ID: uniqueexternalidnumber AWS Account: 123456789101 API URL: https://api.rh-rosa-test-cluster1.example.org:6443 Console URL: https://console-openshift-console.apps.rh-rosa-test-cluster1.example.or Nodes: Master: 3, Infra: 2, Compute: 2 Region: us-west-2 Multi-AZ: false State: ready Channel Group: stable Private: No Created: Jan 15 2021 16:30:55 UTC Details Page: https://console.redhat.com/examplename/details/idnumber

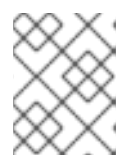

## **NOTE**

If installation fails or the **State** field does not change to **ready** after 40 minutes, check the installation troubleshooting documentation for more details.

3. Track the progress of the cluster creation by watching the OpenShift installer logs:

\$ rosa logs install --cluster=<cluster\_name> --watch

# 9.6.2. Next steps

[Configure](https://access.redhat.com/documentation/en-us/red_hat_openshift_service_on_aws/4/html-single/installing_accessing_and_deleting_rosa_clusters/#rosa-sts-config-identity-providers) identity providers

## 9.6.3. Additional resources

- [Understanding](https://access.redhat.com/documentation/en-us/red_hat_openshift_service_on_aws/4/html-single/installing_accessing_and_deleting_rosa_clusters/#rosa-understanding-the-deployment-workflow) the ROSA deployment workflow
- [Deleting](https://access.redhat.com/documentation/en-us/red_hat_openshift_service_on_aws/4/html-single/installing_accessing_and_deleting_rosa_clusters/#rosa-deleting-cluster) a ROSA cluster
- ROSA [architecture](https://access.redhat.com/documentation/en-us/red_hat_openshift_service_on_aws/4/html-single/introduction_to_rosa/#rosa-architecture-models)

# 9.7. DELETING ACCESS TO A ROSA CLUSTER

Delete access to a Red Hat OpenShift Service on AWS (ROSA) cluster using the **rosa** command-line.

#### TIP

AWS Security Token Service (STS) is the recommended credential mode for installing and interacting with clusters on Red Hat OpenShift Service on AWS (ROSA) because it provides enhanced security.

## 9.7.1. Revoking **dedicated-admin** access using the **rosa** CLI

You can revoke access for a **dedicated-admin** user if you are the user who created the cluster, the organization administrator user, or the super administrator user.

Prerequisites

#### Prerequisites

- You have added an Identity Provider (IDP) to your cluster.
- You have the IDP user name for the user whose privileges you are revoking.
- You are logged in to the cluster.

#### Procedure

1. Enter the following command to revoke the **dedicated-admin** access of a user:

\$ rosa revoke user dedicated-admin --user=<idp\_user\_name> --cluster=<cluster\_name>

2. Enter the following command to verify that your user no longer has **dedicated-admin** access. The output does not list the revoked user.

\$ oc get groups dedicated-admins

#### 9.7.2. Revoking **cluster-admin** access using the **rosa** CLI

Only the user who created the cluster can revoke access for **cluster-admin** users.

#### Prerequisites

- You have added an Identity Provider (IDP) to your cluster.
- You have the IDP user name for the user whose privileges you are revoking.
- You are logged in to the cluster.

#### Procedure

1. Enter the following command to revoke the **cluster-admin** access of a user:

\$ rosa revoke user cluster-admins --user=myusername --cluster=mycluster

2. Enter the following command to verify that the user no longer has **cluster-admin** access. The output does not list the revoked user.

oc get groups cluster-admins

# 9.8. DELETING A ROSA CLUSTER

Delete a Red Hat OpenShift Service on AWS (ROSA) cluster using the **rosa** command-line.

#### TIP

AWS Security Token Service (STS) is the recommended credential mode for installing and interacting with clusters on Red Hat OpenShift Service on AWS (ROSA) because it provides enhanced security.

# 9.8.1. Prerequisites

- If Red Hat OpenShift Service on AWS created a VPC, you must remove the following items from your cluster before you can successfully delete your cluster:
	- Network configurations, such as VPN configurations and VPC peering connections
	- Any additional services that were added to the VPC

If these configurations and services remain, the cluster does not delete properly.

## 9.8.2. Deleting a ROSA cluster and the cluster-specific IAM resources

You can delete a Red Hat OpenShift Service on AWS (ROSA) with AWS Security Token Service (STS) cluster by using the ROSA CLI (**rosa**) or Red Hat OpenShift Cluster Manager.

After deleting the cluster, you can clean up the cluster-specific Identity and Access Management (IAM) resources in your AWS account by using the ROSA CLI (**rosa**). The cluster-specific resources include the Operator roles and the OpenID Connect (OIDC) provider.

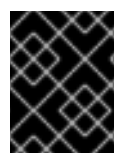

## IMPORTANT

The cluster deletion must complete before you remove the IAM resources, because the resources are used in the cluster deletion and clean-up processes.

If add-ons are installed, the cluster deletion takes longer because add-ons are uninstalled before the cluster is deleted. The amount of time depends on the number and size of the add-ons.

#### **Prerequisites**

- You have installed a ROSA cluster.
- You have installed and configured the latest ROSA CLI (**rosa**) on your installation host.

#### Procedure

1. Obtain the cluster ID, the Amazon Resource Names (ARNs) for the cluster-specific Operator roles and the endpoint URL for the OIDC provider:

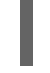

[1](#page-97-0)

\$ rosa describe cluster --cluster=<cluster\_name> **1**

<span id="page-97-0"></span>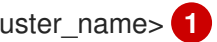

Replace **<cluster\_name>** with the name of your cluster.

#### Example output

Name: mycluster ID: 1s3v4x39lhs8sm49m90mi0822o34544a **1** ... Operator IAM Roles: **2** - arn:aws:iam::<aws\_account\_id>:role/mycluster-x4q9-openshift-machine-api-aws-cloudcredentials - arn:aws:iam::<aws\_account\_id>:role/mycluster-x4q9-openshift-cloud-credential-operatorcloud-crede - arn:aws:iam::<aws\_account\_id>:role/mycluster-x4q9-openshift-image-registry-installercloud-creden

<span id="page-98-1"></span><span id="page-98-0"></span>- arn:aws:iam::<aws\_account\_id>:role/mycluster-x4q9-openshift-ingress-operator-cloudcredentials - arn:aws:iam::<aws\_account\_id>:role/mycluster-x4q9-openshift-cluster-csi-drivers-ebscloud-credent - arn:aws:iam::<aws\_account\_id>:role/mycluster-x4q9-openshift-cloud-network-configcontroller-cloud State: ready Private: No Created: May 13 2022 11:26:15 UTC Details Page: https://console.redhat.com/openshift/details/s/296kyEFwzoy1CREQicFRdZybrc0 OIDC Endpoint URL: https://rh-oidc.s3.us-east-1.amazonaws.com/1s5v4k39lhm8sm59m90mi0822o31844a **3**

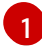

[2](#page-98-1)

<span id="page-98-2"></span>Lists the cluster ID.

Specifies the ARNs for the cluster-specific Operator roles. For example, in the sample output the ARN for the role required by the Machine Config Operator is **arn:aws:iam::** <aws account id>:role/mycluster-x4q9-openshift-machine-api-aws-cloud**credentials**.

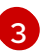

Specifies the endpoint URL for the cluster-specific OIDC provider.

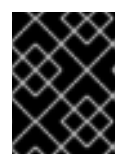

## IMPORTANT

You require the cluster ID to delete the cluster-specific STS resources using the ROSA CLI (**rosa**) after the cluster is deleted.

- 2. Delete the cluster:
	- To delete the cluster by using Red Hat OpenShift Cluster Manager:
		- a. Navigate to [OpenShift](https://console.redhat.com/openshift) Cluster Manager.
		-

b. Click the Options menu **next to your cluster and select Delete cluster.** 

- c. Type the name of your cluster at the prompt and click Delete.
- To delete the cluster using the ROSA CLI (**rosa**):
	- a. Enter the following command to delete the cluster and watch the logs, replacing **<cluster\_name>** with the name or ID of your cluster:

\$ rosa delete cluster --cluster=<cluster\_name> --watch

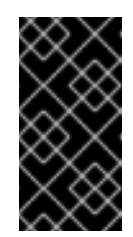

# IMPORTANT

You must wait for the cluster deletion to complete before you remove the Operator roles and the OIDC provider. The cluster-specific Operator roles are required to clean-up the resources created by the OpenShift Operators. The Operators use the OIDC provider to authenticate.

3. Delete the OIDC provider that the cluster Operators use to authenticate:

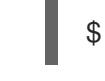

[1](#page-99-0)

\$ rosa delete oidc-provider -c <cluster\_id> --mode auto **1**

Replace **<cluster\_id>** with the ID of the cluster.

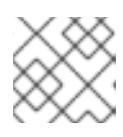

## <span id="page-99-0"></span>**NOTE**

<span id="page-99-1"></span>You can use the **-y** option to automatically answer yes to the prompts.

4. Delete the cluster-specific Operator IAM roles:

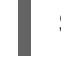

\$ rosa delete operator-roles -c <cluster\_id> --mode auto **1**

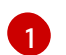

Replace < **cluster id>** with the ID of the cluster.

# 9.9. COMMAND QUICK REFERENCE FOR CREATING CLUSTERS AND USERS

## TIP

AWS Security Token Service (STS) is the recommended credential mode for installing and interacting with clusters on Red Hat OpenShift Service on AWS (ROSA) because it provides enhanced security.

# 9.9.1. Command quick reference list

If you have already created your first cluster and users, this list can serve as a command quick reference list when creating additional clusters and users.

## Configures your AWS account and ensures everything is setup correctly \$ rosa init

## Starts the cluster creation process (~30-40minutes) \$ rosa create cluster --cluster-name=<cluster\_name>

## Connect your IDP to your cluster \$ rosa create idp --cluster=<cluster\_name> --interactive

## Promotes a user from your IDP to dedicated-admin level \$ rosa grant user dedicated-admin --user=<idp\_user\_name> --cluster=<cluster\_name>

## Checks if your install is ready (look for State: Ready), ## and provides your Console URL to login to the web console. \$ rosa describe cluster --cluster=<cluster\_name>

# 9.9.2. Additional resources

[Understanding](https://access.redhat.com/documentation/en-us/red_hat_openshift_service_on_aws/4/html-single/installing_accessing_and_deleting_rosa_clusters/#rosa-understanding-the-deployment-workflow) the ROSA deployment workflow